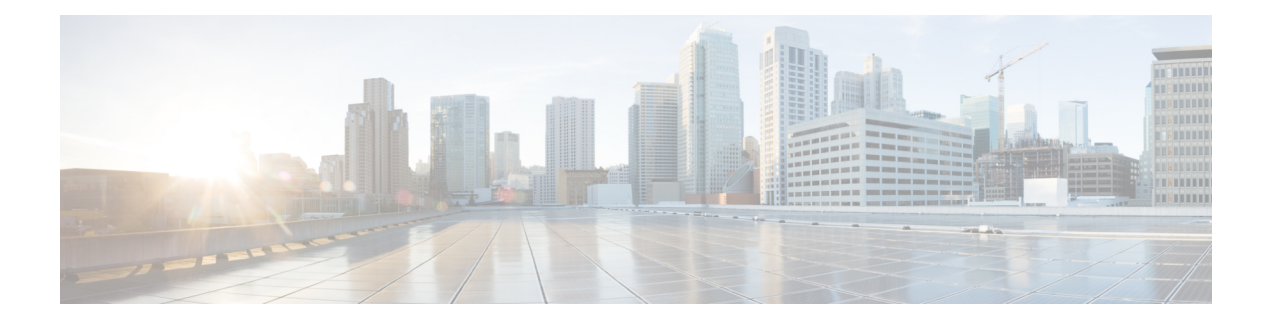

# **PIM** および **PIM6** の設定

この章では、IPv4 ネットワークおよび IPv6 ネットワークの Cisco NX-OS デバイスに Protocol Independent Multicast (PIM) および PIM6 機能を設定する方法を説明します。

- PIM および PIM6 について (1 ページ)
- PIM および PIM6 の前提条件 (14 ページ)
- PIM および PIM6 に関する注意事項と制限事項 (15 ページ)
- デフォルト設定 (22 ページ)
- PIM および PIM6 の設定 (23 ページ)
- PIM および PIM6 設定の検証 (75 ページ)
- 統計の表示 (83 ページ)
- マルチキャスト サービス リフレクションの設定 (84 ページ)
- PIM の設定例 (99 ページ)
- 関連資料 (110 ページ)
- 標準 (111 ページ)
- MIB (111 ページ)

## **PIM** および **PIM6** について

マルチキャスト対応ルータ間で使用される PIM は、マルチキャスト配信ツリーを構築して、 ルーティング ドメイン内にグループ メンバーシップをアドバタイズします。PIM は、複数の 送信元からのパケットが転送される共有配信ツリーと、単一の送信元からのパケットが転送さ れる送信元配信ツリーを構築します。

Cisco NX-OS は、IPv4 ネットワーク(PIM)および IPv6 ネットワーク(PIM6)で PIM スパー ス モードをサポートしています。PIM スパース モードでは、ネットワーク上の要求元だけに マルチキャスト トラフィックが伝送されます。PIM と PIM6 は、ルータ上で同時に実行するよ うに設定できます。PIM および PIM6 グローバル パラメータを使用すると、ランデブー ポイ ント(RP)、メッセージ パケット フィルタリング、および統計情報を設定できます。PIM お よびPIM6インターフェイスパラメータを使用すると、マルチキャスト機能のイネーブル化、 PIM の境界の識別、PIM hello メッセージ インターバルの設定、および代表ルータ (DR)のプ ライオリティ設定を実行できます。

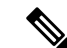

(注) Cisco NX-OS は、PIM デンス モードをサポートしていません。

Cisco NX-OSでマルチキャスト機能をイネーブルにするには、各ルータで PIM および PIM6 機 能をイネーブルにしてから、マルチキャストに参加する各インターフェイスで、PIM または PIM6 スパース モードをイネーブルにする必要があります。IPv4 ネットワークの場合は PIM を、IPv6 ネットワークの場合は PIM6 を設定できます。IPv4 ネットワーク上のルータで IGMP がイネーブルになっていない場合は、PIMによって自動的にイネーブルにされます。IPv6ネッ トワークでは、デフォルトで Multicast Listener Discovery(MLD)がイネーブルになります。

PIM および PIM6 グローバル コンフィギュレーション パラメータを使用すると、マルチキャ スト グループ アドレスの範囲を設定して、次に示す配信モードで利用できます。

- Any Source Multicast(ASM): マルチキャスト送信元の検出機能を提供します。ASM で は、マルチキャストグループの送信元と受信者間に共有ツリーを構築し、新しい受信者が グループに追加された場合は、送信元ツリーに切り替えることができます。ASM モード を利用するには、RP を設定する必要があります。
- •送信元固有マルチキャスト(SSM)は、マルチキャスト送信元への加入要求を受信する LAN セグメント上の代表ルータを起点として、送信元ツリーを構築します。SSM モード では、RP を設定する必要がありません。送信元の検出は、その他の方法で実行する必要 があります。
- 双方向共有ツリー(Bidir):マルチキャスト グループの送信元と受信者間に共有ツリー を構築しますが、新しい受信者がグループに追加された場合は、送信元ツリーに切り替え ることができません。Bidir モードを利用するには、RP を設定する必要があります。Bidir 転送では共有ツリーだけが使用されるため、送信元を検出する必要はありません。

# $\label{eq:1} \mathscr{D}_{\mathbf{z}}$

Cisco Nexus 9000 シリーズ スイッチは、PIM6 Bidir コマンドをサ ポートしていません。 (注)

これらのモードを組み合わせて、さまざまな範囲のグループアドレスに対応することができま す。

ASM および Bidir モードで使用される PIM スパース モードと共有配信ツリーの詳細について は、RFC [4601](http://www.ietf.org/rfc/rfc4601.txt) を参照してください。

PIM SSM モードの詳細については、RFC [3569](http://www.ietf.org/rfc/rfc3569.txt) を参照してください。

PIM Bidir モードの詳細については、draft-ietf-pim-bidir-09.txt を参照してください。

## **vPC** を使用した **PIM SSM**

Cisco NX-OS リリース 7.0(3)I4(1) 以降、vPC 機能とともにアップストリーム レイヤ 3 クラウド を備えた Cisco Nexus 9000 シリーズ スイッチで PIM SSM を有効にできます。

vPCVLAN(vPCピアリンクで伝送されるVLAN)上のスイッチ仮想インターフェイス(SVI) とダウンストリーム デバイス間の PIM 隣接関係はサポートされません。この設定により、マ ルチキャストパケットがドロップされる可能性があります。ダウンストリームデバイスとPIM ネイバー関係が必要な場合は、vPC SVI ではなく、物理レイヤ 3 インターフェイスを Nexus ス イッチで使用する必要があります。

vPC VLAN 上の SVI では、vPC ピアスイッチとの PIM 隣接関係が 1 つだけサポートされます。 vPC-SVI の vPC ピアスイッチ以外のデバイスとの vPC ピアリンク上の PIM 隣接関係はサポー トされていません。

- 
- N9K-X9636C-R および N9K-X9636Q-R ライン カードを搭載した Cisco Nexus 9508 スイッチで、 PIM SSM は Cisco NX-OS リリース 7.0(3)F2(1) 以降でサポートしますが、vPC 上の PIM SSM は Cisco NX-OS リリース 7.0(3)F3(1)までサポートしません。N9K-X9636C-RX ライン カードは、 Cisco NX-OSリリース7.0(3)F3(1)以降、vPCの有無にかかわらずPIM SSMをサポートします。 (注)

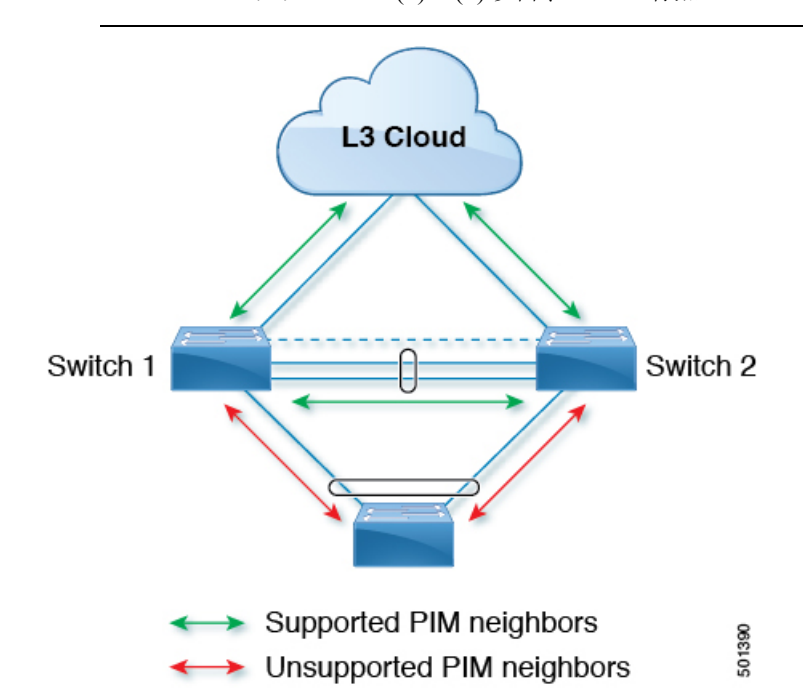

## **PIM** フラッディング メカニズムと送信元発見

送信元発見 (SD) (PFM-SD) を使用した Protocol Independent Multicast (PIM) フラッディング メカニズムにより、マルチキャストデータ ストリームの送信中にランデブー ポイント (RP) が不要になります。この手法は、共有ツリーから短いパス (\*, G) ツリーへの切り替えに関連 する展開の遅延に適しています。PIM のこの技術は、PIM レジスタ、RP、または共有ツリー を必要とせずに PIM スパースモード(SM)をサポートする方法を提供します。この手法は効 率的で(S,G)ツリーのみを作成します。マルチキャスト ソース情報は、PIM フラッディング メカニズムを使用して、マルチキャスト ドメイン全体に伝播できます。PFM-SD モードは、

Non-Blocking Multicast(NBM)と共存できます。PIM-SD モードの詳細については、RFC [8364](https://tools.ietf.org/html/rfc8364) を参照してください。

Cisco NX-OS リリース 10.3(2)F 以降、PFM-SD 機能は、Cisco Nexus 9000 シリーズ、Nexus 9800 スイッチ、および N9K-X9636C-R、N9K-X9636Q-R、N9K-X9636Q- R、N9K-X9636C-RX および N9K-X96136YC-R ライン カード。

### **Hello** メッセージ

ルータがマルチキャスト IPv4 アドレス 224.0.0.13 または IPv6 アドレス ff02::d に PIM hello メッ セージを送信して、PIMネイバーとの隣接関係を確立すると、PIMプロセスが開始されます。 hello メッセージは 30 秒間隔で定期的に送信されます。PIM ソフトウェアはすべてのネイバー からの応答を確認すると、各LANセグメント内で優先順位が最大のルータを代表ルータ(DR) として選択します。DR 優先順位は、PIM hello メッセージの DR 優先順位値に基づいて決まり ます。全ルータのDRプライオリティ値が不明、またはプライオリティが等しい場合は、IPア ドレスが最上位のルータが DR として選定されます。

helloメッセージには保持時間の値も含まれています。通常、この値はhelloインターバルの3.5 倍です。ネイバーから後続の hello メッセージがないまま保留時間を経過すると、デバイスは そのリンクで PIM エラーが生じたと判断します。

設定された保留時間の変更は、インターフェイスで PIM を有効または無効にした後に送信さ れる最初の 2 つの hello には反映されない場合があります。その後、インターフェイスで送信 される最初の 2 つの hello については、設定された保留時間が使用されます。これにより、正 しい保留時間の hello を受信するまで、PIM ネイバーは、初期ネイバー セットアップについ て、誤ったネイバー タイムアウト値を設定する可能性があります。

PIM ソフトウェアで、PIM ネイバーとの PIM hello メッセージの認証に MD5 ハッシュ値を使用 するよう設定すると、セキュリティを高めることができます。

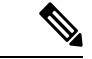

(注) PIM6 は MD5 認証をサポートしません。

## **Join-Prune** メッセージ

DR が新しいグループの受信者または送信元から IGMP メンバーシップ レポート メッセージを 受信すると、DR は、ランデブー ポイント(ASM モードまたは Bidir モード)または送信元 (SSM モード)に面しているインターフェイスから PIM Join メッセージを送信することによ り、受信者を送信元に接続するためのツリーを作成します。ランデブーポイント(RP)とは、 ASMまたはBidirモードでPIMドメイン内のすべての送信元およびホストにより使用される、 共有ツリーのルートです。SSMではRPを使用せず、送信元と受信者間の最小コストパスであ る最短パス ツリー(SPT)を構築します。

DR はグループまたは送信元から最後のホストが脱退したことを認識すると、PIM Prune メッ セージを送信して、配信ツリーから該当するパスを削除します。

各ルータは、マルチキャスト配信ツリーの上流方向のホップに Join または Prune アクションを 次々と転送し、パスを作成(Join)または削除(Prune)します。

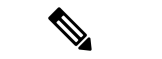

このマニュアル内の「PIM join メッセージ」および「PIM prune メッセージ」という用語は、 PIM join-pruneメッセージに関して、JoinまたはPruneアクションのうち実行されるアクション のみをわかりやすく示すために使用しています。 (注)

Join/Pruneメッセージは、ソフトウェアからできるだけ短時間で送信されます。join-pruneメッ セージをフィルタリングするには、ルーティング ポリシーを定義します。

### ステートのリフレッシュ

PIM では、3.5 分のタイムアウト間隔でマルチキャスト エントリをリフレッシュする必要があ ります。ステートをリフレッシュすると、トラフィックがアクティブなリスナーだけに配信さ れるため、ルータで不要なリソースが使用されなくなります。

PIM ステートを維持するために、最終ホップである DR は、Join/Prune メッセージを 1 分に 1 回送信します。次に、(\*, G)ステートおよび(S, G)ステートの構築例を示します。

- (\*, G) ステートの構築例: IGMP (\*, G) レポートを受信すると、DR は (\*, G) PIM Join メッセージを RP 方向に送信します。
- (S, G) ステートの構築例:IGMP (S, G) レポートを受信すると、DR は (S, G) PIM Join メッセージを送信元方向に送信します。

ステートがリフレッシュされていない場合、PIMソフトウェアは、上流ルータのマルチキャス ト発信インターフェイス リストから転送パスを削除し、配信ツリーを再構築します。

## ランデブー ポイント

ランデブー ポイント (RP) は、マルチキャスト ネットワーク ドメイン内にあるユーザが指定 したルータで、マルチキャスト共有ツリーの共有ルートとして動作します。必要に応じて複数 の RP を設定し、さまざまなグループ範囲をカバーすることができます。

### スタティック **RP**

マルチキャスト グループ範囲の RP は静的に設定できます。この場合、ドメイン内のすべての ルータに RP のアドレスを設定する必要があります。

スタティック RP を定義するのは、次のような場合です。

- ルータに Anycast RP アドレスを設定する場合
- デバイスに RP を手動で設定する場合

### **BSR**

ブートストラップ ルータ(BSR)を使用すると、PIM ドメイン内のすべてのルータで、BSR と同じ RP キャッシュが保持されるようになります。BSR では、BSR 候補 RP から RP セット を選択するよう設定できます。BSR は、ドメイン内のすべてのルータに RP セットをブロード キャストする役割を果たします。ドメイン内のRPを管理するには、1つまたは複数の候補BSR を選択します。候補 BSR の 1 つが、ドメインの BSR として選定されます。

BSR は、Cisco Nexus 9300-FX、Cisco Nexus 9300-FX2、および Cisco Nexus 9300-FX3S プラット フォーム スイッチでサポートされています。

次の図に、BSRメカニズムを示します。ここで、ルータA(ソフトウェアによって選定された BSR)は、すべての有効なインターフェイスから BSR メッセージを送信しています(図の実 線部分)。このメッセージには RP セットが含まれており、ネットワーク内のすべてのルータ に次々とフラッディングされます。ルータ B および C は 候補 RP であり、選定された BSR に 候補 RP アドバタイズメントを直接送信しています(図の破線部分)。

選定された BSR は、ドメイン内のすべての候補 RP から候補 RP メッセージを受信します。 BSRから送信されるブートストラップメッセージには、すべての候補RPに関する情報が格納 されています。各ルータでは共通のアルゴリズムを使用することにより、各マルチキャストグ ループに対応する同一の RP アドレスが選択されます。

図 **<sup>1</sup> : BSR** メカニズム

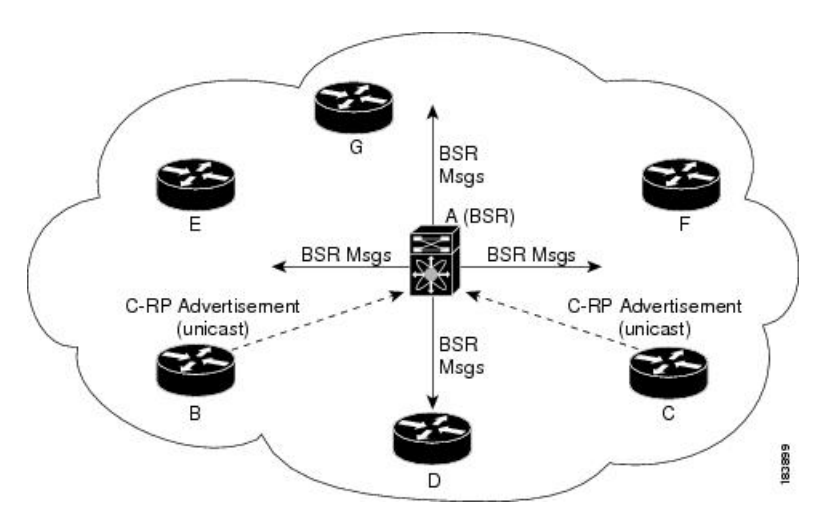

RP 選択プロセスの実行中、ソフトウェアは最も優先順位が高い RP アドレスを特定します。2 つ以上の RP アドレスのプライオリティが等しい場合は、選択プロセスで RP ハッシュが使用 されます。1 つのグループに割り当てられる RP アドレスは 1 つだけです。

デフォルトでは、ルータはBSRメッセージの受信や転送を行えません。BSRメカニズムによっ て、PIM ドメイン内のすべてのルータに対して、マルチキャスト グループ範囲に割り当てら れた RP セットが動的に通知されるようにするには、BSR リスニング機能および転送機能をイ ネーブルにする必要があります。

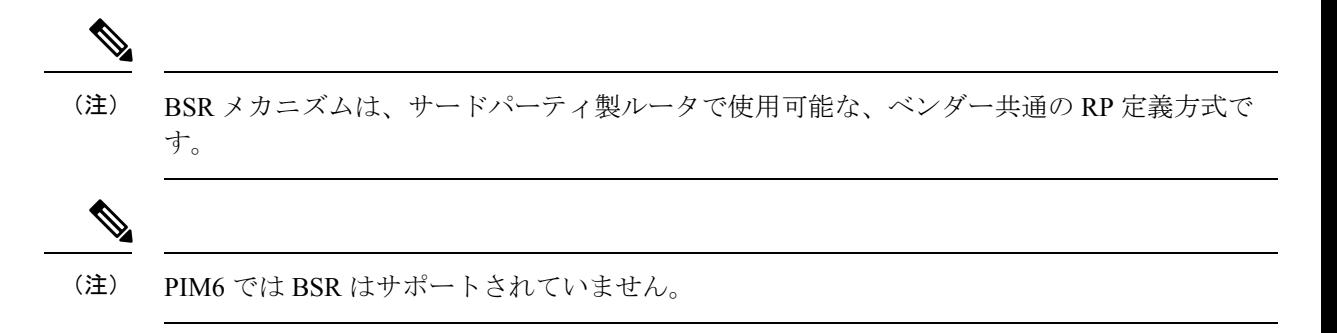

### **Auto-RP**

Auto-RP は、インターネット標準であるブートストラップ ルータ メカニズムに先立って導入 されたシスコのプロトコルです。Auto-RPを設定するには、候補マッピングエージェントおよ び候補 RP を選択します。候補 RP は、サポート対象グループ範囲を含んだ RP-Announce メッ セージを Cisco RP-Announce マルチキャスト グループ 224.0.1.39 に送信します。Auto-RP マッ ピング エージェントは候補 RP からの RP-Announce メッセージを受信して、グループと RP 間 のマッピング テーブルを形成します。マッピング エージェントは、このグループと RP 間の マッピング テーブルを RP-Discovery メッセージに格納して、Cisco RP-Discovery マルチキャス ト グループ 224.0.1.40 にマルチキャストします。

次の図に、Auto-RPメカニズムを示します。RPマッピングエージェントは、受信したRP情報 を、定期的に Cisco RP-Discovery グループ 224.0.1.40 にマルチキャストします(図の実線部 分)。

図 **2 : Auto-RP** のメカニズム

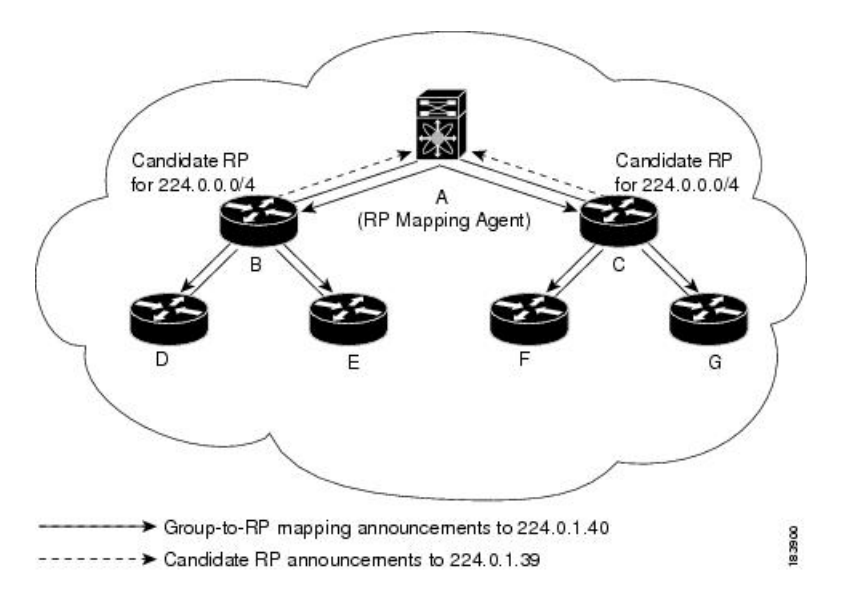

デフォルトでは、ルータは Auto-RP メッセージの受信や転送を行いません。Auto-RP メカニズ ムによって、PIM ドメイン内のルータに対して、group-to-RP マッピング情報が動的に通知さ れるようにするには、Auto-RP リスニング機能および転送機能をイネーブルにする必要があり ます。

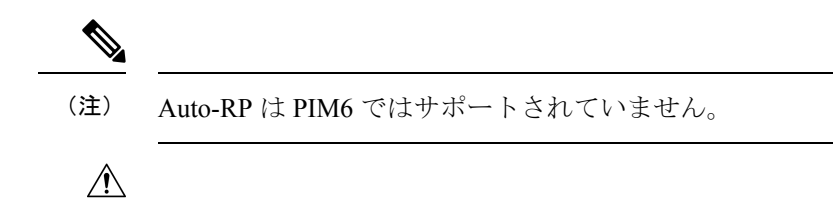

注意 同じネットワーク内では、Auto-RP プロトコルと BSR プロトコルを同時に設定できません。

### **PIM** ドメインで設定された複数の **RP**

このセクションでは、1 つの PIM ドメイン内に複数の RP が設定されている場合の選定プロセ スのルールについて説明します。

### **Anycast-RP**

Anycast-RP の実装方式には、マルチキャスト送信元検出プロトコル(MSDP)を使用する場合 と、*RFC 4610*、『プロトコル独立マルチキャスト(*PIM*)を使用する *Anycast-RP*』に基づく場 合の 2 種類があります。ここでは、PIM Anycast-RP の設定方法について説明します。

PIM Anycast-RP を使用すると、Anycast-RP セットというルータ グループを、複数のルータに 設定された単一のRPアドレスに割り当てることができます。Anycast-RPセットとは、Anycast-RP として設定された一連のルータを表します。各マルチキャスト グループで複数の RP をサポー トし、セット内のすべてのRPに負荷を分散させることができるのは、このRP方式だけです。 Anycast-RP はすべてのマルチキャスト グループをサポートします。

ユニキャスト ルーティング プロトコルの機能に基づいて、PIM 登録メッセージが最も近い RP に送信され、PIM 参加/プルーニング メッセージが最も近い RP に向けて送信されます。いず れかの RP がダウンすると、これらのメッセージは、ユニキャスト ルーティングを使用して次 に最も近い RP の方向へと送信されます。

PIM は、PIM Anycast RP および PIM Bidir RP に使用されるループバック インターフェイス上 に設定する必要があります。

PIM Anycast-RP の詳細については、RFC 4610 を参照してください。

### **PIM** 登録メッセージ

PIM Register メッセージは、マルチキャスト送信元に直接接続された指定ルータ (DR) から RP にユニキャストされます。PIM Register メッセージには次の機能があります。

- マルチキャスト グループに対する送信元からの送信がアクティブであることを RP に通知 する
- 送信元から送られたマルチキャスト パケットを RP に配信し、共有ツリーの下流に転送す る

DR は RP から Register-Stop メッセージを受信するまで、PIM Register メッセージを RP 宛に送 信し続けます。RP が Register-Stop メッセージを送信するのは、次のいずれかの場合です。

- RP が送信中のマルチキャスト グループに、受信者が存在しない場合
- RP が送信元への SPT に加入しているにもかかわらず、送信元からのトラフィックの受信 が開始されていない場合

PIM トリガー レジスタはデフォルトで有効になっています。

**ip pim register-source** を使用できます コマンドは、登録メッセージの送信元 IP アドレスが、 RP がパケットを送信できる一意のルーテッド アドレスではない場合に、登録メッセージの送 信元 IP アドレスを設定するために使用します。このような状況は、受信したパケットが転送 されないように送信元アドレスがフィルタリングされる場合、または送信元アドレスがネット ワークに対して一意でない場合に発生します。このような場合、RP から送信元アドレスへ送 信される応答は DR に到達せず、Protocol Independent Multicast Sparse Mode(PIM-SM)プロト コル障害が発生します。

次に、登録メッセージの IP 送信元アドレスを DR のループバック 3 インターフェイスに設定 する例を示します。

ip pim register-source loopback 3

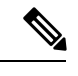

- (注)
- Cisco NX-OS では RP の処理の停滞を防ぐため、PIM Register メッセージのレート制限が行われ ます。

PIM Register メッセージをフィルタリングするには、ルーティング ポリシーを定義します。

## 指定ルータ

PIM の ASM モードおよび SSM モードでは、各ネットワーク セグメント上のルータの中から 指定ルータ(DR)が選択されます。DRは、セグメント上の指定グループおよび送信元にマル チキャスト データを転送します。

LAN セグメントごとの DR は、「Hello メッセージ」に記載された手順で決定されます。

ASM モードの場合、DR は RP に PIM Register パケットをユニキャストします。DR が、直接 接続された受信者からの IGMP メンバーシップ レポートを受信すると、DR を経由するかどう かに関係なく、RP への最短パスが形成されます。これにより、同じマルチキャスト グループ 上で送信を行うすべての送信元と、そのグループのすべての受信者を接続する共有ツリーが作 成されます。

SSM モードの場合、DR は送信元方向に (S,G)PIM join または prune メッセージをトリガーしま す。受信者から送信元へのパスは、各ホップで決定されます。この場合、送信元が受信者また は DR で認識されている必要があります。

## 指定フォワーダ

PIM の Bidir モードでは、RP を検出する際に、各ネットワーク セグメント上のルータから指 定フォワーダ (DF) が選択されます。DF は、セグメント上の指定グループにマルチキャスト データを転送します。DF は、ネットワーク セグメントから RP へのベスト メトリックに基づ いて選定されます。

RPF インターフェイスで RP 方向へのパケットを受信したルータは、そのパケットを発信イン ターフェイス(OIF)リスト内のすべてのインターフェイスから転送します。パケットを受信 したインターフェイスが属するルータが、LANセグメントのDFに選定されている場合、その パケットは、着信インターフェイスを除くOIFリスト内のすべてのインターフェイスに転送さ れます。また、RPF インターフェイスを経由して RP にも転送されます。

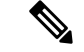

Cisco NX-OS では、RPF インターフェイスを MRIB の OIF リストに追加しますが、MFIB の OIF リストには追加しません。 (注)

## 共有ツリーから送信元ツリーへの **ASM** スイッチオーバー

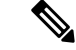

Cisco NX-OS では、RPF インターフェイスを MRIB の OIF リストに追加しますが、MFIB の OIF リストには追加しません。 (注)

ASM モードでは、共有ツリーだけを使用するように PIM パラメータを設定しないかぎり、受 信者に接続された DR が、共有ツリーから送信元への最短パス ツリー (SPT) に切り替わりま す。

このスイッチオーバーの間、SPTおよび共有ツリーのメッセージが両方とも表示されることが あります。これらのメッセージの意味は異なります。共有ツリー メッセージは上流の RP に向 かって伝播されますが、SPT メッセージは送信元に向かって送信されます。

SPT スイッチオーバーの詳細については、RFC 4601 の「Last-Hop Switchover to the SPT」の項 を参照してください。

## **[TRM** フローの(**for TRM Flows**)**]** マルチキャスト フロー パスの可視性

Cisco NX-OS リリース 10.2(1)F 以降、TRM フローのマルチキャスト フロー パス可視化 (FPV)機能は、すでにサポートされているマルチキャスト フローとともに、TRM L3 モード およびアンダーレイ マルチキャストでサポートされます。この機能により、Cisco Nexus 9000 シリーズ スイッチのすべてのマルチキャスト ステートをエクスポートできます。これは、送 信元から受信者までのフロー パスの完全で信頼性の高い追跡性を確保するのに役立ちます。

Cisco Nexus 9000 シリーズ スイッチでマルチキャスト フロー パス データ エクスポートを有効 にするには、**multicast flow-path export** コマンドを使用します。

この機能は次をサポートします。

- フロー パスの可視化(FPV)。
- 障害検出のためにフローの統計と状態のエクスポート。
- フロー パスに沿ったスイッチの根本原因分析。これは、適切なデバッグ コマンドを実行 することによって行われます。

## 管理用スコープの **IP** マルチキャスト

管理用スコープの IP マルチキャスト方式を使用すると、マルチキャスト データの配信先に境 界を設定することができます。詳細については、RFC 2365 を参照してください。

インターフェイスを PIM 境界として設定し、PIM メッセージがこのインターフェイスから送 信されないようにできます。

Auto-RP スコープ パラメータを使用すると、存続可能時間(TTL)値を設定できます。

## マルチキャスト カウンタ

マルチキャスト フロー カウンタの収集は、2 つの異なる方法で有効にできます。

- マルチキャスト ヘビー テンプレートと拡張ヘビー テンプレートの有効化セクションの説 明に従って、マルチキャスト ヘビー テンプレートを有効にします。
- デフォルトのテンプレートで **hardwareprofile multicast flex-stats-enable** コマンドを構成し ます。

マルチキャストカウンタをサポートするのは、Cisco Nexus 9300-EX、X9700-FX、9300-FX、お よび9300-FX2シリーズスイッチだけです。これらのカウンタは、マルチキャストトラフィッ クに関するより詳細な精度と可視性を提供します。具体的には、絶対マルチキャストパケット 数(すべてのマルチキャスト S,Gルートのバイトとレート)を示します。これらのカウンタ は、S,G ルートに対してのみ有効であり、\*,G ルートに対しては有効ではありません。マルチ キャスト ヘビー テンプレートが有効になっている場合、**show ip mroute detail** および **show ip mroute summary** コマンドの出力にマルチキャスト カウンタが表示されます。

## マルチキャスト ヘビー テンプレート

ずっと多くのマルチキャスト ルートをサポートし、**show ip mroute** コマンドの出力にマルチ キャスト カウンタを表示するために、マルチキャスト ヘビー テンプレートを有効にすること ができます。

マルチキャスト ヘビー テンプレートは、次のデバイスおよびリリースでサポートされていま す。

• Cisco Nexus N9K-X9732C-EX、N9K-X9736C-E、および N9K-X97160YC-EX ラインカード、 Cisco NX-OS リリース 7.0(3)I3(2) 以降、ただし拡張性の向上のみ

- Cisco Nexus 9300-EX シリーズ スイッチ、Cisco NX-OS リリース 7.0(3)I6(1) 以降、拡張性と マルチキャスト カウンタの両方が向上
- Cisco Nexus 9300-FX シリーズ スイッチ、Cisco NX-OS リリース 7.0(3)I7(1) 以降、拡張性と マルチキャスト カウンタの両方が向上

### マルチキャスト **VRF-Lite** ルート リーク

Cisco NX-OSリリース7.0(3)I7(1)以降、マルチキャストレシーバーはVRF間でIPv4トラフィッ クを転送できます。以前のリリースでは、マルチキャスト トラフィックのフローは同じ VRF 内でのみ可能でした。

マルチキャスト VRF-lite リーキング機能は、受信側 VRF のマルチキャスト ルートでのリバー ス パス フォワーディング (RPF) ルックアップを、送信元 VRF で実行できるようにします。 したがって、ソース VRF から発信されたトラフィックをレシーバ VRF に転送できます。

## **PIM** グレースフル リスタート

プロトコル独立マルチキャスト(PIM)のグレースフル リスタートは、ルート プロセッサ (RP)スイッチオーバー後のマルチキャスト ルート(mroute)のコンバージェンスを改善す る、マルチキャストハイアベイラビリティ(HA)の拡張です。PIMのグレースフルリスター ト機能では、RP スイッチオーバー時に、 (RFC 4601 で定義された)生成 ID (GenID)値を、 インターフェイス上の隣接 PIM ネイバーで、全ての(\*,G)および(S,G)状態に対する PIM ジョインメッセージを送信させるトリガーのための機構として利用します。これは、インター フェイスをリバースパス転送(RPF)インターフェイスとして使用します。このメカニズムに より、PIM ネイバーでは、新しくアクティブになった RP 上でこれらの状態を即座に再確立で きます。

### 生成 **ID**

生成 ID(GenID)は、インターフェイスで Protocol Independent Multicast(PIM)転送が開始ま たは再開されるたびに生成し直される、ランダムに生成された 32 ビット値です。PIM hello メッセージ内の GenID 値を処理するために、PIM ネイバーでは、RFC 4601 に準拠する PIM を 実装した Cisco ソフトウェアを実行している必要があります。

RFC 4601 に準拠しておらず、PIM hello メッセージ内の GenID の差異を処理できない PIM ネイ バーは GenID を無視します。 (注)

### **PIM** グレースフル リスタート動作

この図は、PIM グレースフル リスタート機能をサポートするデバイスのルート プロセッサ (RP)のスイッチオーバー後に実行される動作を示します。

Ι

図 **3 : RP** スイッチオーバー中の **PIM** グレースフル リスタート動作

PIM グレースフル リスタート動作は次のとおりです。

- 安定した状態で、PIM ネイバーは定期的に PIM ハロー メッセージをやりとりします。
- •アクティブ RPは、マルチキャストルート (mroute)の状態をリフレッシュするために PIM join を定期的に受信します。
- アクティブ RP に障害が発生すると、スタンバイ RP が代わって新しいアクティブ RP にな ります。
- 新しいアクティブ RP は世代 ID(GenID)値を変更して、PIM ハロー メッセージで新しい GenID を隣接する PIM ネイバーに送信します。
- 新しい GenID を持つインターフェイスで PIM hello メッセージを受信する隣接 PIM ネイ バーは、このインターフェイスを RPF インターフェイスとして使用するすべての (\*, G) お よび (S, G) mroute に PIM グレースフル リスタートを送信します。
- これらの mroute 状態は、新しくアクティブになった RP 上でただちに再確立されます。

### **PIM** のグレースフル リスタートおよびマルチキャスト トラフィック フロー

PIM ネイバーのマルチキャスト トラフィック フローは、マルチキャスト トラフィックで PIM グレースフル リスタート PIM のサポートを検出するか、デフォルトの PIM hello 保持時間間隔 内に、障害が発生したRPノードからのPIM helloメッセージを検出した場合には、影響を受け ません。障害が発生した RP のマルチキャスト トラフィック フローは、非停止転送 (NSF)対 応かどうかに影響されません。

$$
\bigwedge
$$

デフォルトの PIM hello 保持時間は PIM hello 期間の 3.5 倍です。デフォルト値の 30 秒よりも 注意 小さい値で PIM hello 間隔を設定すると、マルチキャスト ハイ アベイラビリティ (HA)動作 が設計どおりに機能しないことがあります。

## 高可用性

ルート プロセッサがリロードすると、VRF 間のマルチキャスト トラフィックは、同じ VRF 内 で転送されるトラフィックと同じように動作します。

ハイ アベイラビリティの詳細については、『*Cisco Nexus 9000* シリーズ *NX-OS* ハイ アベイラ ビリティおよび冗長性ガイド』を参照してください。

## **PIM** および **PIM6** の前提条件

PIM および PIM6 の利用条件は次のとおりです。

• デバイスにログインしている。

- •現在の仮想ルーティングおよびフォワーディング(VRF)モードが正しい(グローバルコ マンドの場合)。この章の例で示すデフォルトのコンフィギュレーション モードは、デ フォルト VRF に適用されます。
- PIM Bidir の場合、**hardware access-list tcam region mcast-bidir** コマンドを使用して ACL TCAM リージョン サイズを設定する必要があります。

この **hardware access-list tcam regioning-sup** コマンドを使用して、ACL TCAM リージョン サイズを変更し、入力スーパーバイザ TCAM リージョンのサイズを設定します。

詳細については、『ACL TCAM リージョン [サイズの設定』](http://www.cisco.com/c/en/us/td/docs/switches/datacenter/nexus9000/sw/7-x/security/configuration/guide/b_Cisco_Nexus_9000_Series_NX-OS_Security_Configuration_Guide_7x/b_Cisco_Nexus_9000_Series_NX-OS_Security_Configuration_Guide_7x_chapter_01001.html)を参照してください。

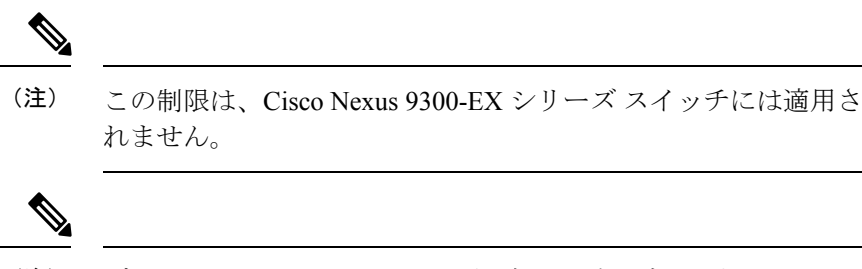

デフォルトでは、mcast-bidir の領域サイズはゼロです。PIM Bidir をサポートするには、この領域に十分なエントリを割り当てる必 要があります。 (注)

• Cisco Nexus 9300 シリーズ スイッチの場合、Bidir 範囲のマスク長が 24 ビット以上である ことを確認してください。

## **PIM** および **PIM6** に関する注意事項と制限事項

PIM および PIM6 に関する注意事項および制限事項は次のとおりです。

- Cisco NX-OS PIM および PIM6 は、Cisco Nexus 9300-EX、Cisco Nexus 9300-FX、Cisco Nexus 9300-FX2、および Cisco Nexus 9300-FX3S プラットフォーム スイッチでサポートされてい ます。
- セカンダリ IP アドレスを RP アドレスとして構成することはサポートされていません。
- ほとんどのCiscoNexusデバイスでは、RPF障害トラフィックはドロップされ、PIMアサー トをトリガーするために非常に低レートで CPU に送信されます。Cisco Nexus 9000 シリー ズ スイッチの場合、RPF 障害のトラフィックは、マルチキャスト送信元を学習するため に、常に CPU にコピーされます。
- ほとんどの Cisco Nexus デバイスのファーストホップ送信元検出では、ファースト ホップ からのトラフィックは送信元サブネット チェックに基づいて検出され、マルチキャスト パケットは送信元がローカル サブネットに属する場合に限り、CPU にコピーされます。 Cisco Nexus 9000 シリーズ スイッチではローカル送信元を検出できないため、マルチキャ スト パケットは、ローカル マルチキャスト送信元を学習するためにスーパーバイザに送 信されます。
- Cisco NX-OS の PIM および PIM6 は、いずれのバージョンの PIM デンス モードまたは PIM スパース モード バージョン 1 とも相互運用性がありません。
- PIM SSM および PIM ASM は、すべての Cisco Nexus 9000 シリーズ スイッチでサポートさ れています。
- Cisco Nexus 9000 シリーズ スイッチは、vPC 上の PIM6 SSM をサポートしています。
- より低い IP アドレスを持つ L2 デバイスでスヌーピング クエリアを設定して、L2 デバイ スをクエリアとして強制することをお勧めします。これは、マルチシャーシEtherChannel トランク (MCT) がダウンしているシナリオの処理に役立ちます。
- ランデブー ポイントが PIM データ レジスタを受信すると、そのレジスタは処理のために CPUにパントされることが予期されます。この操作中に、レジスタのカプセル化が解除さ れ、そのグループに関連するOIFがある場合は、そのデータ部分がソフトウェアで転送さ れます。
- Cisco NX-OS リリース 9.2(3) 以降:
	- TOR上のPIM6は、マルチキャストヘビー、拡張ヘビー、およびデフォルトのテンプ レートでサポートされています。
	- EX/FX/GXラインカードを搭載したCisco Nexus 9500ボックスのPIM6は、マルチキャ スト ヘビー、拡張ヘビー、デュアル スタック マルチキャスト テンプレートでのみサ ポートされます。
- Cisco NX-OS リリース 9.3(3) 以降、SVI の PIM6 サポートは、vPC の有無にかかわらず、 「EX」、「FX」、「FX2」で終わるスイッチの TOR に導入され、「EX」、「FX」で終 わるスイッチの EOR に導入されました。
- SVI での PIM6 サポートは、MLD スヌーピングが有効になった後にのみ可能です。
- Cisco NX-OSリリース 9.3(5) 以降、SVI での PIM6 サポートが、Cisco Nexus 9300-GX プラッ トフォーム スイッチと、Cisco Nexus 9500 プラットフォーム スイッチで導入されました。
- Cisco Nexus 9000 シリーズ スイッチは、vPC で PIM ASM および SSM をサポートします。
- Cisco Nexus 9000 シリーズ スイッチは、vPC レッグまたは vPC の背後にあるルータとの PIM 隣接関係をサポートしていません。
- Cisco Nexus 9000 シリーズ スイッチでは、PIM スヌーピングはサポートされていません。
- Cisco Nexus 9000 シリーズ スイッチは、PIM6 ASM および SSM をサポートします。

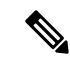

- N9K-X9400 または N9K-X9500 ライン カードまたは N9K-C9504-FM、N9K-C9508-FM、および N9K-C9516-FM ファブ リックモジュール(あるいはその両方)を備えたCiscoNexus 9500 シリーズ スイッチのみが、PIM6 ASM および SSM をサポートし ます。他のラインカードまたはファブリックモジュールを備えた Cisco Nexus 9500 シリーズ スイッチは、PIM6 をサポートしていま せん。 (注)
	- PIM 双方向マルチキャスト送信元 VLAN ブリッジングは、FEX ポートではサポートされ ていません。
	- PIM6 双方向はサポートされていません。
	- PIM6 は、Cisco NX-OS リリース 9.3(3) より前の SVI ではサポートされていません。
	- PIM6 は、FEX ポート(レイヤ 2 およびレイヤ 3)ではサポートされていません。
	- PIM 双方向は、Cisco Nexus 9300-EX、Cisco Nexus 9300-FX/FX2/FX3、および Cisco Nexus 9300-GX プラットフォーム スイッチでサポートされます。
	- Cisco Nexus 9000 シリーズ スイッチは、vPC での PIM Bidir または vPC での PIM6 ASM、 SSM、および双方向をサポートしていません。
	- PIM Bidir プロトコルには次の制限があります。
		- 設計上、すべてのリンクでDFとして機能するルータが1つだけある必要があります。
		- DF のルータがない場合、パケットはドロップされます。
		- 複数のルータがDFである場合、パケットが重複またはループする可能性があります。
		- トポロジが変更されると、1 つのルータが DF でなくなり、別のルータが新しい DF になる場合があります。
		- トポロジの変更中は、PIM DF の選択は迅速に行われますが、多くのマルチキャスト ルートが影響を受ける可能性があります。影響を受けるすべてのルートを処理し、 フォワーディングプレーンを更新するために必要な時間は、影響を受けるルートの数 によって異なります。ルート数が少ない場合は数ミリ秒ですが、ルートが数千ある場 合は 1 分以上かかる場合があります。
	- 次のデバイスは、レイヤ 3 ポート チャネル サブインターフェイスで PIM および PIM6 ス パース モードをサポートしています。
		- Cisco Nexus 9300 シリーズ スイッチ
		- Cisco Nexus 9300-EX シリーズ スイッチおよび Cisco Nexus 3232C および 3264Q スイッ チ
- N9K-X9400またはN9K-X9500ラインカードまたはN9K-C9504-FM、N9K-C9508-FM、 および N9K-C9516-FM ファブリック モジュール (あるいはその両方) を備えた Cisco Nexus 9500 シリーズ スイッチ。
- マルチキャスト ヘビー テンプレートは、リアルタイム パケットとバイト統計をサポート しますが、VXLAN およびトンネルの出力または入力統計はサポートしません。
- リアルタイム/フレックス統計は、以下でサポートされています。
	- **hardwareprofile multicast flex-stats-enable** コマンドの構成を備えたデフォルトのテン プレート。
	- 構成のないヘビー テンプレート。

リアルタイム統計は、拡張ヘビー テンプレートをサポートしていません。

- IPv4 上の GRE トンネルはマルチキャストをサポートします。IPv6 上の GRE トンネルはマ ルチキャストをサポートしていません。
- GRE トンネルでマルチキャストをサポートするのは、Cisco Nexus 9300-EX および 9300-FX/FX2 プラットフォーム スイッチだけです。
- Cisco NX-OS リリース 10.2(1q)F 以降、マルチキャスト GRE は Cisco Nexus N9K-C9332D-GX2B プラットフォーム スイッチでサポートされます。
- GRE トンネルはホスト接続をサポートしていません。
- IGMP 機能はホスト接続の一部としてサポートされていないため、IGMP CLI は GRE トン ネルでは使用できません。
- 静的トンネル OIF はマルチキャスト ルートに追加できない場合があります。IGMP CLI は GREトンネルでは使用できず、マルチキャストグループを発信インターフェイス(OIF) に静的にバインドする必要があるためです。
- SVIIPアドレスはトンネルの送信元またはトンネルの宛先として使用しないでください。
- トンネルの宛先は、L3 物理インターフェイスまたは L3 サブインターフェイスを介して到 達可能である必要があります。
- トンネルの宛先に到達可能なL3物理インターフェイスまたはサブインターフェイスでは、 PIM が有効になっている必要があります。
- 同じデバイス上の複数の GRE トンネルでは、同じ送信元または同じ宛先を使用しないで ください。
- GRE でカプセル化されたマルチキャスト トラフィックの ECMP 負荷共有はサポートされ ていません。トンネルの宛先に複数のリンクを介して到達できる場合、トラフィックはそ のうちの 1 つのみに送信されます。
- マルチキャスト整合性チェッカーは、GRE トンネルではサポートされていません。
- GRE トンネルは、送信元または宛先インターフェイスが同じ VRF のメンバーである場合 にのみ、VRF のメンバーになることができます。
- マルチキャスト VRF-Lite ルート リークは GRE ではサポートされていません。
- PIM Bidir は GRE ではサポートされていません。
- Cisco Nexus 3232C および 3264Q スイッチは、PIM6 をサポートしていません。
- インターフェイスにPIM/PIM6ネイバーがない場合、そのインターフェイスは、最短/ECMP パスに基づいて RPF インターフェイスとして選択できます。送信元と受信者の間に複数 の ECMP がある場合は、リンクの両側で PIM/PIM6 を有効にするようにしてください。
- Cisco NX-OS リリース 9.3(6) 以降、GRE 上のマルチキャストは、Cisco Nexus 9300-GX プ ラットフォーム スイッチでサポートされます。
- Cisco NX-OS リリース 9.3(6) 以降では、以下がサポートされます。
	- スイッチ 1 の着信 RPF インターフェイスは、デフォルトの VRF の下にあり、他の VRF ではスイッチ 2 にあります。
	- スイッチ 1 のトンネル インターフェイスはデフォルト VRF の下にあり、他の VRF で はスイッチ 2 にあります。
	- スイッチ 1 の発信インターフェイスは他の VRF にあり、デフォルトの VRF の下では スイッチ 2 にあります。
- Cisco Nexus 9000 スイッチに GRE トンネルが存在すると、サブインターフェイスと共存で きません(サブインターフェイスへのマルチキャスト転送で dot1q タグが欠落する場合が あります)。これは、サブインターフェイスでのマルチキャストトラフィックの受信に影 響します。トラフィックは、サブインターフェイスではなく、親インターフェイスで受信 されます。この影響は、標準/ネイティブ マルチキャスト パケットのみに影響し、マルチ キャストGRE(カプセル化およびカプセル化解除)パケットには影響しません。この制限 は、Cisco Nexus 9300-GX プラットフォーム スイッチに適用されます。
- GRE トンネルの送信元または宛先の設定が間違っている場合(送信元/宛先に互換性がな いなど)、それらは自動的にシャットダウンされ、設定が回復された後でもシャットダウ ンされたままになります。回避策は、そのようなトンネルを手動でシャットダウン/シャッ トダウン解除することです。
- PIM-SM では、転送パスに変更があると、パケットの重複またはドロップが予想される動 作になります。これにより、次のようなデメリットが発生します。
	- 共有ツリーでの受信から最短パスツリー(SPT)に切り替える場合、通常、パケット がドロップされるときに小さなウィンドウが発生します。SPT機能はこれを防止する ことができますが、重複が発生する場合があります。
	- PIMレジスタまたはMSDPを介して受信した可能性のあるパケットを最初に転送する RPは、次にネイティブ転送のためにSPTに参加しますが、そのため、RPが同じデー タパケットを2回転送する小さなウィンドウが生じます。1回はネイティブパケット として、1 回は PIM 登録または MSDP カプセル化解除の後です。

これらの問題を解決するには、長い (S,G) 有効期限を設定するか、SSM/PIM Bidir を使用 して、転送パスが変更されないようにします。

- Cisco NX-OS リリース 10.3(1)F 以降、Cisco Nexus 9808 プラットフォーム スイッチで PIM のサポートが提供されます。
	- Cisco NX-OS リリース 10.4(1)F 以降、PIM は、Cisco Nexus 9808 スイッチを搭載した Cisco Nexus X98900CD-A および X9836DM-A ライン カードでサポートされます。
- Cisco NX-OS リリース 10.4(1)F 以降、PIM は Cisco Nexus 9804 プラットフォーム スイッ チ、Cisco Nexus X98900CD-A および X9836DM-A ライン カードでサポートされます。
- PFM-SD には、次の注意事項と制限事項 があります。
	- ポリシー ベースの PFM-SD 管理境界評価はサポートされていません。
	- マルチサイトのサポートはありません
	- PFM-SDモードは、VRFごと、および一連のグループ範囲に対して有効にできます。 PFM-SD モードはデフォルトでイネーブルになっていません。
	- PFM-SD 範囲の RP を設定しないでください。
	- PMN では、グループごとの複数の送信元の帯域幅管理はサポートされていません。
- PIM は、送信元、受信者、およびランデブー ポイント(RP)間のすべての L3 インター フェイスで構成する必要があります。
- アップストリーム ルータのインターフェイスで PIM が有効になっていない場合、トラ フィックはドロップされます。

## **Hello** メッセージに関する注意事項と制限事項

Hello メッセージには、次の注意事項および制約事項が適用されます。

• PIM hello 間隔はデフォルト値が推奨されます。この値は変更しないでください。

## ランデブー ポイントの注意事項と制限事項

ランデブー ポイント (RP) には、次の注意事項と制限事項が適用されます。

- 候補 RP インターバルを 15 秒以上に設定してください。
- 同じネットワーク内では、Auto-RP プロトコルと BSR プロトコルを同時に設定できませ  $h_{\rm o}$
- PIM6 は BSR と Auto-RP をサポートしていません。
- PIM は、PIM Anycast RP および PIM Bidir RP に使用されるループバック インターフェイ ス上に設定する必要があります。
- PIMRP(スタティック、BSR、またはAuto-RPのいずれか)の設定に使用されるインター フェイスには、**ip** [**v6**] **pim sparse-mode**が必要です。
- RPF 失敗パケットの過剰なパントを避けるために、Cisco Nexus 9000 シリーズ スイッチ は、ASMのアクティブな送信元に対してS、Gエントリを作成する場合があります。ただ し、そのようなグループにはランデブー ポイント (RP) がありません。 送信元に対するリ バース パス転送 (RPF) が失敗した状況でも同様です。

この動作は、Nexus 9200、9300-EXプラットフォームスイッチ、およびN9K-X9700-EX LC プラットフォームには適用されません。

- デバイスに BSR ポリシーが適用されており、BSR として選定されないように設定されて いる場合、このポリシーは無視されます。これにより、次のようなデメリットが発生しま す。
	- ポリシーで許可されている BSM をデバイスが受信した場合、意図に反してこのデバ イスが BSR に選定されていると、対象の BSM がドロップされるために下流のルータ ではその BSM を受信できなくなります。また、下流のデバイスでは、不正な BSR か ら送信された BSM が正しくフィルタリングされるため、これらのデバイスでは RP 情報を受信できなくなります。
	- BSR に異なるデバイスから送られた BSM が着信すると、新しい BSM が送信されま すが、その正規の BSM は下流のデバイスでは受信されません。
- 送信元 VRF が、たまたま RP である非フォワーダ vPC ピアにマルチキャスト トラフィッ クを転送した場合、S、GエントリはフォワーダvPCピアに作成されません。これにより、 これらの送信元のマルチキャストトラフィックがドロップする可能性があります。これを 回避するには、vPCピアが同時にRPでもある場合は常に、トポロジにエニーキャストRP を設定する必要があります。

### マルチキャスト **VRF-lite** ルート リークの注意事項と制限事項

マルチキャスト VRF-lite ルート リークには、次の注意事項と制限事項が適用されます。

- Cisco Nexus 9000 シリーズ スイッチは、マルチキャスト VRF-lite ルート リークをサポート します。
- マルチキャスト VRF-lite ルート リークは、-R ライン カードを備えた Cisco Nexus 9500 プ ラットフォーム スイッチではサポートされていません。
- PIM スパース モードと PIM SSM は、マルチキャスト VRF-lite ルート リークでサポートさ れます。ただし、vPC を使用した PIM SSM は、マルチキャスト VRF-lite ルート リークで はサポートされません。
- •マルチキャスト VRF-lite ルート リークでは、スタティック ランデブー ポイント(RP)の みがサポートされます。
- •送信元とランデブー ポイント (RP) は同じ VRF にある必要があります。

# デフォルト設定

この表に、PIM および PIM6 の各種パラメータについてのデフォルト設定を示します。

表 **<sup>1</sup> : PIM** および **PIM6** のデフォルト パラメータ

| パラメータ                  | デフォルト               |
|------------------------|---------------------|
| 共有ツリーだけを使用             | 無効                  |
| 再起動時にルートをフラッシュ         | 無効                  |
| ログネイバーの変更              | 無効                  |
| Auto-RP メッセージアクション     | 無効                  |
| BSR メッセージアクション         | 無効                  |
| SSMマルチキャストグループ範囲ま IPv4 |                     |
| たはポリシー                 | $\cdot$ 232.0.0.0/8 |
|                        | IP <sub>v</sub> 6   |
|                        | $\cdot$ ff32::/32   |
|                        | $\cdot$ ff33::/32   |
|                        | $\cdot$ ff34::/32   |
|                        | • ff35::/32         |
|                        | • ff36::/32         |
|                        | $\cdot$ ff37::/32   |
|                        | • ff38::/32         |
|                        | • ff39::/32         |
|                        | • ff3a::/32         |
|                        | • ff3b::/32         |
|                        | $•$ ff3c::/32       |
|                        | • ff3d::/32         |
|                        | $•$ ff3e::/32       |
| PIM スパースモード            | 無効                  |
| DR プライオリティ             | $\mathbf{1}$        |
| hello 認証モード            | 無効                  |

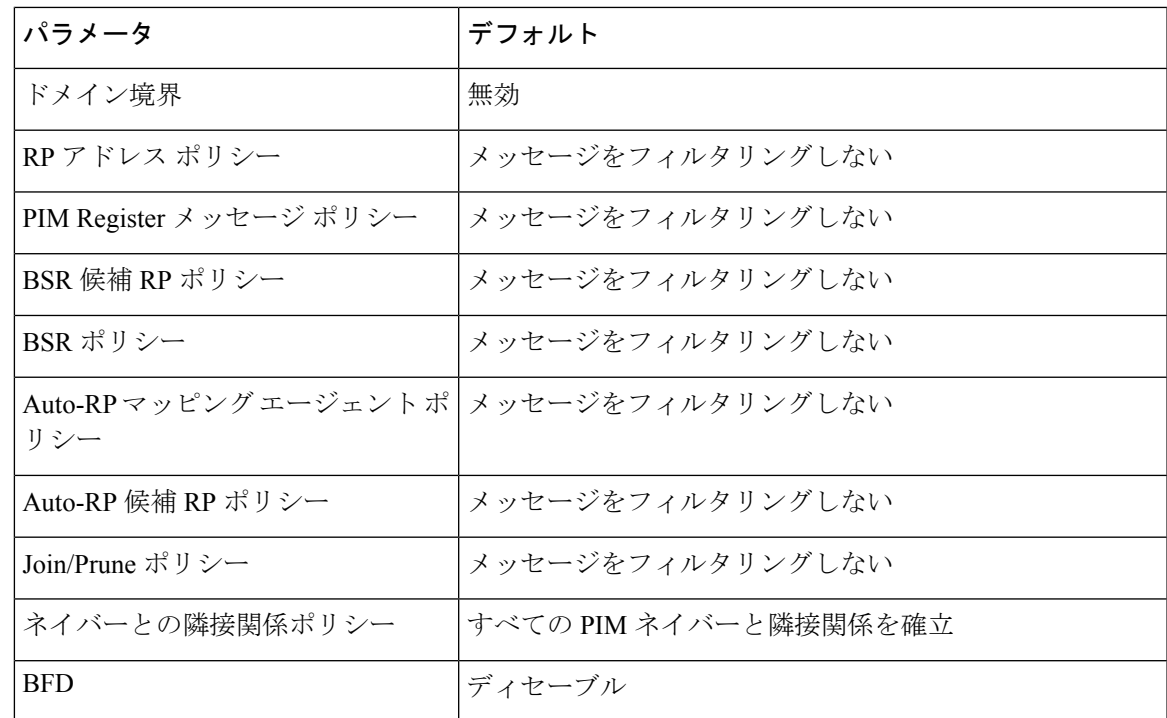

# **PIM** および **PIM6** の設定

PIMとPIM6の両方を、同一のルータに同時に設定できます。インターフェイスでIPv4または IPv6のどちらが実行されているかに応じて、インターフェイスごとにPIMまたはPIM6を設定 できます。

# 

下の表で説明されているマルチキャスト配信モードを使用すると、PIM または PIM6 ドメイン に、それぞれ独立したアドレス範囲を設定できます。

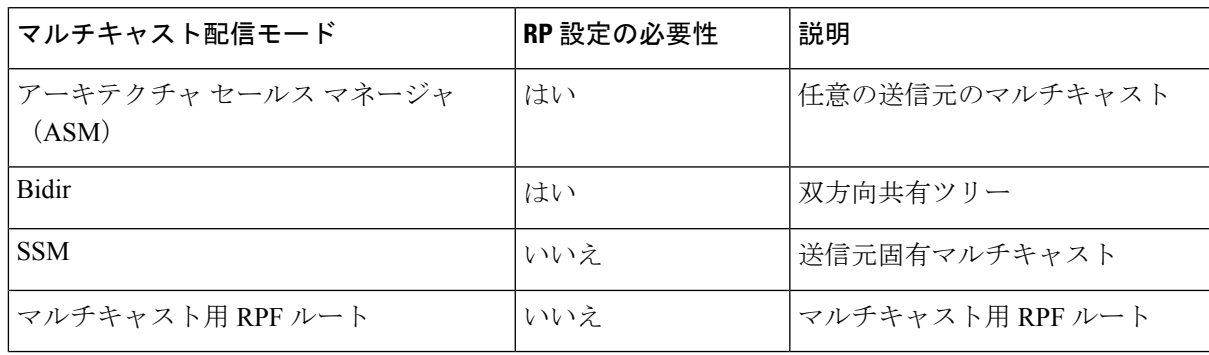

<sup>(</sup>注)

Cisco NX-OS は、PIM スパース モード バージョン 2 のみをサポートします。このマニュアル で「PIM」と記載されている場合は、PIM スパース モードのバージョン 2 を意味しています。

## **PIM** および **PIM6** の設定作業

次の手順では、PIM および PIM6 を設定します。

- **1.** 各マルチキャスト配信モードで設定するマルチキャスト グループの範囲を選択します。
- **2.** PIM および PIM6 をイネーブルにします。
- **3.** ステップ 1 で選択したマルチキャスト配信モードについて、設定作業を行います。
	- ASMモードまたはBidirモードについては、ASMとBidirの設定を参照してください。
	- SSMモードについては、SSM (PIM)の設定を参照してください。
	- マルチキャスト用 RPF ルートについては、マルチキャスト用 RPF ルートの設定を参 照してください。
- **4.** メッセージ フィルタリングを設定します。

次の CLI コマンドを使用して PIM を設定します。 (注)

- 設定コマンドは、**ip pim** で始まります。PIM の場合 で **ipv6 pim**、PIM6 の場合 です。
- **show ip pim** で始まるコマンドを表示PIM の場合 で **show ipv6 pim**、PIM6 の場合 です。

## **PIM** および **PIM6** 機能のイネーブル化

PIM または PIM6 コマンドにアクセスするには、PIM または PIM6 機能をイネーブルにしてお く必要があります。

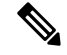

Cisco NX-OS リリース 7.0(3)I5(1) 以降、PIM または PIM6 を有効にするために、少なくとも 1 つのインターフェイスを IP PIM スパース モードで有効にする必要はなくなりました。 (注)

#### 始める前に

Enterprise Services ライセンスがインストールされていることを確認してください。

#### 手順の概要

- **1. configure terminal**
- **2. feature pim**
- **3. feature pim6**
- **4.** (任意) **show running-configuration pim**
- **5.** (任意) **show running-configuration pim6**

### **6.** (任意) **copy running-config startup-config**

### 手順の詳細

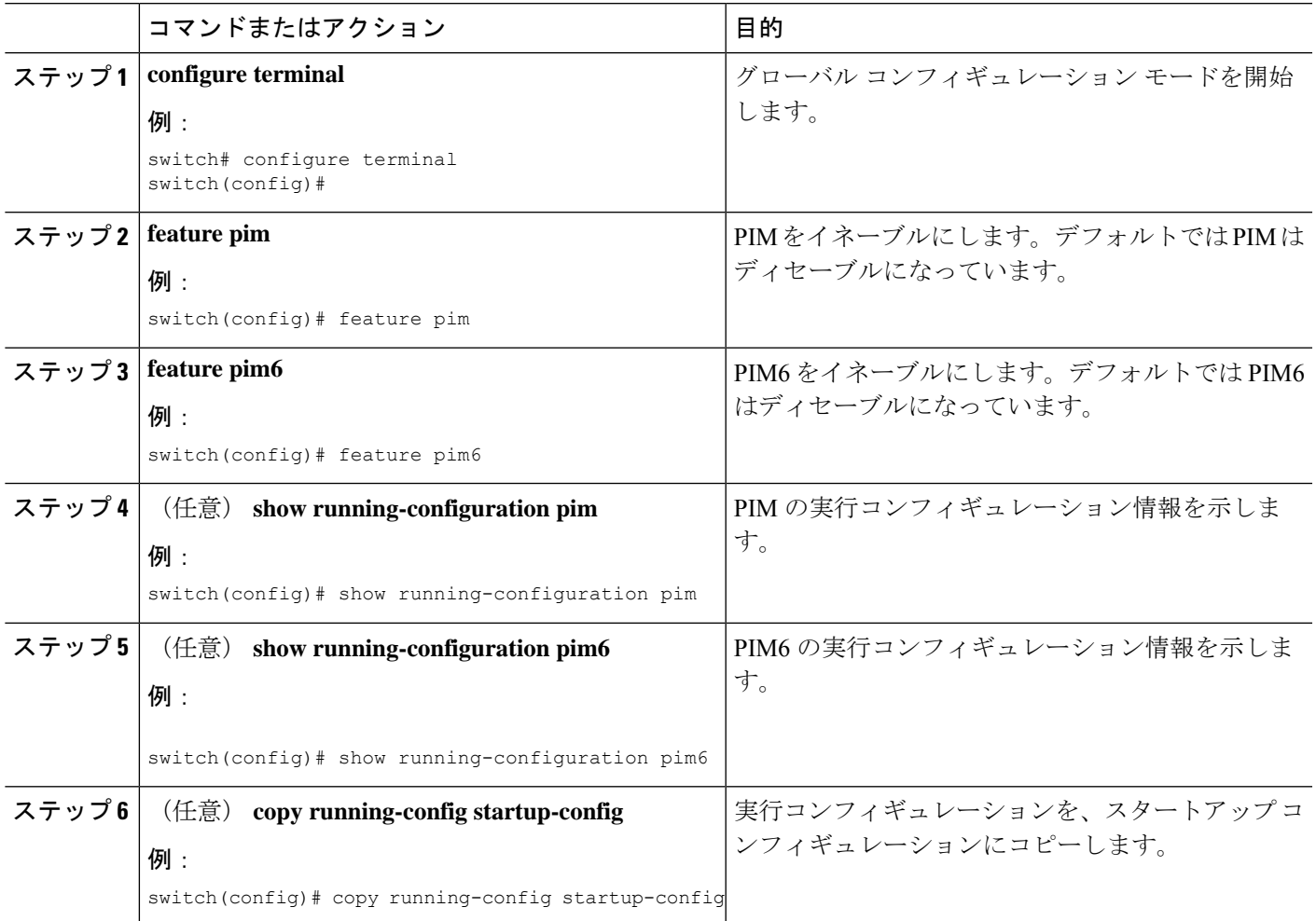

## **PIM** または **PIM6** スパース モード パラメータの設定

スパース モード ドメインに参加させる各デバイス インターフェイスで、PIM または PIM6 ス パース モードを設定します。次の表に、設定可能なスパース モード パラメータを示します。

#### 表 **2 : PIM** および **PIM6** スパース モードのパラメータ

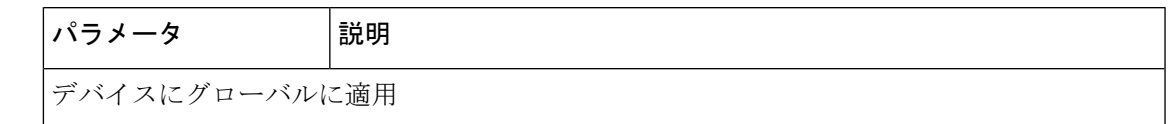

 $\overline{\phantom{a}}$ 

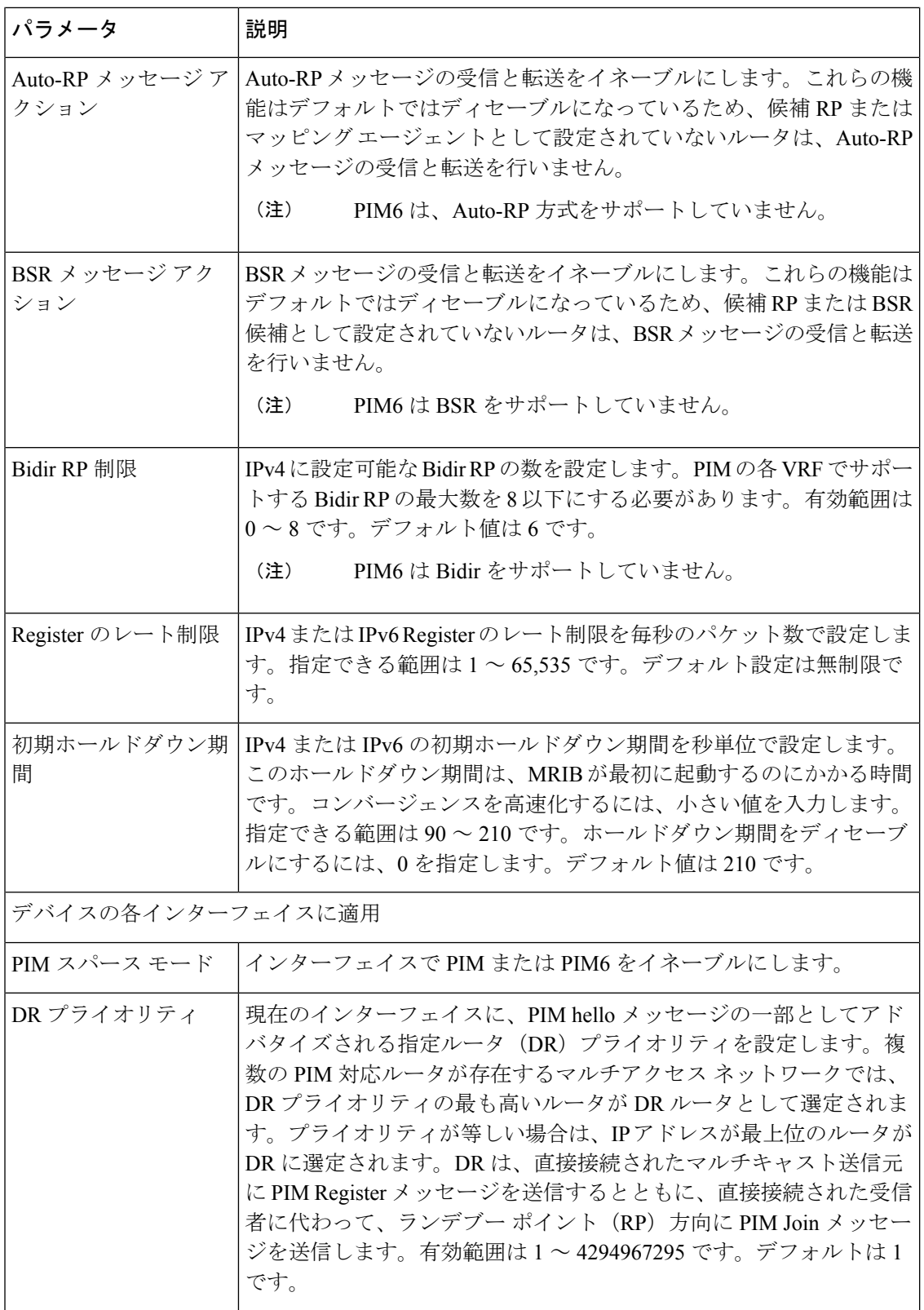

I

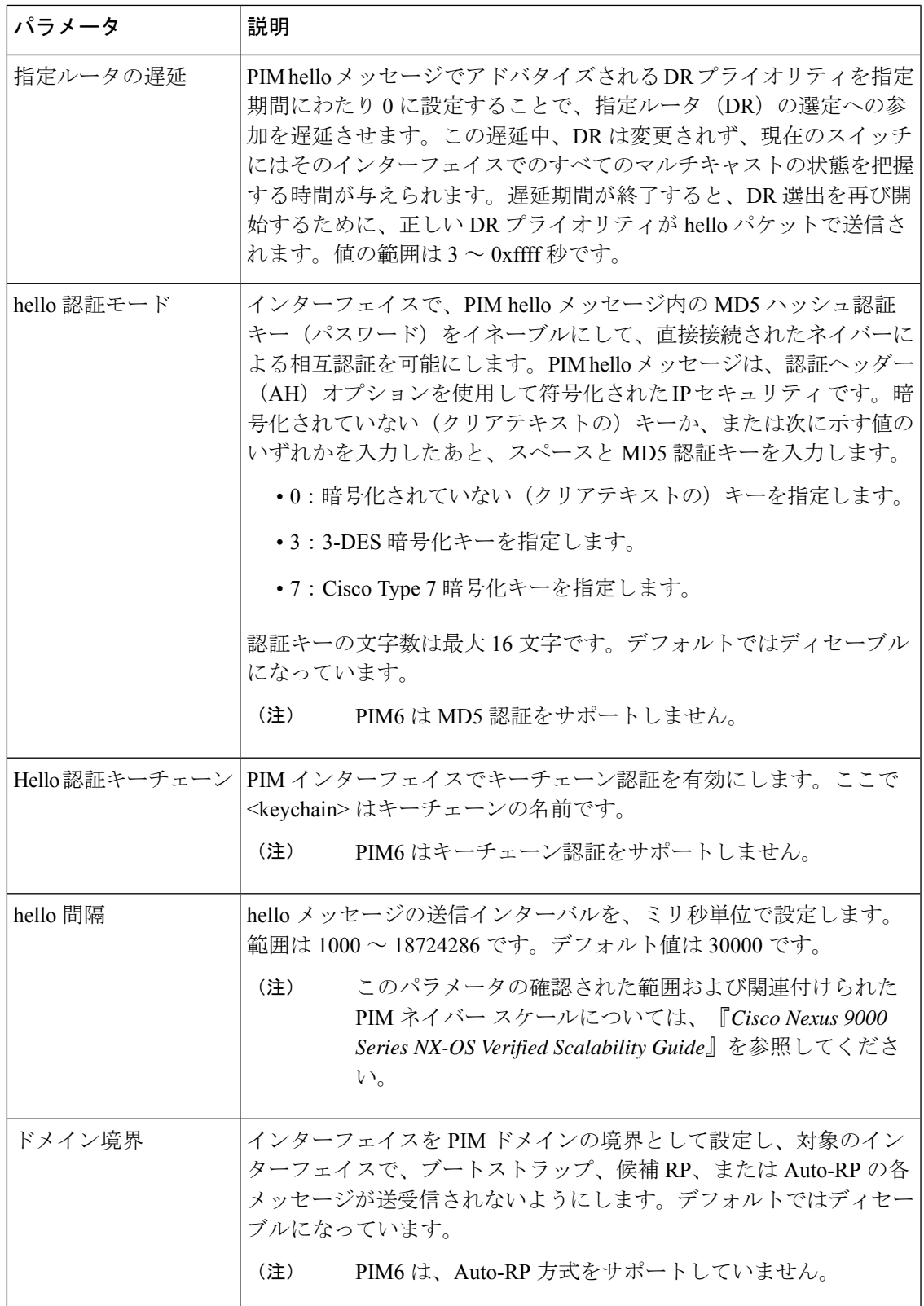

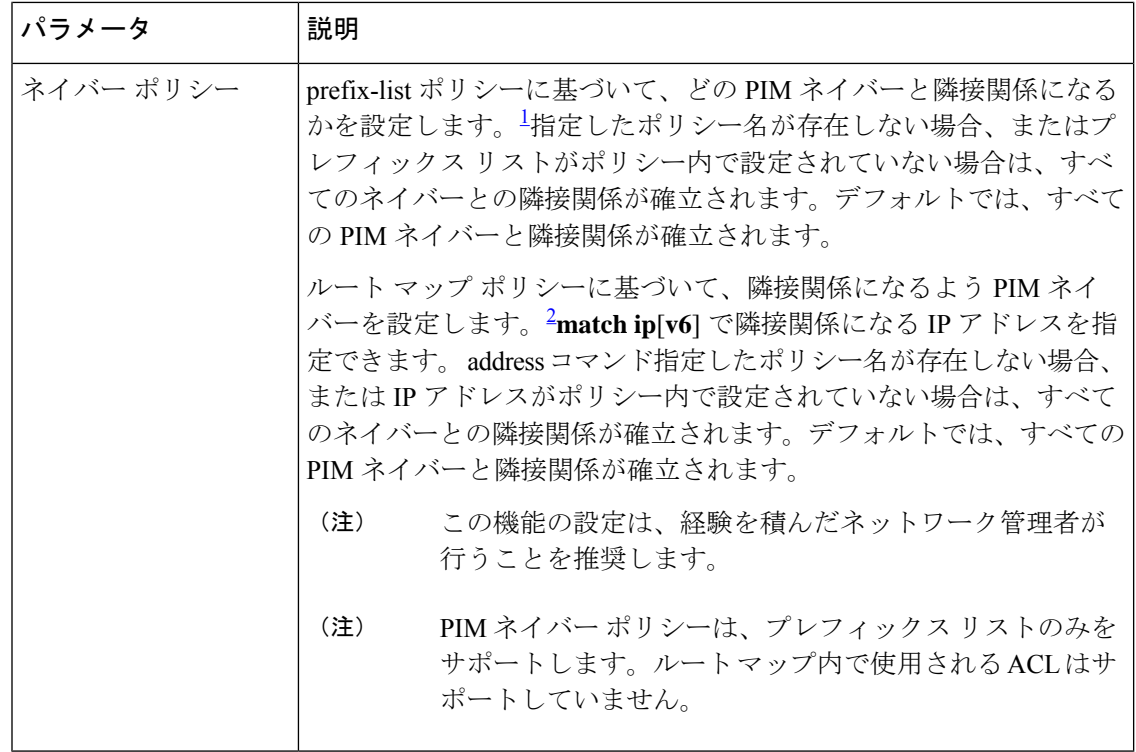

1 prefix-list ポリシーを設定するには、『*Cisco Nexus 9000 Series NX-OS Unicast Routing Configuration Guide*を参照してください。

<sup>2</sup> ルート マップ ポリシーを設定するには、『*Cisco Nexus <sup>9000</sup> Series NX-OS Unicast Routing Configuration Guide*』を参照してください。

### **PIM6** スパース モード パラメータの設定

### 手順の概要

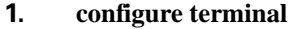

- **2.** (任意) **ip pim auto-rp** {**listen** [**forward**] | **forward** [**listen**]}
- **3.** (任意) **ip pim bsr** {**listen** [**forward**] | **forward** [**listen**]}
- **4.** (任意) **ip pim bidir-rp-limit** 制限
- **5.** (任意) **ip pim register-rate-limit** *rate*
- **6.** (任意) **ip pim spt-threshold infinity group-list** *route-map-name*
- **7.** (任意) [**ip** | **ipv4**] **routing multicast holddown** *holddown-period*
- **8.** (任意) **show running-configuration pim**
- **9. interface** *interface*
- **10. ip pim sparse-mode**
- **11.** (任意) **ip pim dr-priority** *priority*
- **12.** (任意) **ip pim dr-delay** *delay*
- **13.** (任意) **ip pim hello-authentication ah-md5** *auth-key*
- **14.** (任意) **ip pim hello-authentication keychain** *name*
- **15.** (任意) **ip pim hello-interval** *interval*
- **16.** (任意) **ip pim border**
- **17.** (任意) **ip pim neighbor-policy prefix-list** *prefix-list*
- **18.** (任意) **ip pim neighbor-policy** *policy-name*
- **19.** (任意) **show ip pim interface** [*interface* | **brief**] [**vrf** *vrf-name* | **all**]
- **20.** (任意) **copy running-config startup-config**

### 手順の詳細

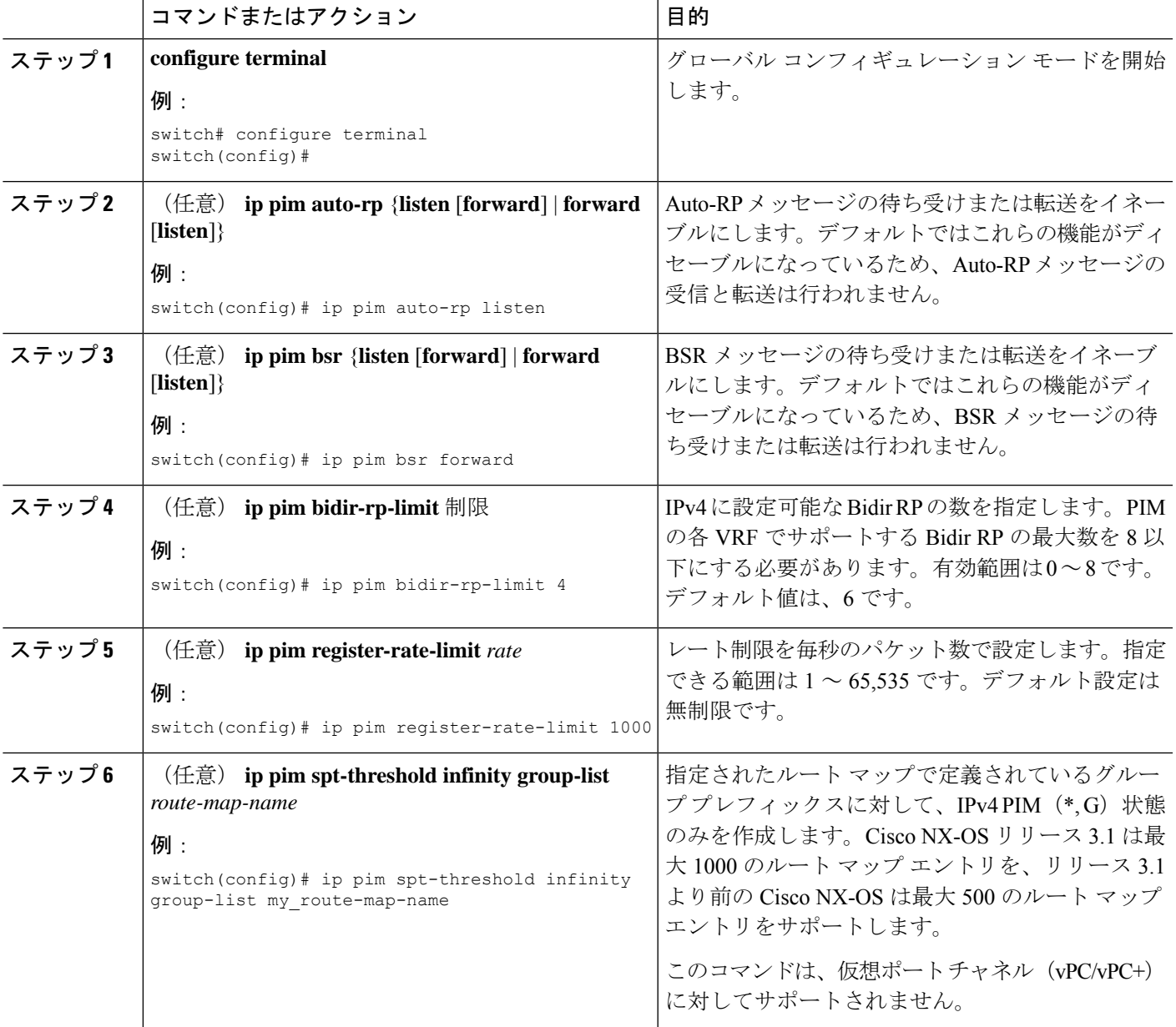

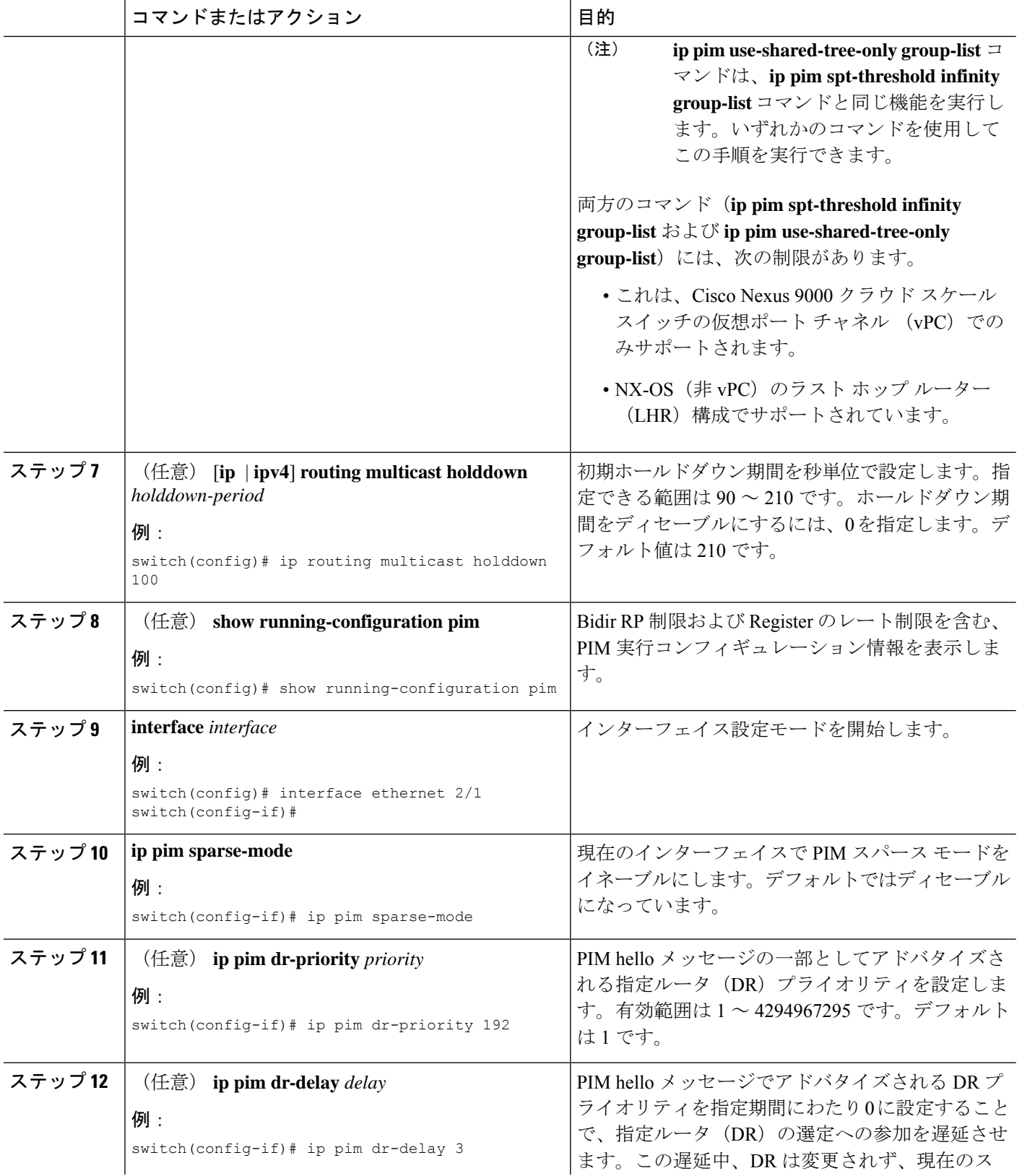

Ι

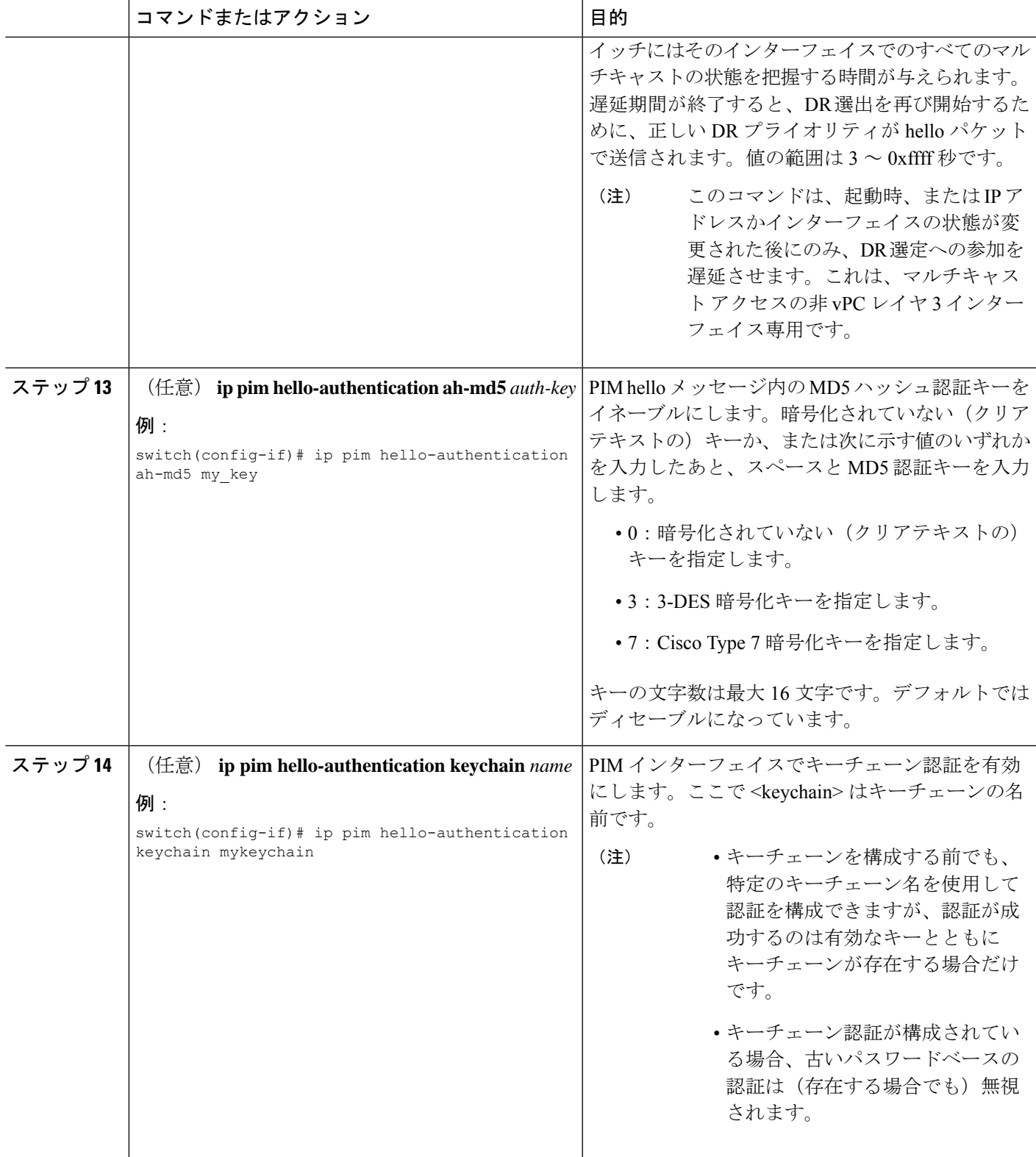

I

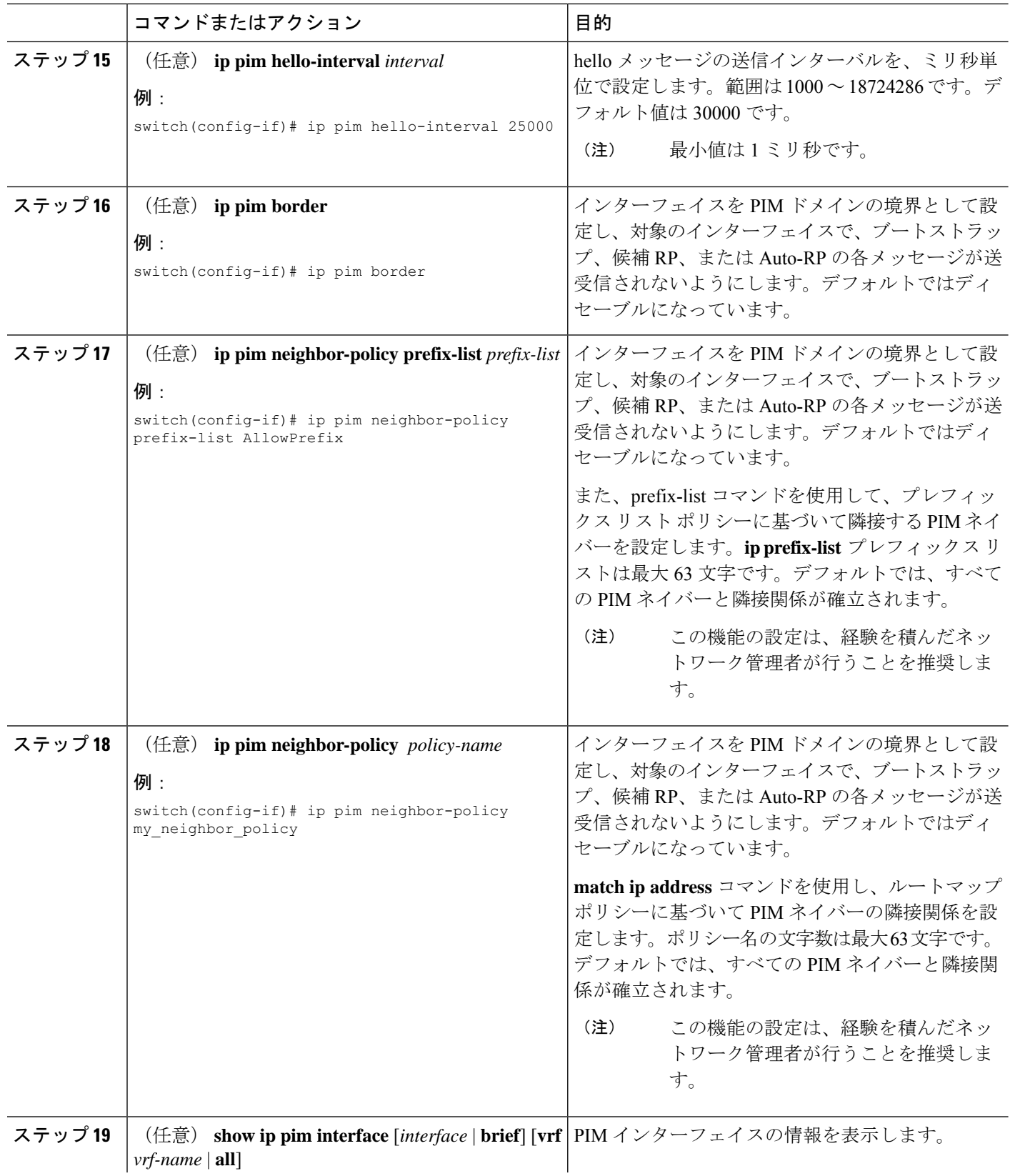

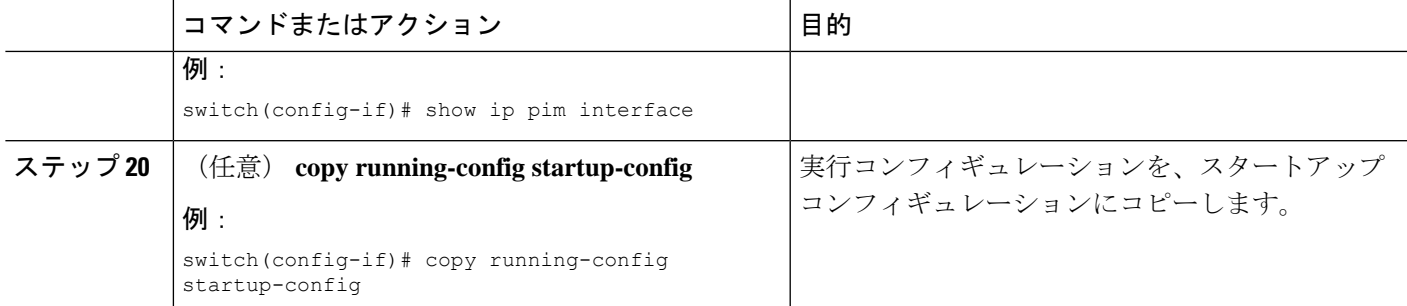

## **PIM6** スパース モード パラメータの構成

手順の概要

#### **1. configure terminal**

- **2.** (任意) **ipv6 pim bsr** {*listen* [*forward*] | *forward* [*listen*]}
- **3.** (任意) **show ipv6 pim rp** [*ipv6-prefix*] [**vrf** *vrf-name* | **all**]
- **4.** (任意) **ipv6 pim register-rate-limit** *rate*
- **5.** (任意) **ipv6 routing multicast holddown** *holddown-period*
- **6.** (任意) **show running-configuration pim6**
- **7. interface** *interface*
- **8. ipv6 pim sparse-mode**
- **9.** (任意) **ipv6 pim dr-priority** *priority*
- **10.** (任意) **ipv6 pim hello-interval** *interval*
- **11.** (任意) **ipv6 pim border**
- **12.** (任意) **ipv6 pim neighbor-policy prefix-list** *prefix-list*
- **13.** (任意) **ipv6 pim neighbor-policy** *policy-name*
- **14. show ipv6 pim interface** [*interface* | brief] [vrf *vrf-name* | all]
- **15. copy running-config startup-config**

#### 手順の詳細

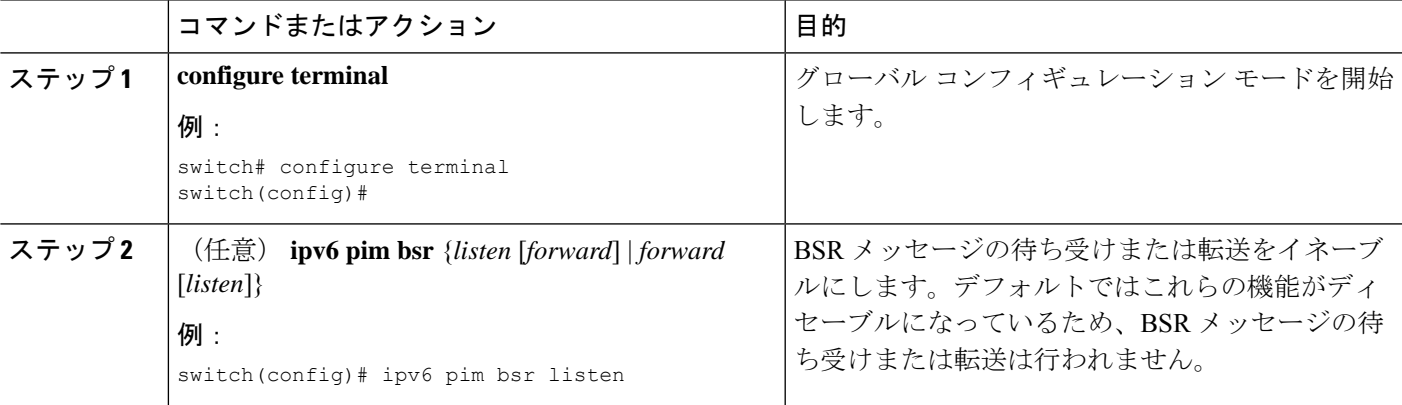

I

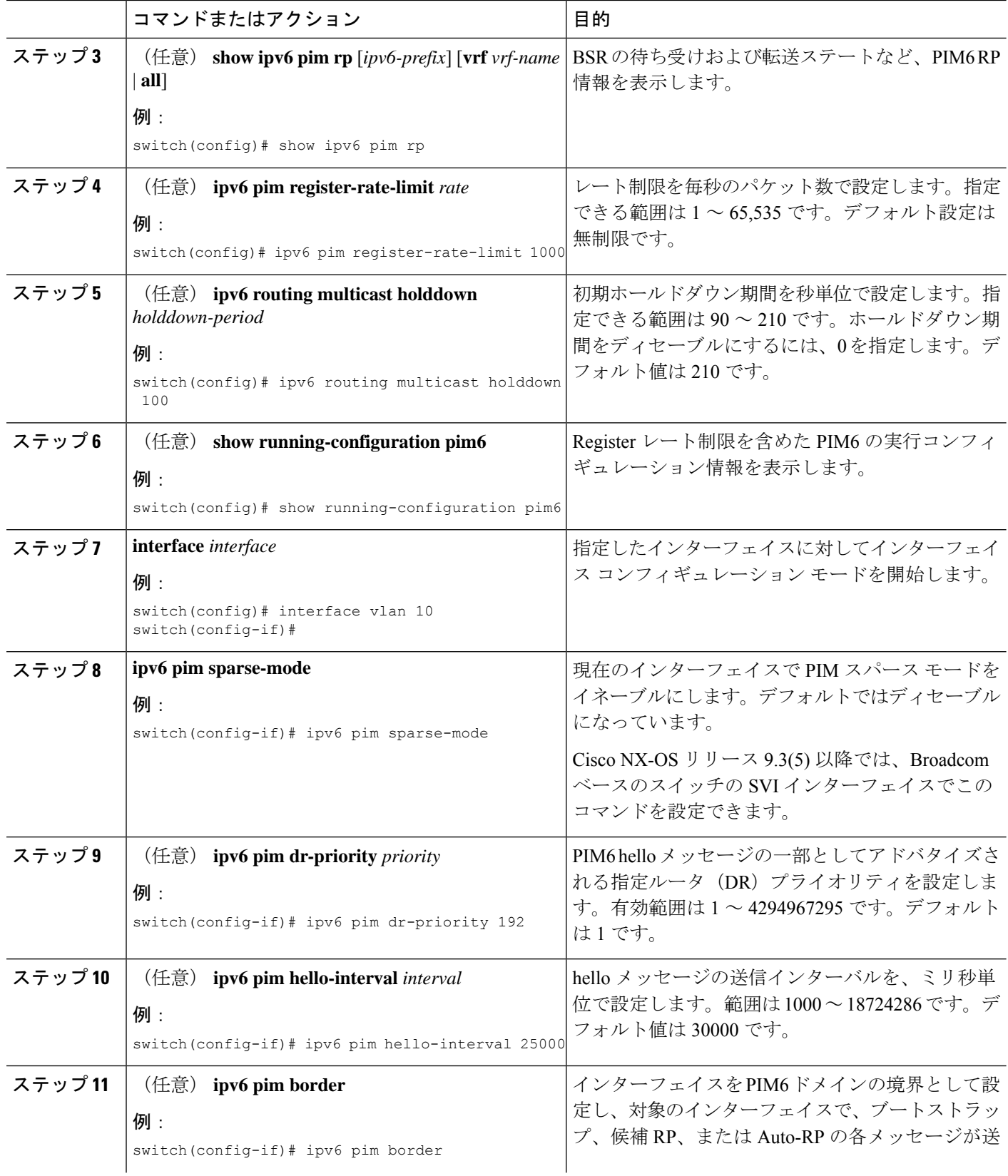

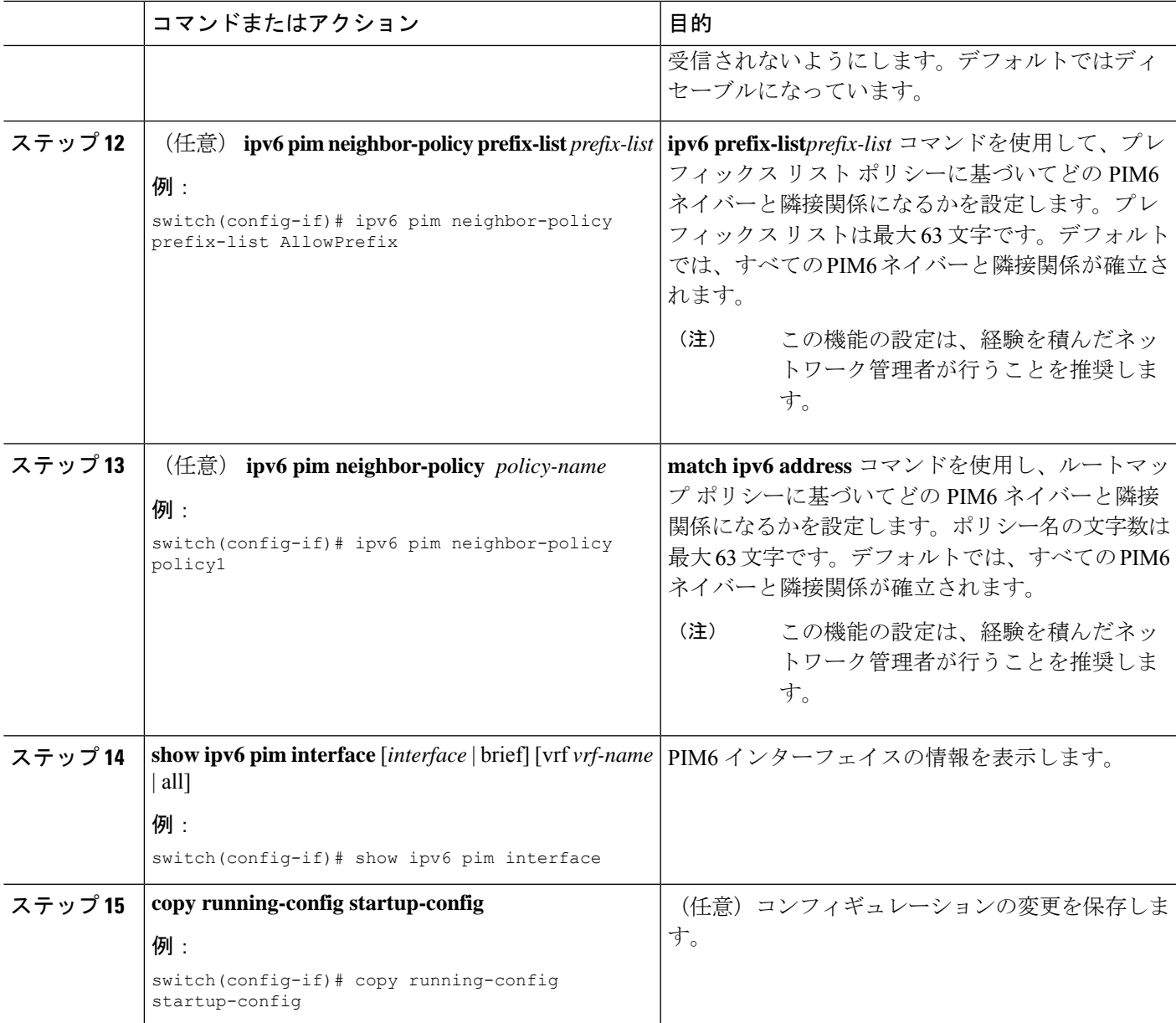

# **PIM** フラッディングメ カニズムと送信元発見を一緒に構成

PFM-SD を構成するには、次の手順に従います:

手順の概要

- **1. configure terminal**
- **2. [no] ip pim pfm-sd range** {*prefix* | { **route-map** *route-map-name* } | { **prefix-list** *prefix-list-name* }}
- **3. [no] ip pim pfm-sd originator-id** {*interface*}
- **4. [no] ip pim pfm-sd announcement interval** { *interval* }
- **5. [no] ip pim pfm-sd announcement gap** { *interval* }
- **6. [no] ip pim pfm-sd announcement rate** { *rate* }
- **7.** [no] ip pim pfm-sd gsh holdtime { holdtime }
- **8. interface** {*interface port*}
- **9. [no] ip pim pfm-sd** {**boundary** [*direction*]}
- **10. end**
- **11.** (任意) **show ip pim pfm-sd** { **cache** [*local*] | [*remote-discovery*]]}
- **12.** (任意) **show ip pim interface** {*interface port*}
- **13.** (任意) **show ip pim vrf internal**

#### 手順の詳細

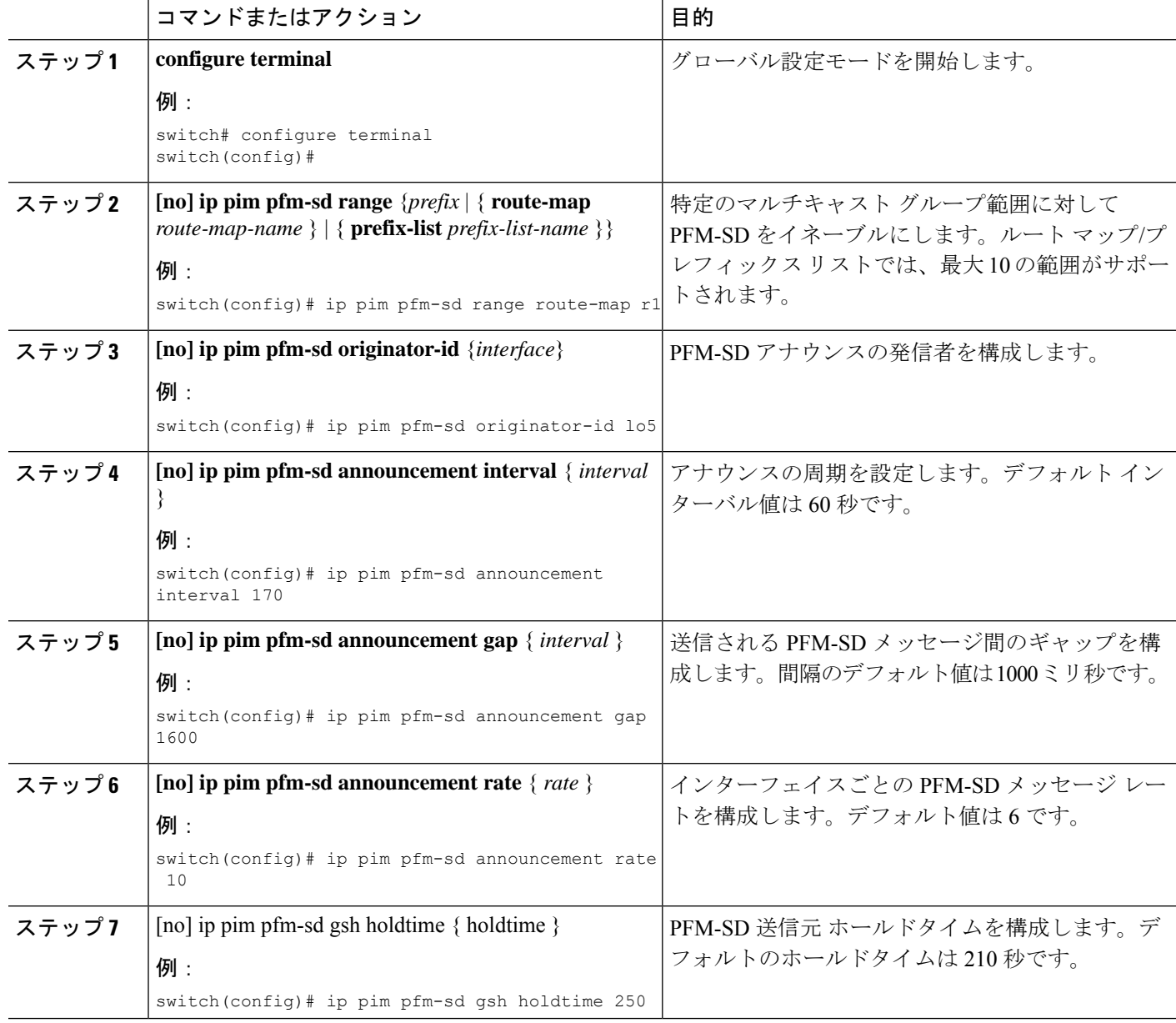
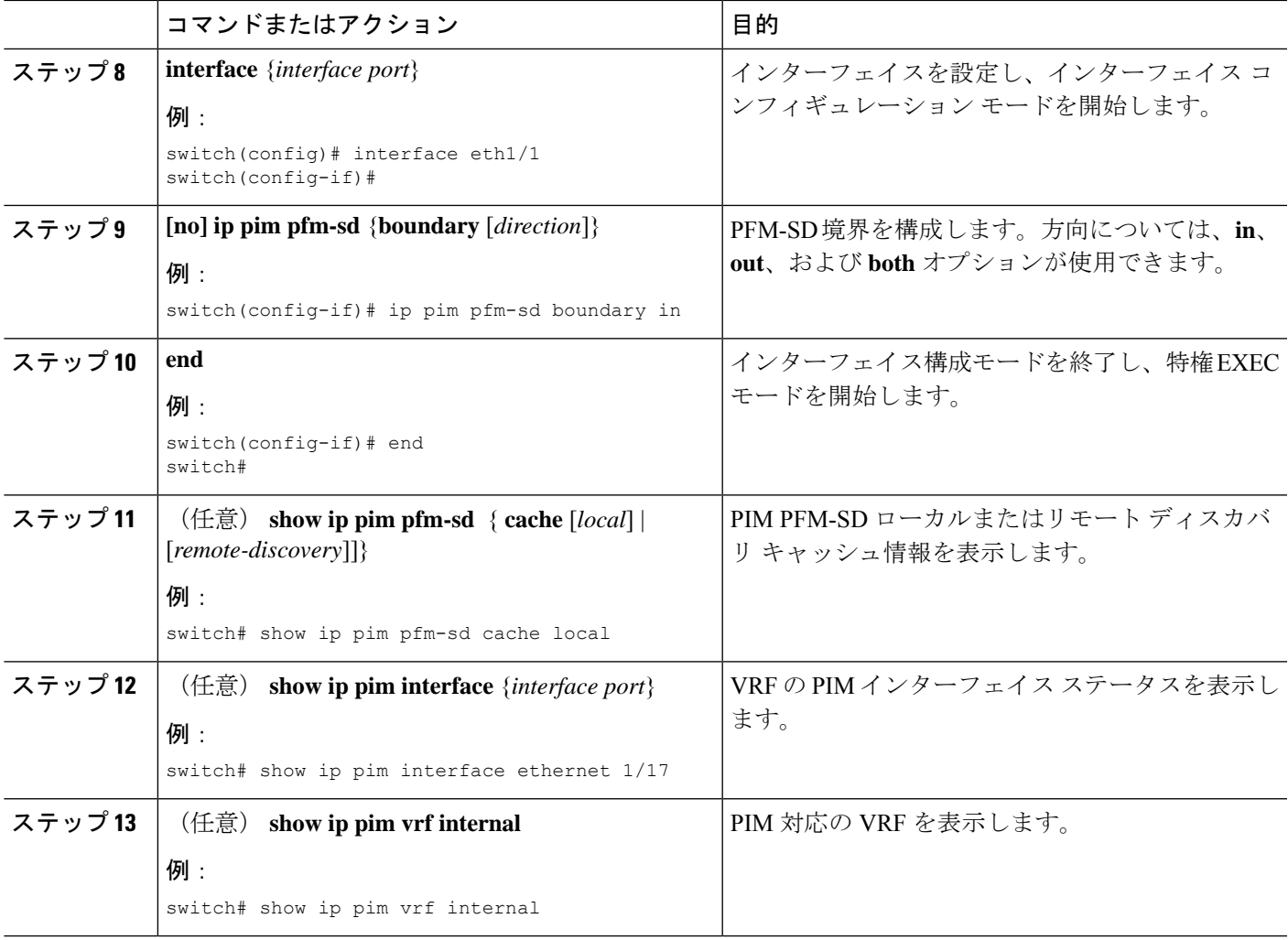

# **ASM** と **Bidir** の設定

Any Source Multicast (ASM) および双方向共有ツリー (Bidir) のマルチキャスト配信モードで は、マルチキャスト データの送信元と受信者の間に、共通のルートとして動作する RP を設定 する必要があります。

ASM または Bidir モードを設定するには、スパース モードおよび RP の選択方式を設定しま す。RP の選択方式では、配信モードを指定して、マルチキャスト グループの範囲を割り当て ます。

# 静的 **RP** の設定

RPを静的に設定するには、PIMドメインに参加するルータのそれぞれにRPアドレスを設定し ます。

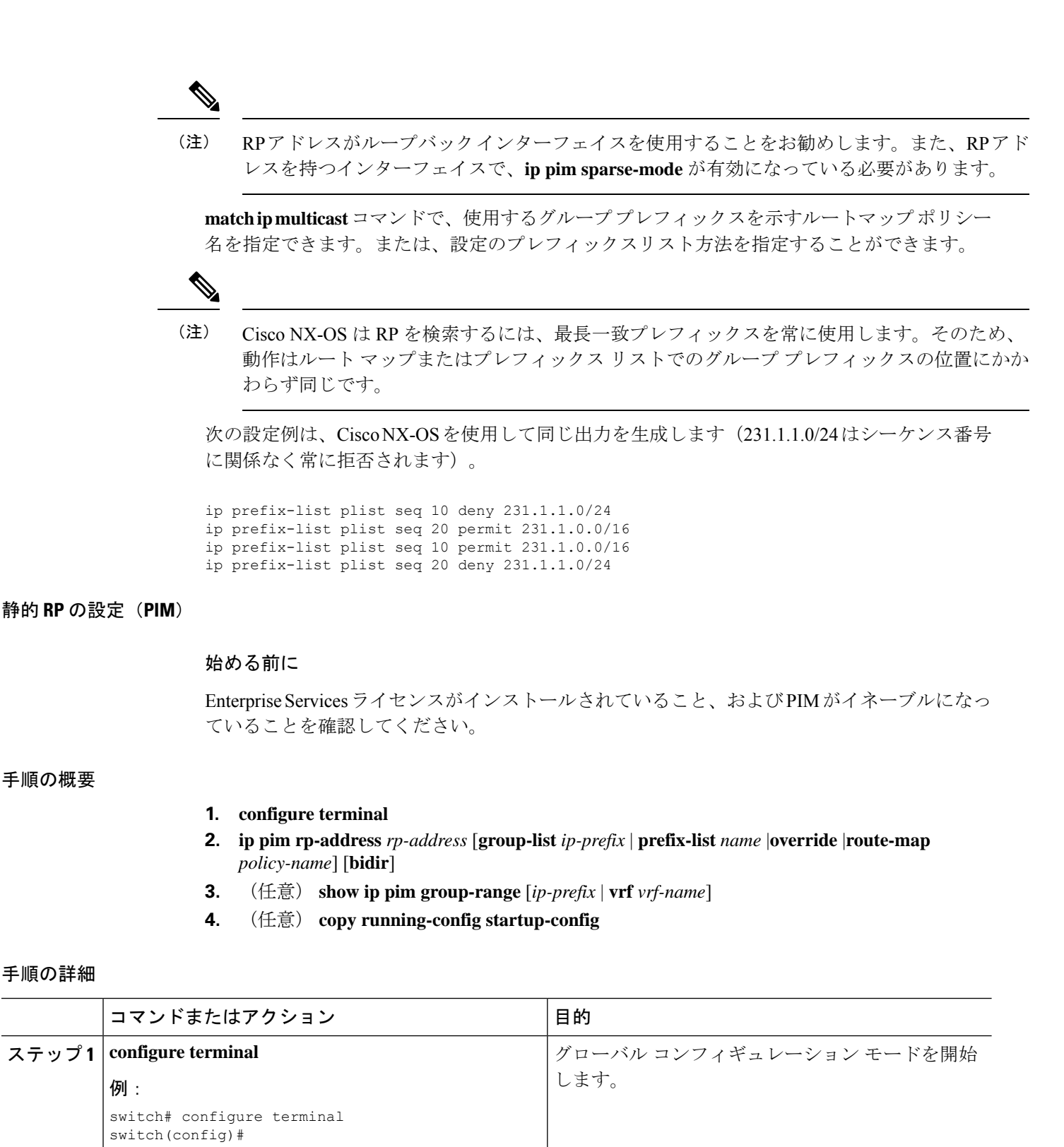

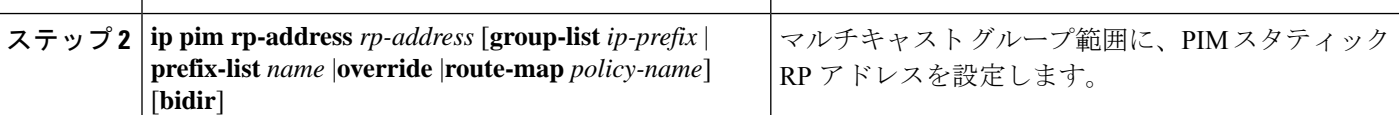

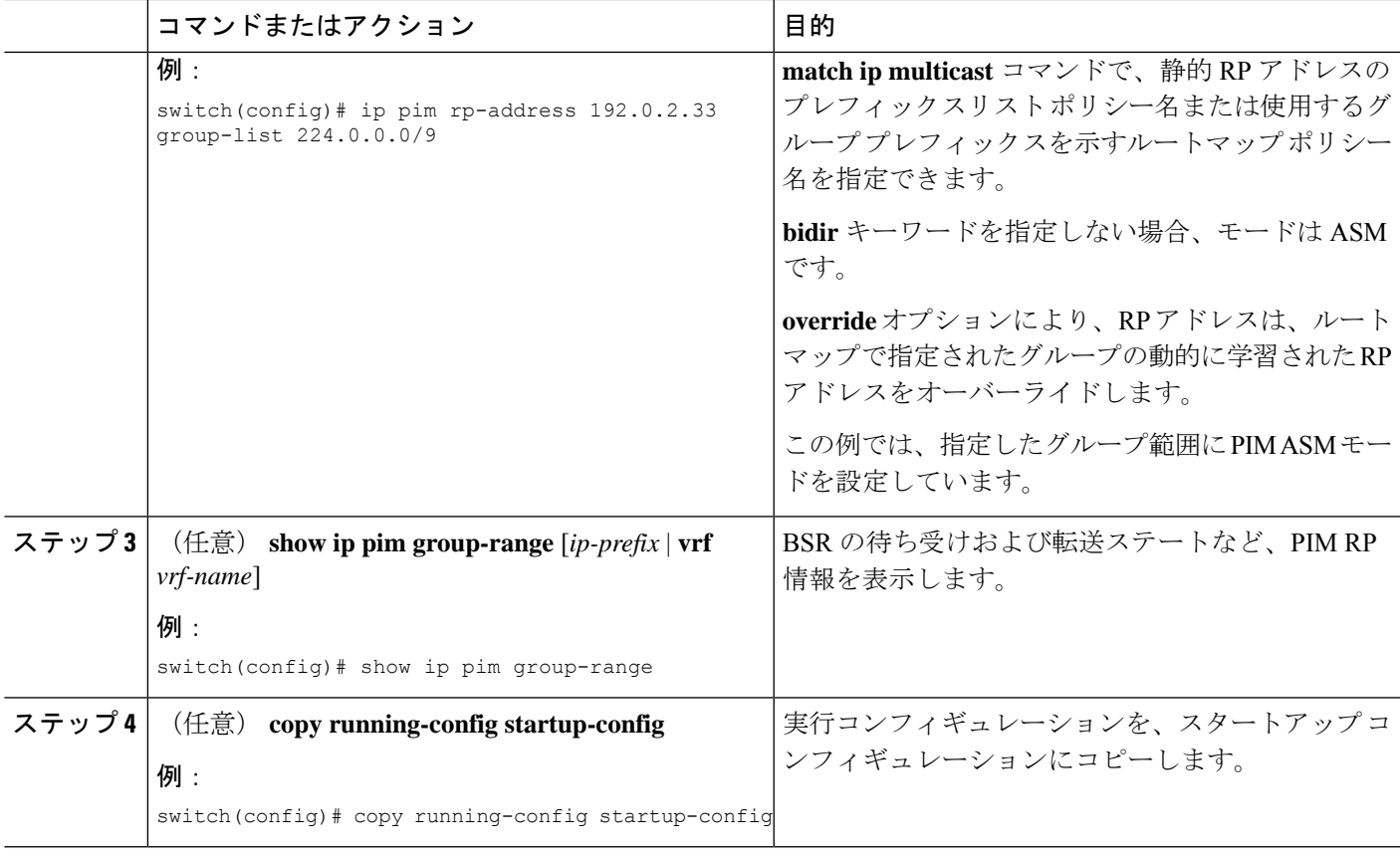

# 静的 **RP** の設定(**PIM6**)

# 始める前に

Enterprise Services ライセンスがインストールされていること、および PIM6 がイネーブルに なっていることを確認してください。

## 手順の概要

### **1. configure terminal**

- **2. ipv6 pim rp-address** *rp-address* [**group-list** *ipv6-prefix* | **route-map** *policy-nsmr*]
- **3.** (任意) **show ipv6 pim group-range** [*ipv6-prefix* | **vrf** *vrf-name*]
- **4.** (任意) **copy running-config startup-config**

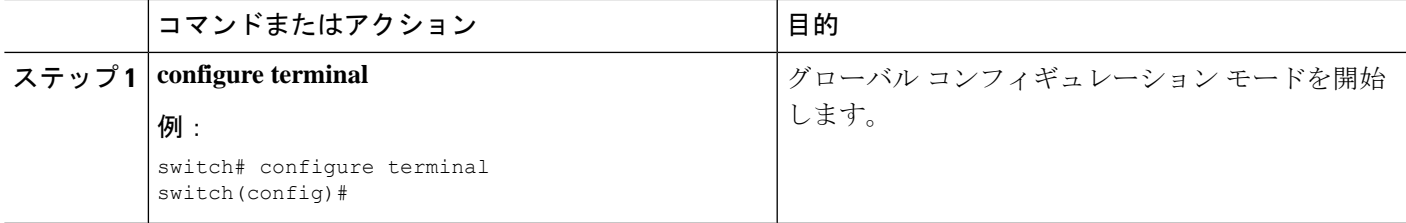

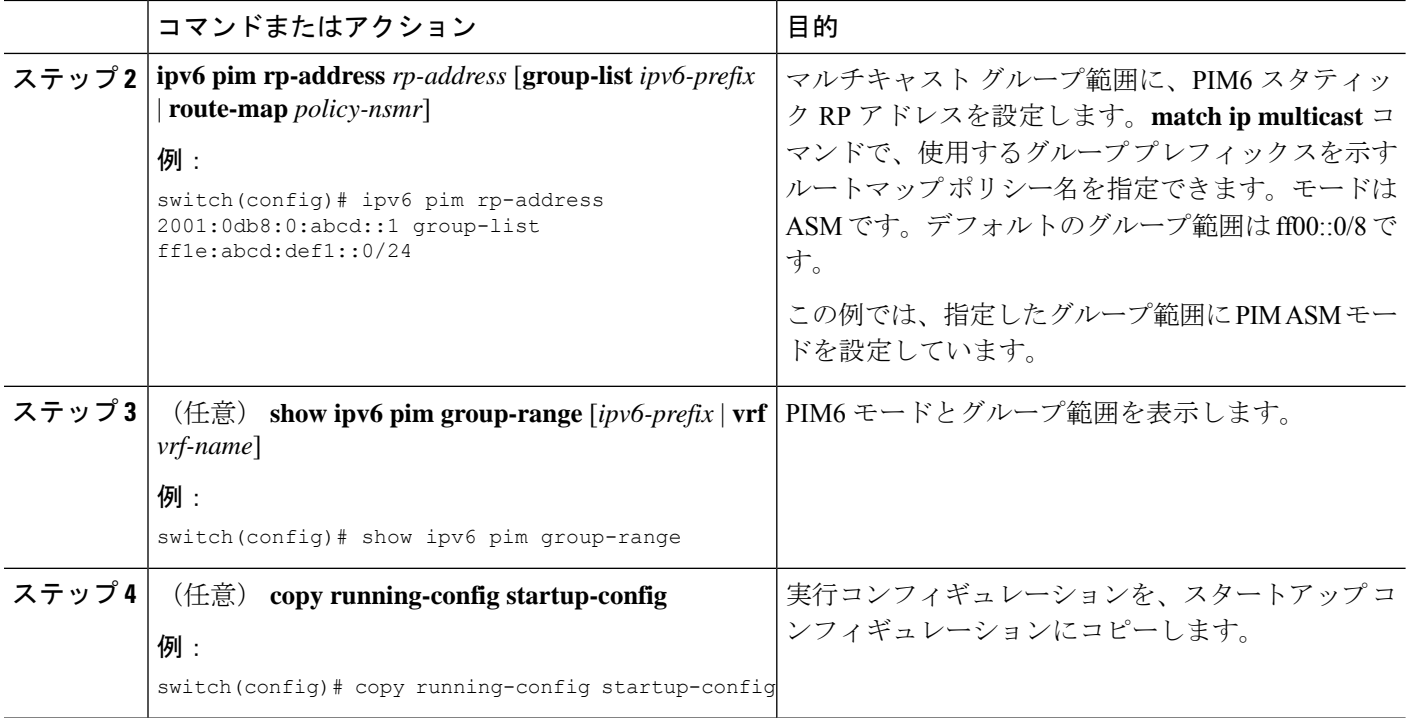

# **BSR** の設定

BSR を設定するには、候補 BSR および候補 RP を選択します。

 $\triangle$ 

注意 同じネットワーク内では、Auto-RP プロトコルと BSR プロトコルを同時に設定できません。

候補 BSR の設定では、引数を指定できます(次の表を参照)。

(注) PIM6 は BSR をサポートしていません。

#### 表 **3 :** 候補 **BSR** の引数

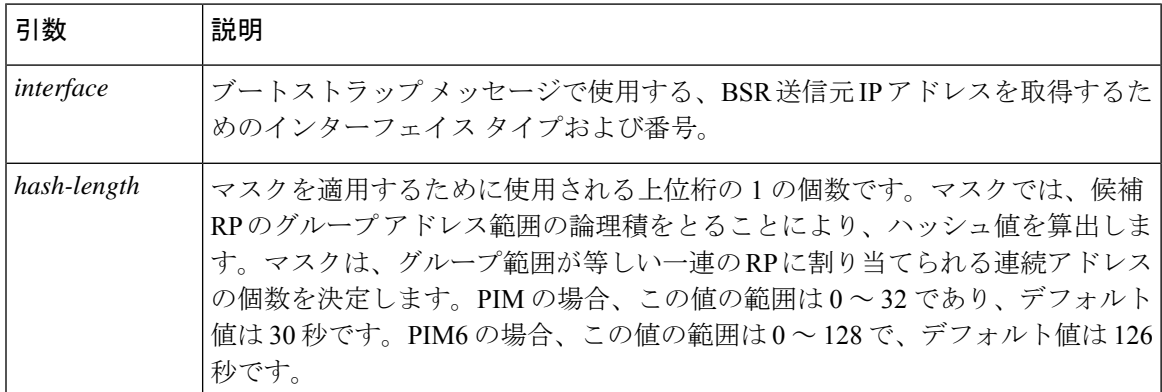

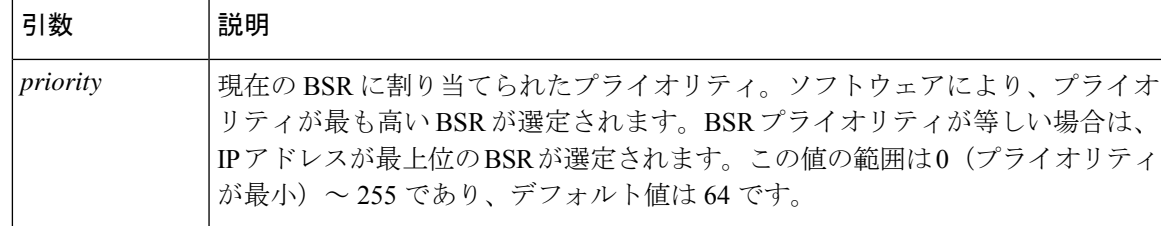

# **BSR** 候補 **RP** の引数およびキーワードの設定

候補 RP の設定では、引数およびキーワードを指定できます(次の表を参照)。

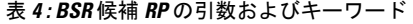

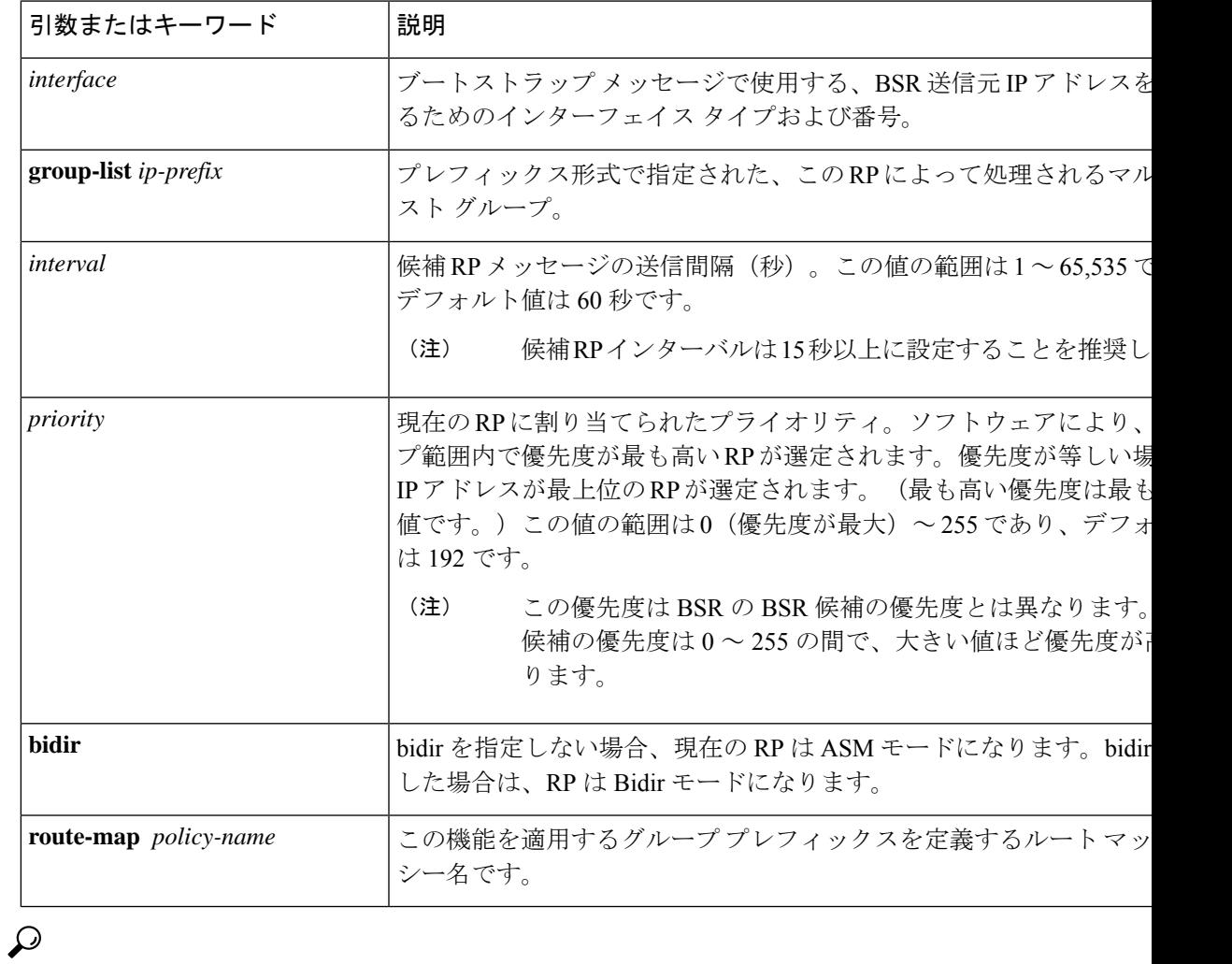

候補 BSR および 候補 RP は、PIM ドメインのすべての箇所と適切に接続されている必要があ ヒント ります。

BSR および候補 RP には同じルータを指定できます。多数のルータが設置されたドメインで は、複数の候補 BSR および候補 RP を選択することにより、BSR または RP に障害が発生した 場合に、自動的に代替 BSR または代替 RP へとフェールオーバーすることができます。

候補 BSR および候補 RP を設定する手順は、次のとおりです。

- **1.** PIMドメインの各ルータでBSRメッセージの受信と転送を行うかどうかを設定します。候 補 RP または候補 BSR として設定されたルータは、インターフェイスにドメイン境界機能 が設定されていない限り、すべてのブートストラップ ルータ プロトコル メッセージの受 信と転送を自動的に実行します。
- **2.** 候補 BSR および候補 RP として動作するルータを選択します。
- **3.** 後述の手順に従い、候補 BSR および候補 RP をそれぞれ設定します。
- **4.** BSR メッセージ フィルタリングを設定します。

#### **BSR** の設定(**PIM**)

#### 始める前に

EnterpriseServicesライセンスがインストールされていること、およびPIMがイネーブルになっ ていることを確認してください。

#### 手順の概要

- **1. configure terminal**
- **2. ip pim bsr** {**forward** [**listen**] | **listen** [**forward**]}
- **3. ip pim** [**bsr**] **bsr-candidate** *interface* [**hash-len** *hash-length*] [**priority** *priority*]
- **4. ip pim sparse-mode**
- **5.** (任意) **ippim** [**bsr**] **rp-candidate** *interface* **group-list** *ip-prefix* **route-map***policy-name***priority** *priority* **interval** *interval* [**bidir**]
- **6.** (任意) **show ip pim group-range** [*ip-prefix* | **vrf** *vrf-name*]
- **7.** (任意) **copy running-config startup-config**

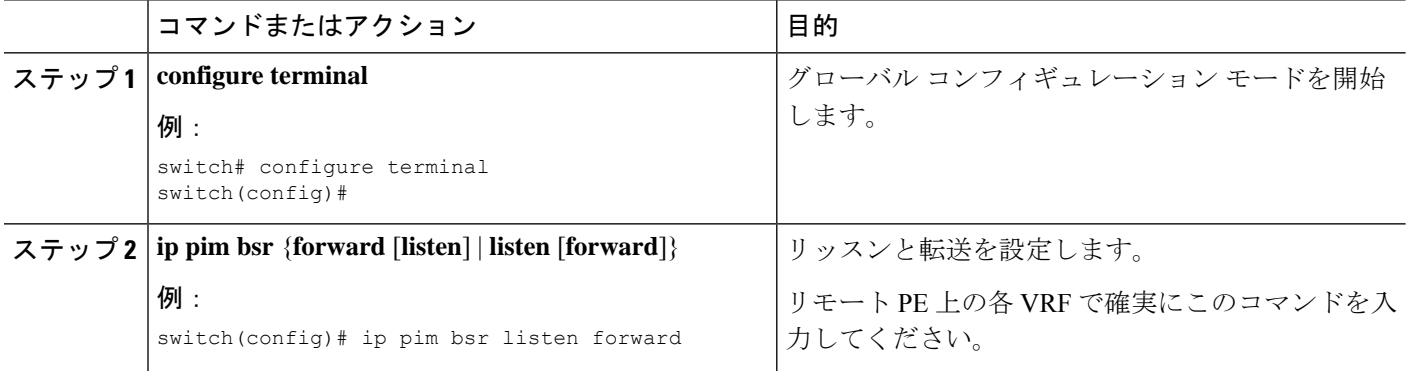

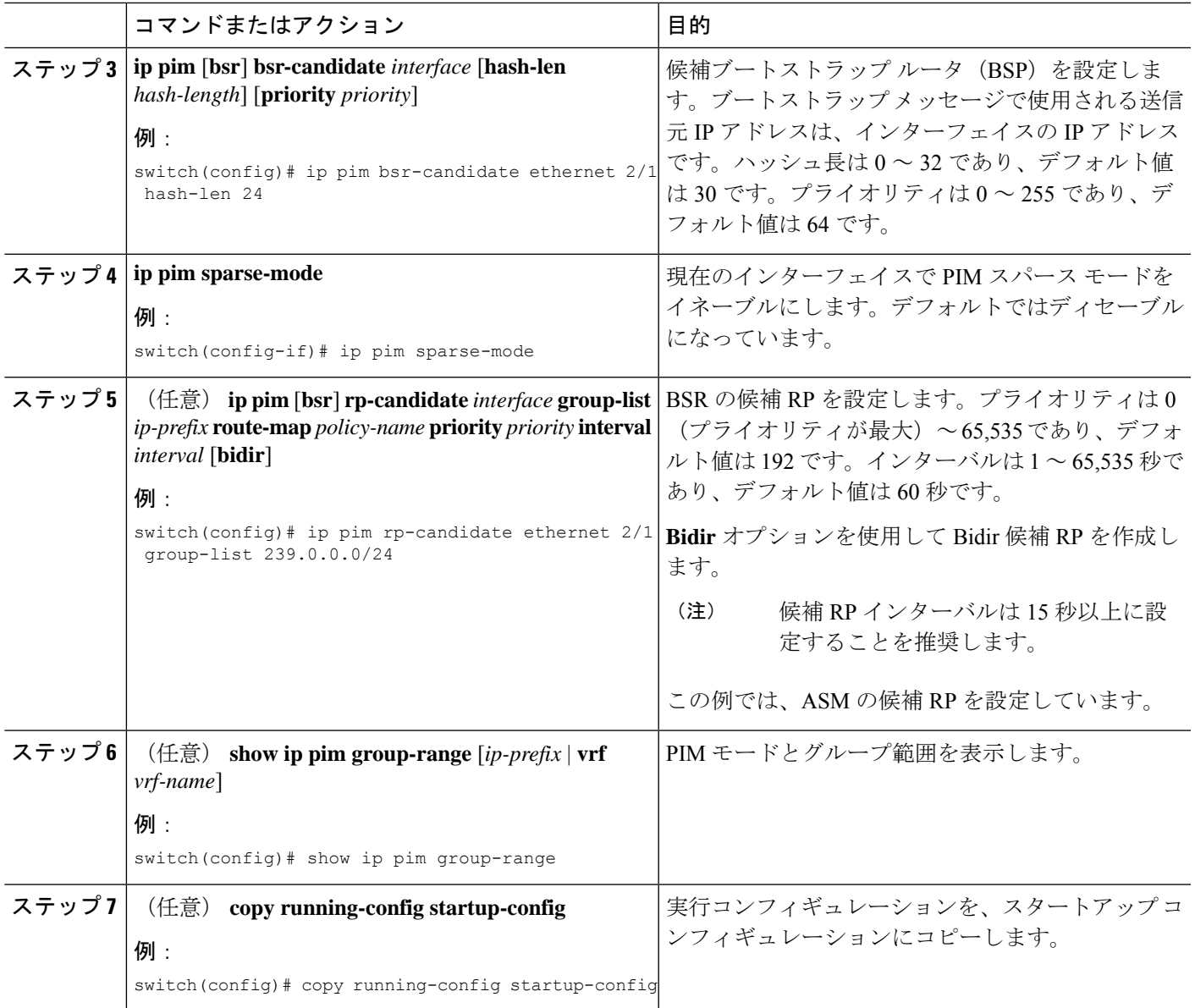

# **Auto-RP** の設定

Auto-RP を設定するには、候補マッピング エージェントおよび候補 RP を選択します。マッピ ング エージェントおよび候補 RP には同じルータを指定できます。

(注) Auto-RP は PIM6 ではサポートされていません。

 $\triangle$ 

 $\label{eq:1} \bigotimes_{\mathbb{Z}}\mathbb{Z}_{\mathbb{Z}}$ 

注意 同じネットワーク内では、Auto-RP プロトコルと BSR プロトコルを同時に設定できません。

Auto-RPマッピングエージェントの設定では、引数を指定できます。この表を参照してくださ い。

表 **5 : Auto-RP** マッピング エージェントの引数

| 引数        | 説明                                                                             |
|-----------|--------------------------------------------------------------------------------|
| interface | ブートストラップ メッセージで使用する、Auto-RP マッピング エージェントの<br>IP アドレスを取得するためのインターフェイス タイプおよび番号。 |
| scope ttl | RP-Discoveryメッセージが転送される最大ホップ数を表す存続可能時間 (TTL)<br>値。この値の範囲は1~255であり、デフォルト値は32です。 |

複数の Auto-RP マッピング エージェントを設定した場合、1 つだけがドメインのマッピング エージェントとして選定されます。選定されたマッピング エージェントは、すべての候補 RP メッセージを配信します。すべてのマッピング エージェントが配信された候補 RP メッセージ を受信し、受信した RP キャッシュを、RP-Discovery メッセージの一部としてアドバタイズし ます。

候補 RP の設定では、引数およびキーワードを指定できます(次の表を参照)。

表 **6 : Auto-RP** 候補 **RP** の引数とキーワード

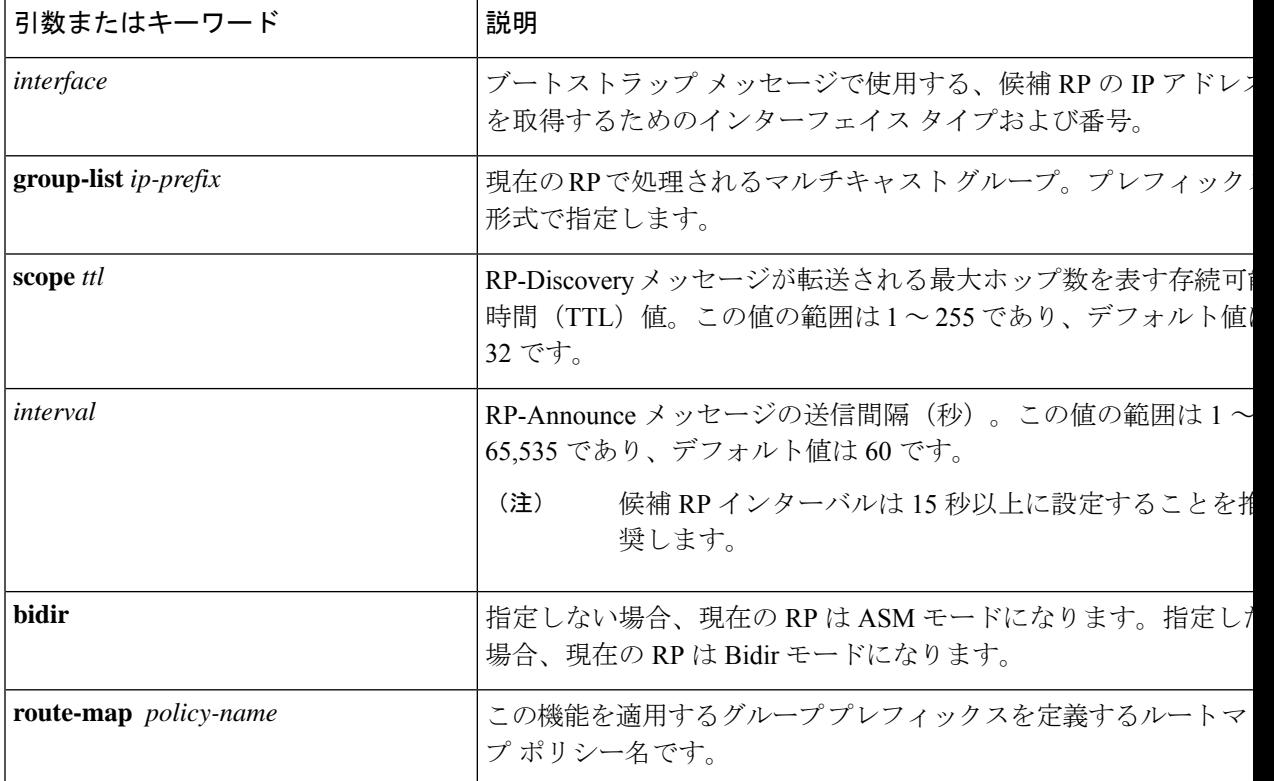

# $\mathcal{Q}$

マッピング エージェントおよび候補 RP は、PIM ドメインのすべての箇所と適切に接続されて いる必要があります。 ヒント

Auto-RP マッピング エージェントおよび候補 RP を設定する手順は、次のとおりです。

- **1.** PIM ドメインのルータごとに、Auto-RP メッセージの受信と転送を行うかどうかを設定し ます。候補 RP または Auto-RP マッピング エージェントとして設定されたルータは、イン ターフェイスにドメイン境界機能が設定されていない場合、すべての Auto-RP プロトコル メッセージの受信と転送を自動的に実行します。
- **2.** マッピング エージェントおよび候補 RP として動作するルータを選択します。
- **3.** 後述の手順に従い、マッピング エージェントおよび候補 RP をそれぞれ設定します。
- **4.** Auto-RP メッセージ フィルタリングを設定します。

EnterpriseServicesライセンスがインストールされていること、およびPIMがイネーブルになっ ていることを確認してください。

#### 自動 **RP**の設定(**PIM**)

# 始める前に

EnterpriseServicesライセンスがインストールされていること、およびPIMがイネーブルになっ ていることを確認してください。

#### 手順の概要

- **1. configure terminal**
- **2. ip pim** {**send-rp-discovery** | **auto-rp mapping-agent**} *interface* [**scope** *ttl*]
- **3. ippim** {**send-rp-announce** | **auto-rprp-candidate**} *interface* {**group-list** *ip-prefix* |**prefix-list** *name* | **route-map** *policy-name*} [**scope** *ttl*] **interval** *interval*] [**bidir**]
- **4. ip pim sparse-mode**
- **5.** (任意) **show ip pim group-range** [*ip-prefix* | **vrf** *vrf-name*]
- **6.** (任意) **copy running-config startup-config**

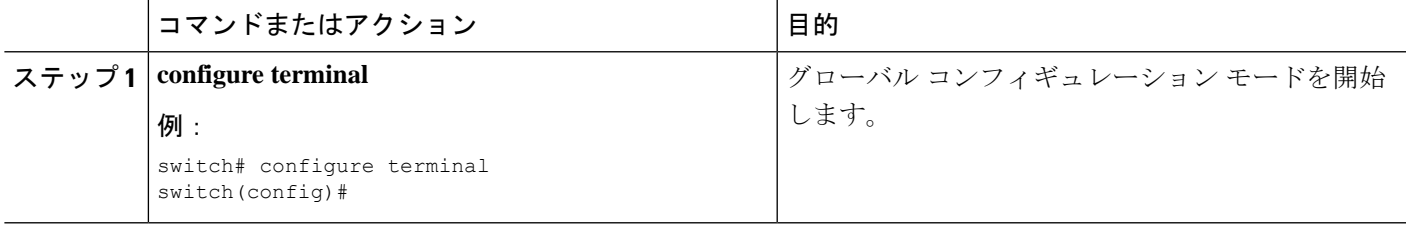

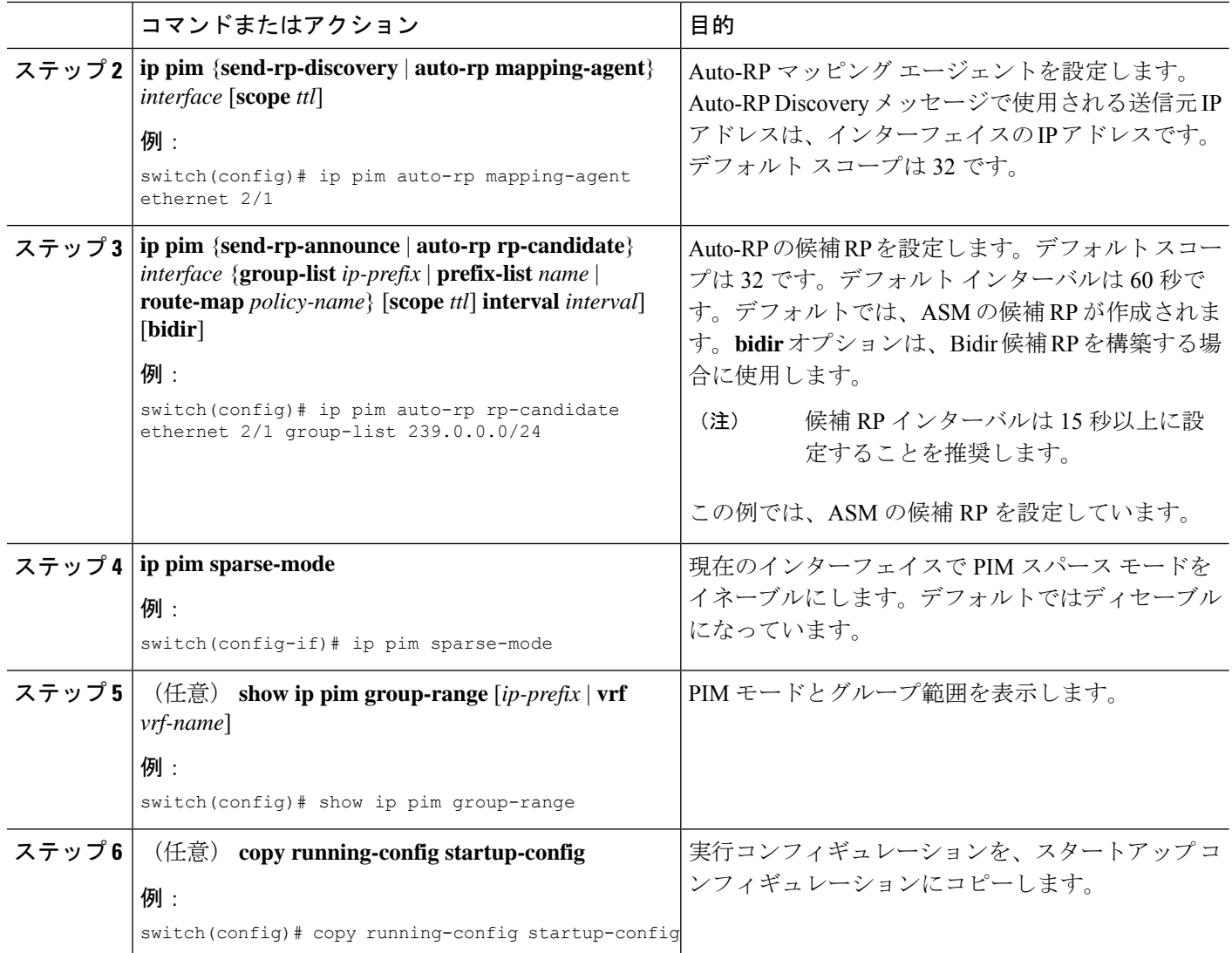

# **PIM Anycast-RP** セットの設定

PIM Anycast-RP セットを設定する手順は、次のとおりです。

- **1.** PIM Anycast-RP セットに属するルータを選択します。
- **2.** PIM Anycast-RP セットの IP アドレスを選択します。
- **3.** 後述の手順に従い、PIM Anycast-RP セットに属するそれぞれのピア RP を設定します。

# **PIM** エニーキャスト **RP** セットの構成(**PIM**)

# 始める前に

EnterpriseServicesライセンスがインストールされていること、およびPIMがイネーブルになっ ていることを確認してください。

#### 手順の概要

- **1. configure terminal**
- **2. interface loopback** *number*
- **3. ip address** *ip-prefix*
- **4. ip pim sparse-mode**
- **5. ip router** *routing-protocol-configuration*
- **6. exit**
- **7. interface loopback** *number*
- **8. ip address** *ip-prefix*
- **9. ip pim sparse-mode**
- **10. ip router** *routing-protocol-configuration*
- **11. exit**
- **12. ip pim rp-address** *anycast-rp-address* [**group-list** *ip-address*]
- **13. ip pim anycast-rp** *anycast-rp-address anycast-rp-set-router-address*
- **14.** RP セットに属する各ピア ルータ(ローカル ルータを含む)で、同じ Anycast-RP アドレ スを使用してステップ 13 を繰り返します。
- **15.** (任意) **show ip pim rp**
- **16.** (任意) **show ip mroute** *ip-address*
- **17.** (任意) **show ip pim group-range** [*ip-prefix* | **vrf** *vrf-name*]
- **18.** (任意) **copy running-config startup-config**

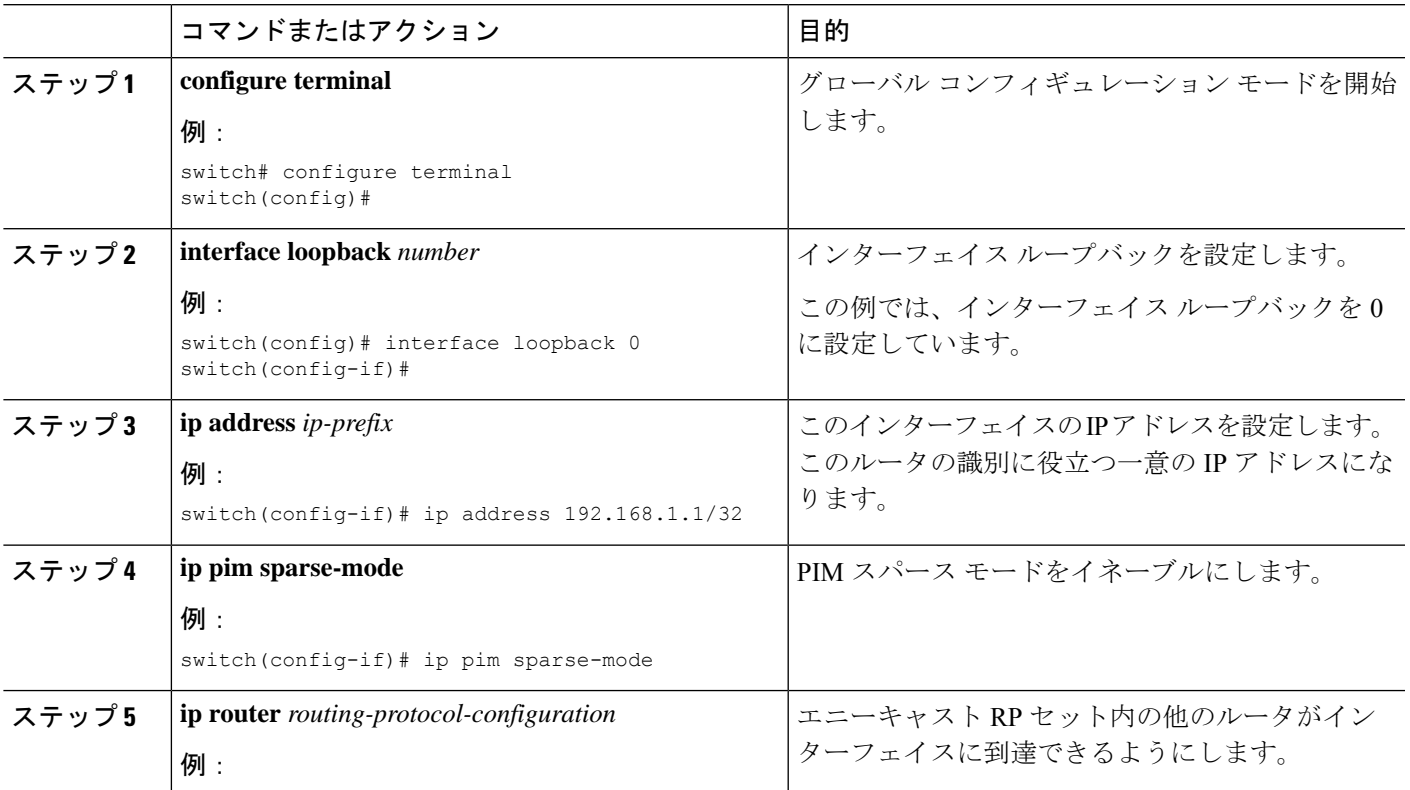

 $\overline{\phantom{a}}$ 

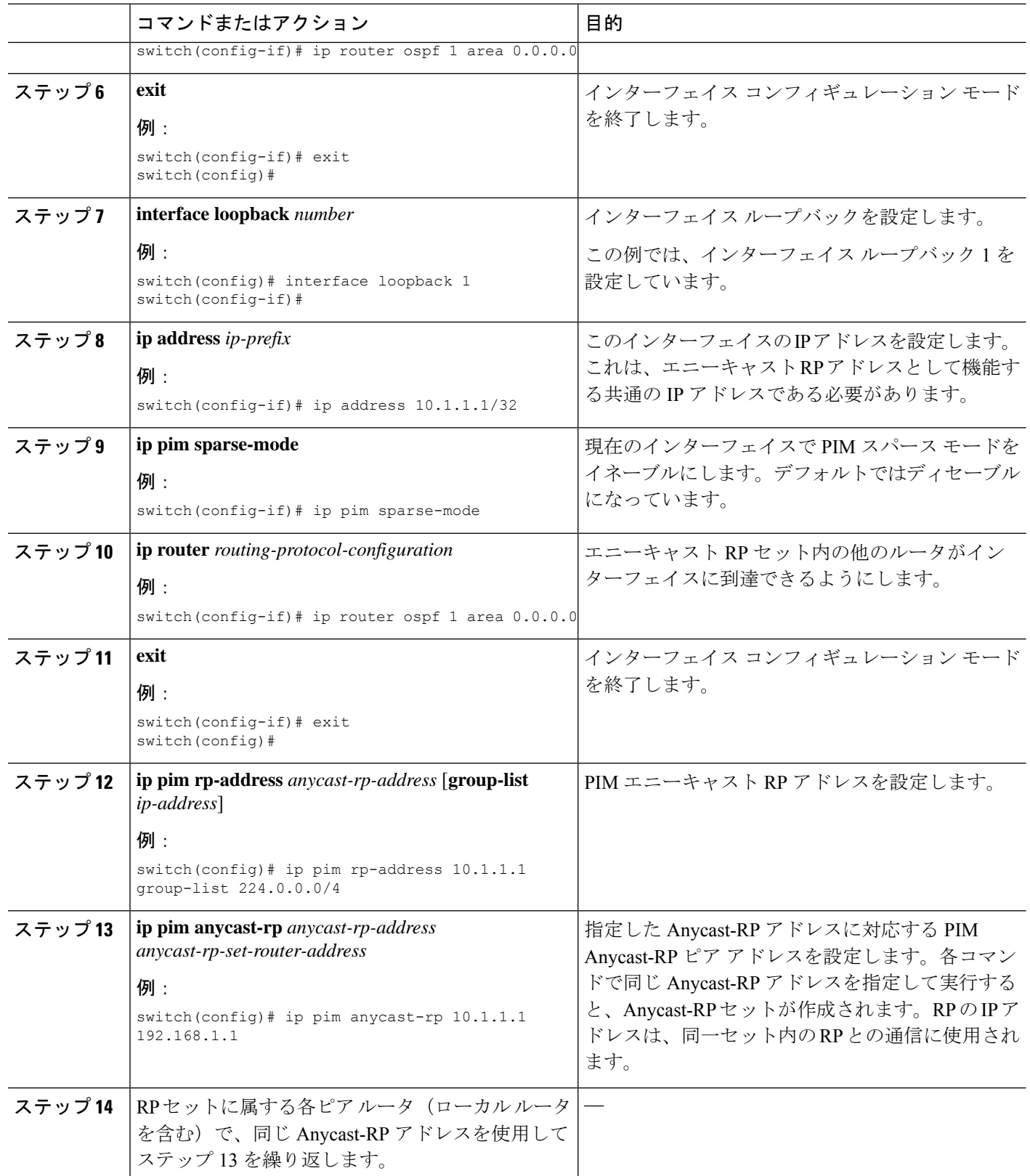

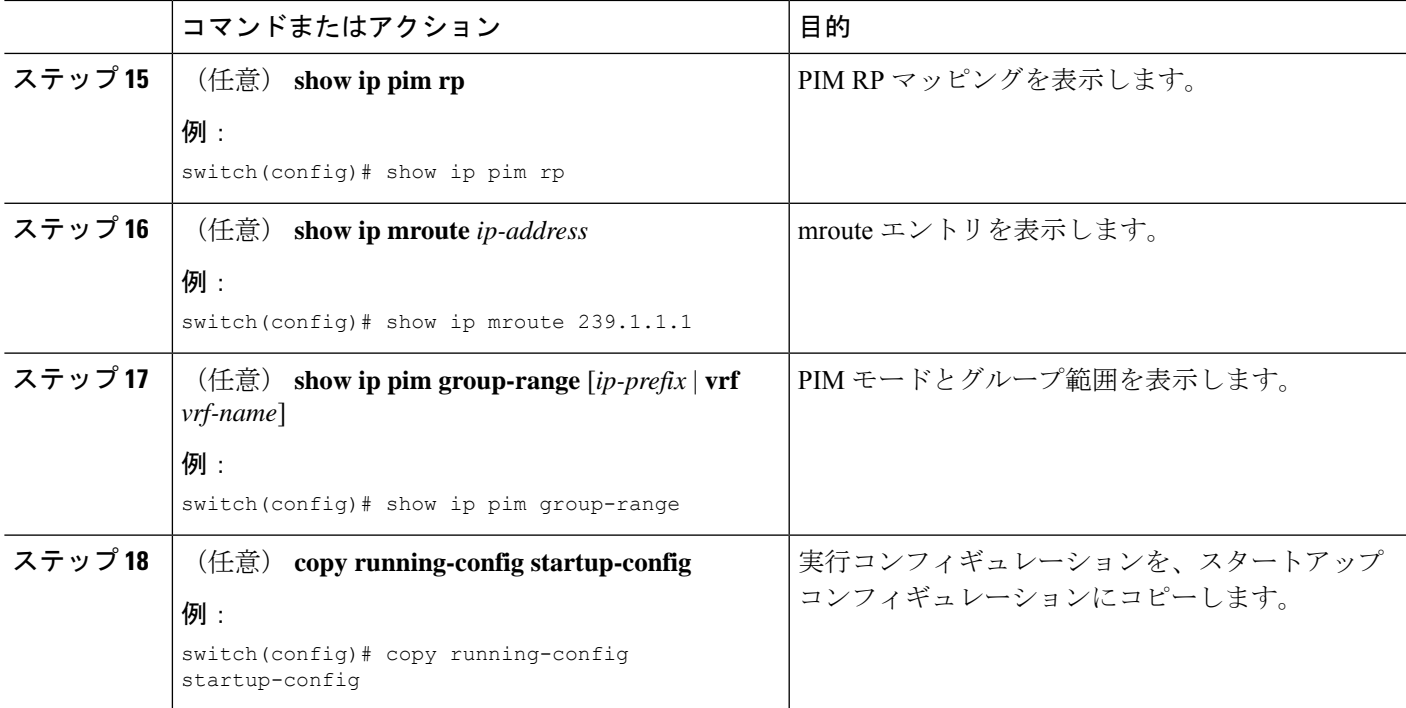

#### **PIM** エニーキャスト **RP** セットの設定(**PIM6**)

#### 始める前に

Enterprise Services ライセンスがインストールされていること、および PIM6 がイネーブルに なっていることを確認してください。

#### 手順の概要

- **1. configure terminal**
- **2. interface loopback** *number*
- **3. ipv6 address** *ipv6-prefix*
- **4. ipv6 pim sparse-mode**
- **5. ipv6 router** *routing-protocol-configuration*
- **6. exit**
- **7. interface loopback** *number*
- **8. ipv6 address** *ipv6-prefix*
- **9. ipv6 router** *routing-protocol-configuration*
- **10. exit**
- **11. ipv6 pim rp-address** *anycast-rp-address* [**group-list** *ip-address*]
- **12. ipv6 pim anycast-rp** *anycast-rp-address anycast-rp-set-router-address*
- 13. RP セットに属する各ピアルータ(ローカルルータを含む)で、同じ Anycast-RP アドレ スを使用してステップ 13 を繰り返します。
- **14.** (任意) **show ipv6 pim rp**
- **15.** (任意) **show ipv6 mroute** *ipv6-address*
- **16.** (任意) **show ipv6 pim group-range** [*ipv6-prefix* ] [**vrf** *vrf-name* | **all** ]
- **17.** (任意) **copy running-config startup-config**

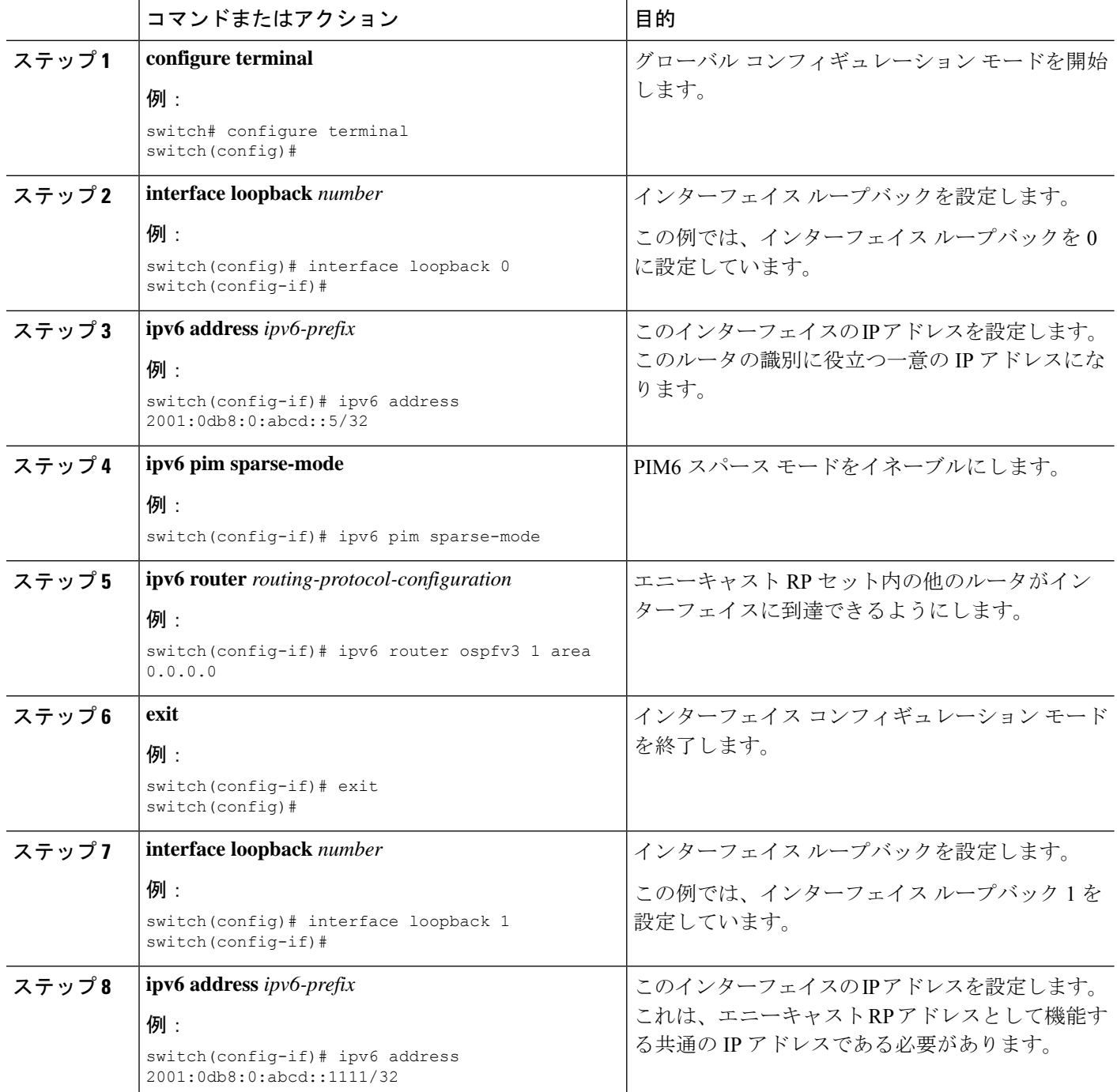

 $\mathbf l$ 

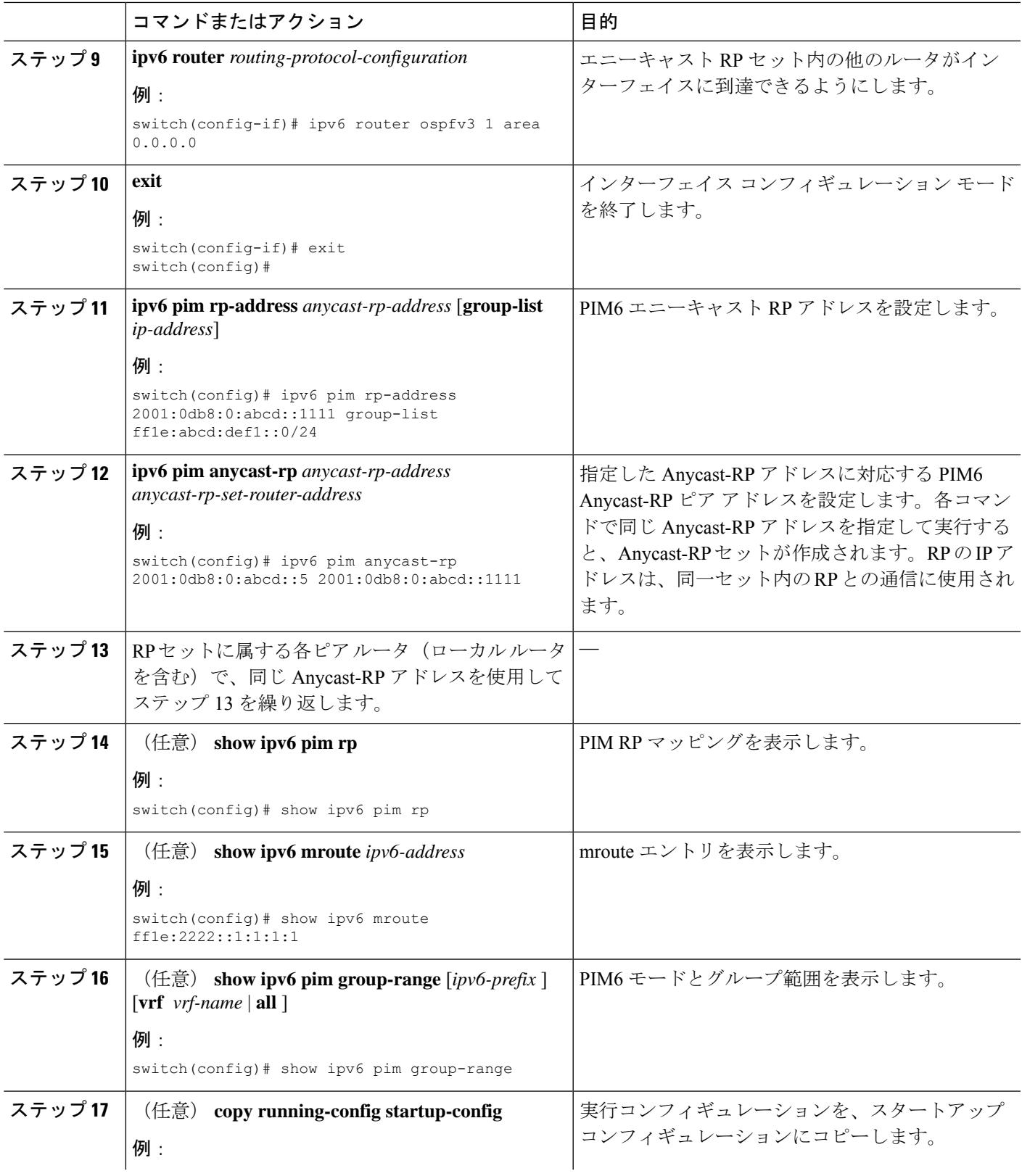

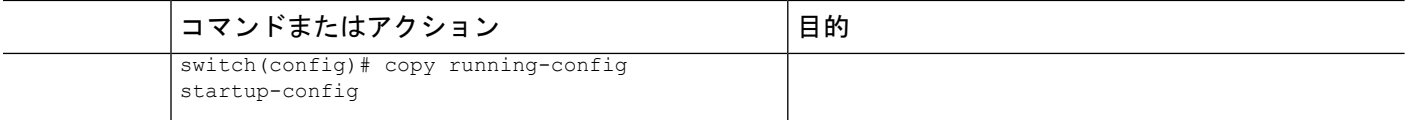

# **ASM** 専用の共有ツリーの設定

共有ツリーを設定できるのは、Any Source Multicast (ASM) グループの最終ホップルータだけ です。この場合、受信者がアクティブグループに加入しても、このルータでは共有ツリーから SPT へのスイッチオーバーは実行されません。**match ip**[**v6**] **multicast** コマンドで、共有ツリー を適用するグループ範囲を指定できます。このオプションは、送信元ツリーに対するJoin/Prune メッセージを受信した場合の、ルータの標準動作には影響を与えません。

Cisco NX-OS ソフトウェアは、vPC での共有ツリー機能をサポートしません。vPC の詳細につ いては、『*Cisco Nexus 9000* シリーズ *NX-OS* インターフェイス設定ガイド』を参照してくださ い。 (注)

デフォルトではこの機能がディセーブルになっているため、ソフトウェアは送信元ツリーへの スイッチオーバーを行います。

$$
\mathscr{A}
$$

(注) ASM モードでは、最終ホップ ルータだけが共有ツリーから SPT に切り替わります。

### **ASM** 専用の共有ツリーの設定(**PIM**)

# 始める前に

EnterpriseServicesライセンスがインストールされていること、およびPIMがイネーブルになっ ていることを確認してください。

#### 手順の概要

- **1. configure terminal**
- **2. ip pim use-shared-tree-only group-list** *policy-name*
- **3.** (任意) **show ip pim group-range** [*ip-prefix* | **vrf** *vrf-name*]
- **4.** (任意) **copy running-config startup-config**

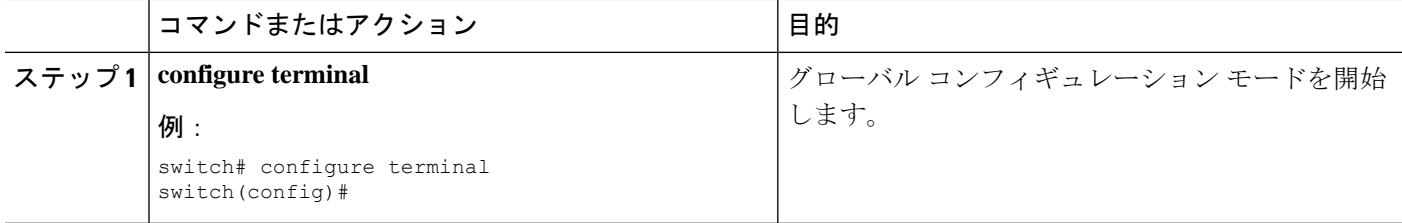

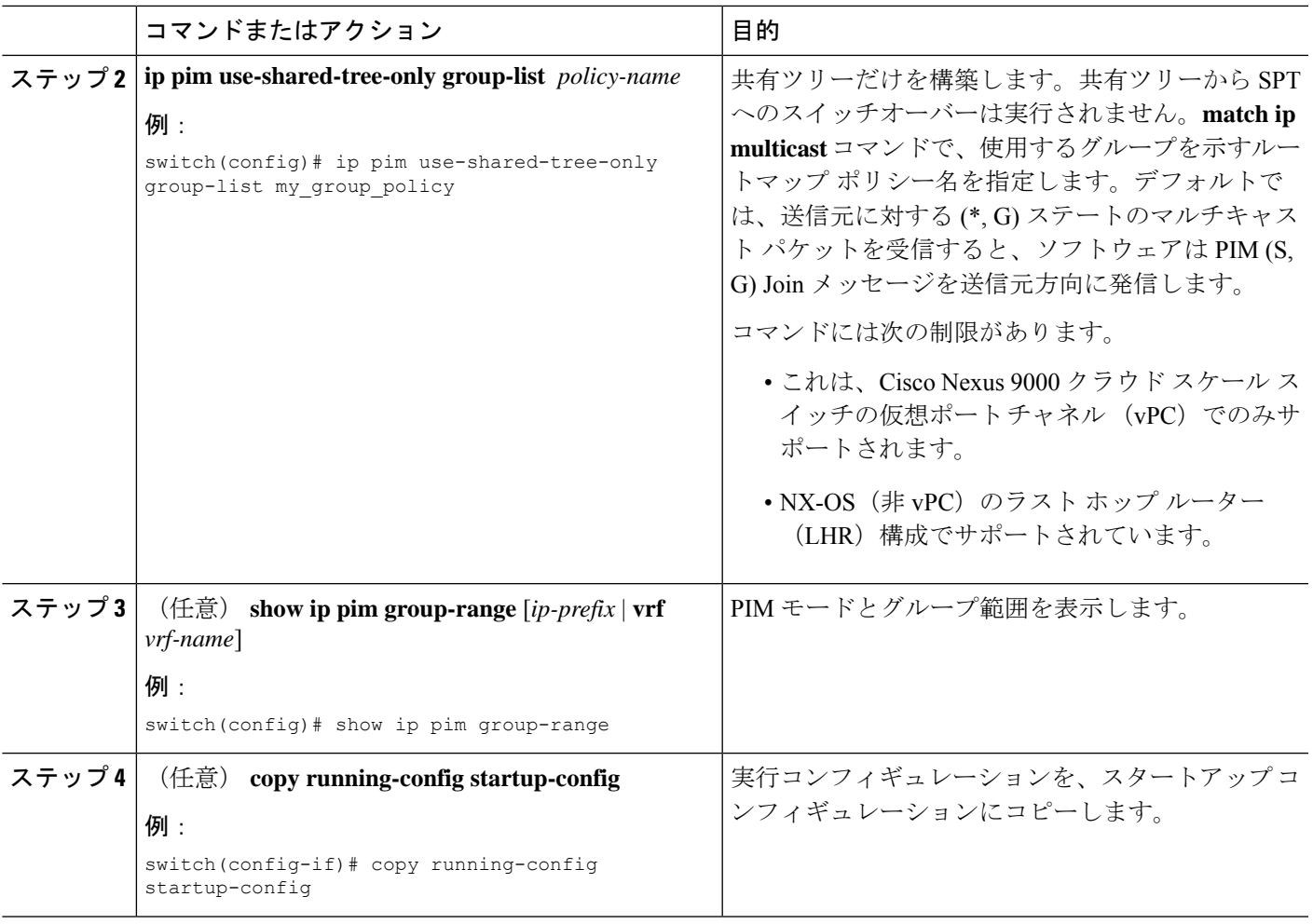

# **ASM** 専用の共有ツリーの設定(**PIM6**)

#### 始める前に

Enterprise Services ライセンスがインストールされていること、および PIM6 がイネーブルに なっていることを確認してください。

### 手順の概要

- **1. configure terminal**
- **2. ipv6 pim use-shared-tree-only group-list** *policy-name*
- **3.** (任意) **show ipv6 pim group-range** [*ipv6-prefix* | **vrf** *vrf-name*]
- **4.** (任意) **copy running-config startup-config**

#### 手順の詳細

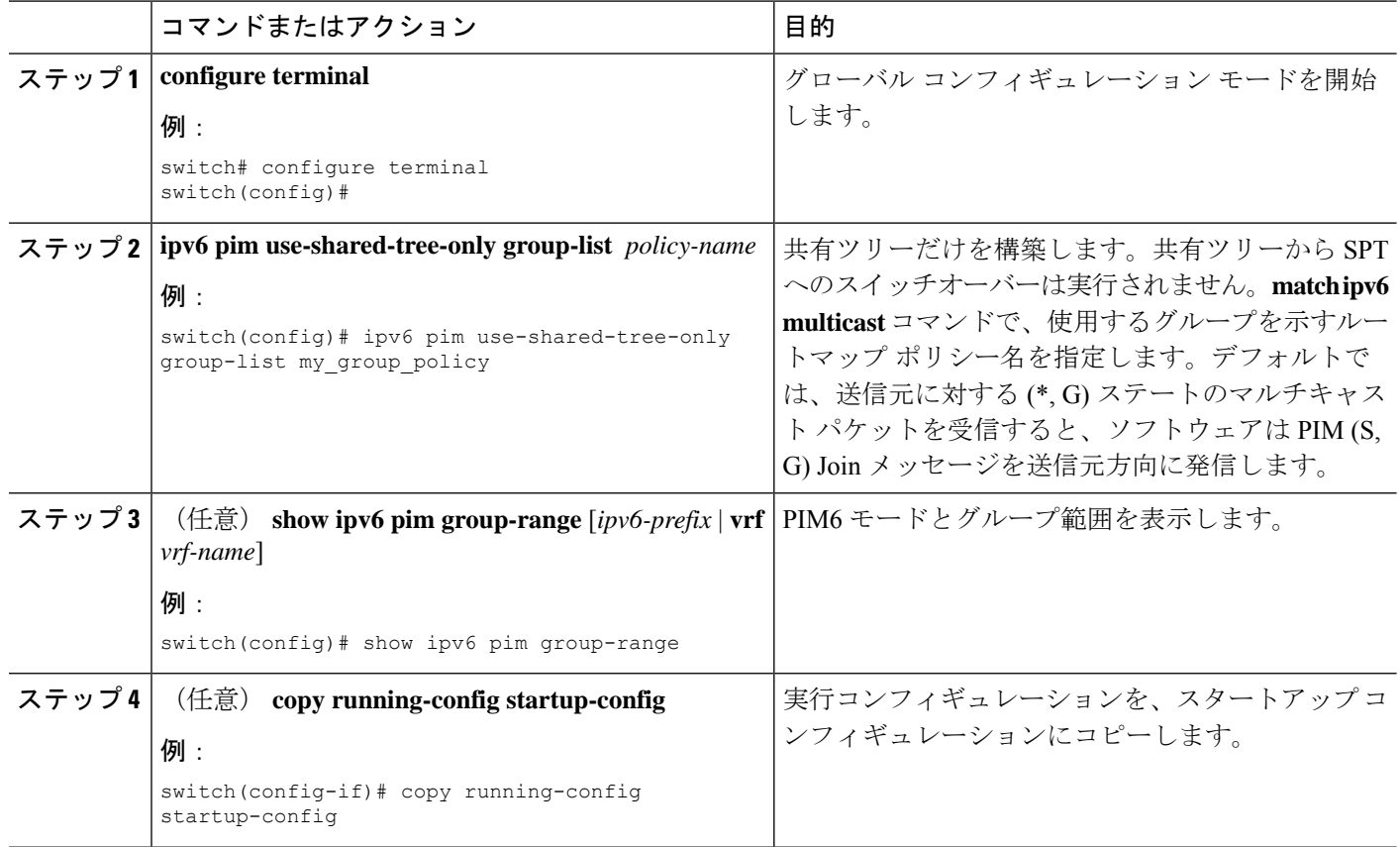

# **SSM (PIM) の設定**

Source-Specific Multicast (SSM) は、マルチキャスト送信元にデータを要求する受信者に対し て、接続された DR 上のソフトウェアが対象の送信元への最短パス ツリー(SPT)を構築する マルチキャスト配信モードです。

IPv4ネットワーク上のホストから、送信元を特定してマルチキャストデータを要求するには、 このホストおよびこのホストの DR で、IGMPv3 が実行されている必要があります。SSM モー ドでインターフェイスに PIM を設定する場合は、IGMPv3 をイネーブルにするのが一般的で す。IGMPv1 または IGMPv2 が実行されているホストでは、SSM 変換を使用して、グループと 送信元のマッピング設定を行うことができます。

SSM で使用される IPv4 グループ範囲のみを設定できます。

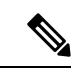

(注) デフォルトの SSM グループ範囲を使用する場合は、SSM グループ範囲の設定は不要です。

# 始める前に

EnterpriseServicesライセンスがインストールされていること、およびPIMがイネーブルになっ ていることを確認してください。

#### 手順の概要

- **1. configure terminal**
- **2.** [**no**] **ip pim ssm** {**prefix-list** *name* | **range** {*ip-prefix* | none} | route-map *policy-name*}
- **3.** (任意) **show ip pim group-range** [*ip-prefix* | **vrf** *vrf-name*]
- **4.** (任意) **copy running-config startup-config**

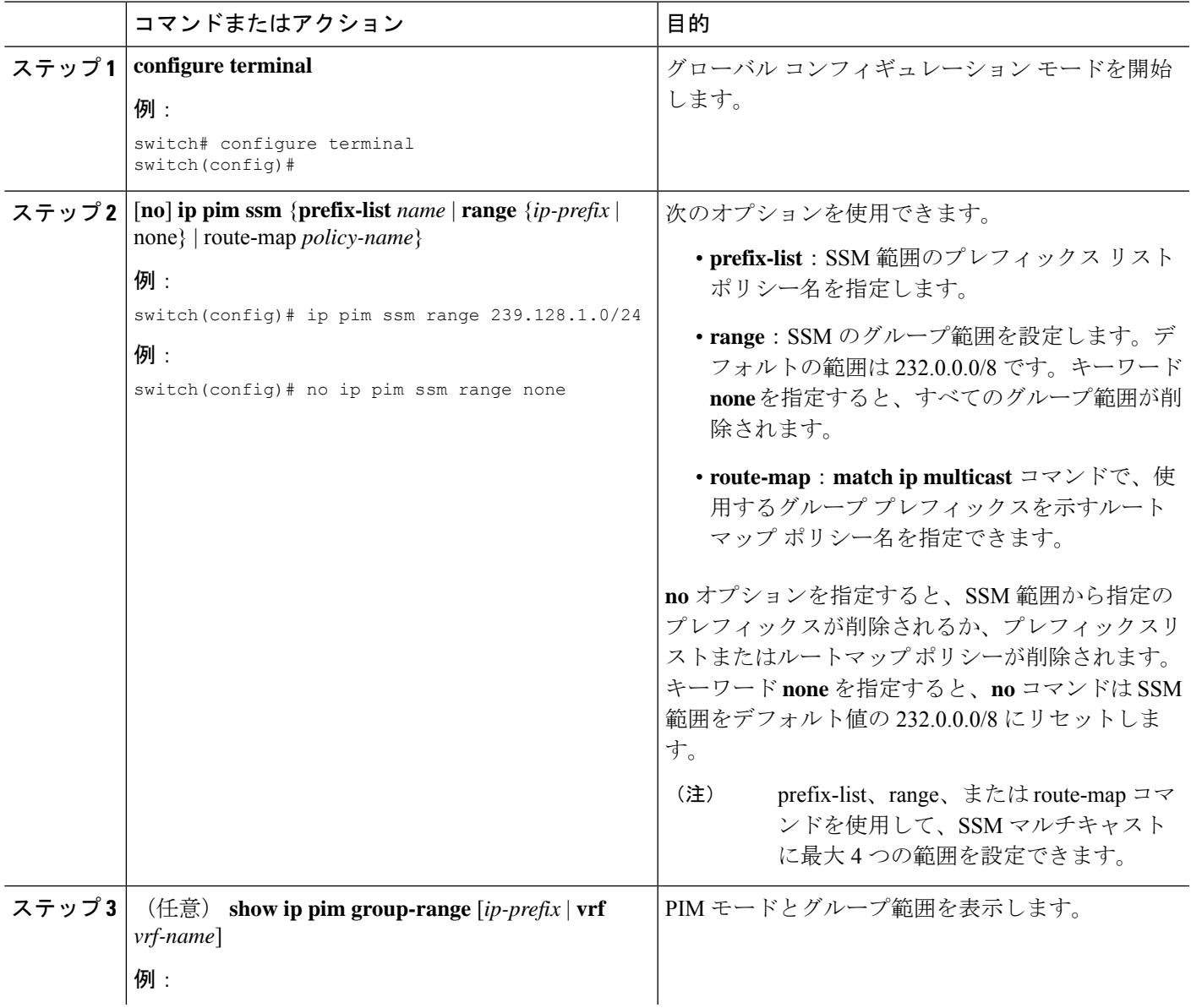

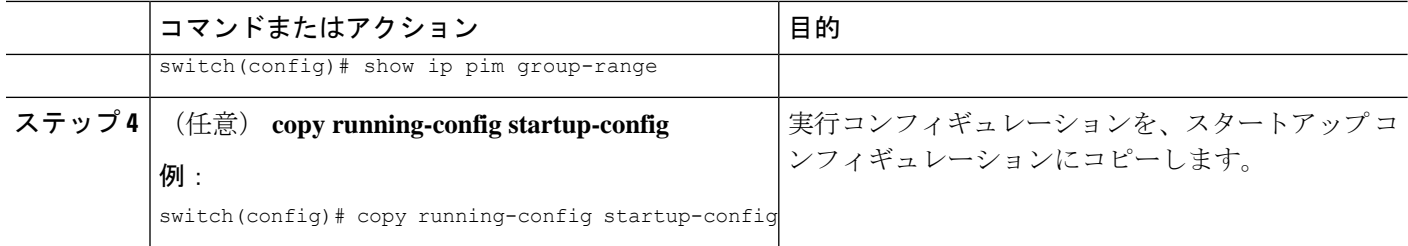

# **vPC** を介した **PIM SSM** の設定

vPC 上での PIM SSM が、SSM 範囲内で vPC ピア上での IGMPv3 Joinと PIM S,G Join をサポー トするように設定します。この設定は、レイヤ 2 またはレイヤ 3 ドメインの孤立した送信元ま たは受信者に対してサポートされています。vPC 上で PIM SSM を設定する場合、ランデブー ポイント(RP)の設定は必要ありません。

(S,G) エントリには、ソースへのインターフェイスとして RPF があり、MRIB では \*,G 状態が 維持されません。

# 始める前に

PIM および vPC 機能が有効なことを確認します。

EnterpriseServicesライセンスがインストールされていること、およびPIMがイネーブルになっ ていることを確認してください。

### 手順の概要

### **1. configure terminal**

- **2. vrf context** *name*
- **3.** (任意) [**no**] **ip pim ssm** {**prefix-list** *name* | **range** {*ip-prefix* | **none**} | **route-map** *policy-name*}
- **4.** (任意) **show ip pim group-range** [*ip-prefix*] [**vrf** *vrf-name* | **all**]
- **5.** (任意) **copy running-config startup-config**

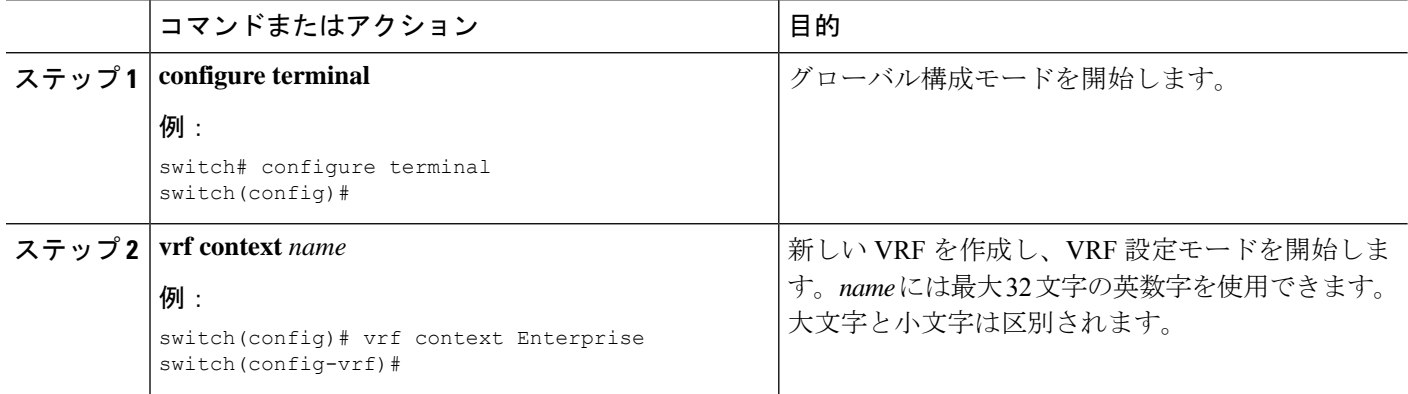

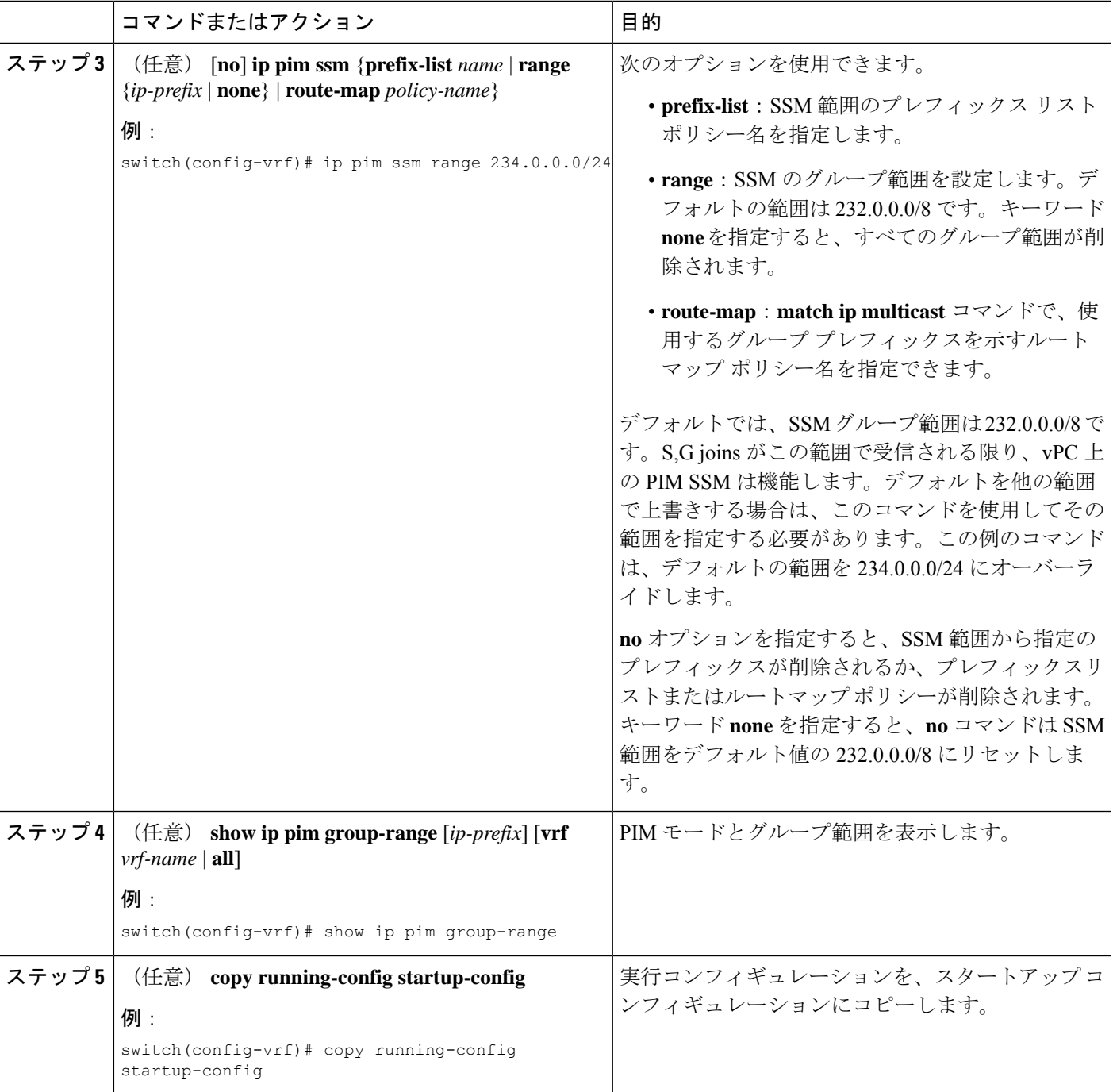

# マルチキャスト用 **RPF** ルートの設定

ユニキャスト トラフィック パスを分岐させてマルチキャスト データを配信するには、マルチ キャスト用 RPF ルートを定義します。境界ルータにマルチキャスト用 RPF ルートを定義する と、外部ネットワークへの(RPF)がイネーブルになります。

マルチキャスト ルートはトラフィック転送に直接使用されるわけではなく、RPF チェックの ために使用されます。マルチキャスト用 RPF ルートは再配布できません。

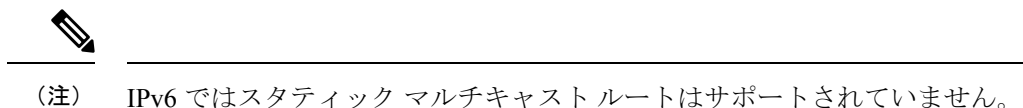

$$
\mathscr{A}
$$

**ip multicast multipath sg-hash CLI** が設定されていない場合、マルチキャスト トラフィックは RFP チェックに失敗する可能性があります。 (注)

## 始める前に

Enterprise Services ライセンスがインストールされていること、および PIM または PIM6 がイ ネーブルになっていることを確認してください。

### 手順の概要

## **1. configure terminal**

- **2. ip mroute** {*ip-addr mask* |*ip-prefix*} {*next-hop* | *nh-prefix* |*interface*} [*route-preference*] [**vrf** *vrf-name*]
- **3.** (任意) **show ip static-route** [**multicast**] [**vrf** *vrf-name*]
- **4.** (任意) **copy running-config startup-config**

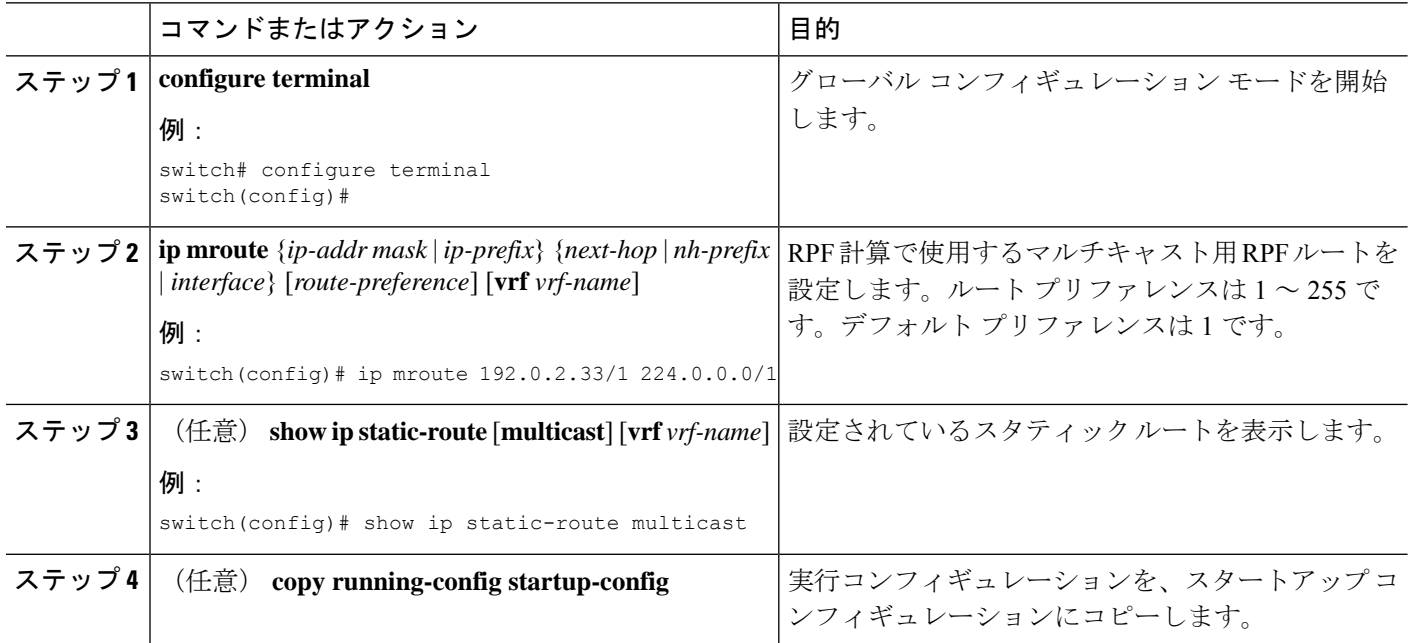

# マルチキャスト マルチパスの設定

デフォルトでは、使用可能な複数の ECMP パスがある場合、マルチキャストの RPF インター フェイスが自動的に選択されます。

### 手順の概要

- **1. configure terminal**
- **2. ip multicast multipath** {**none** | **resilient** | **s-g-hash**}
- **3. clear ip mroute** *\**

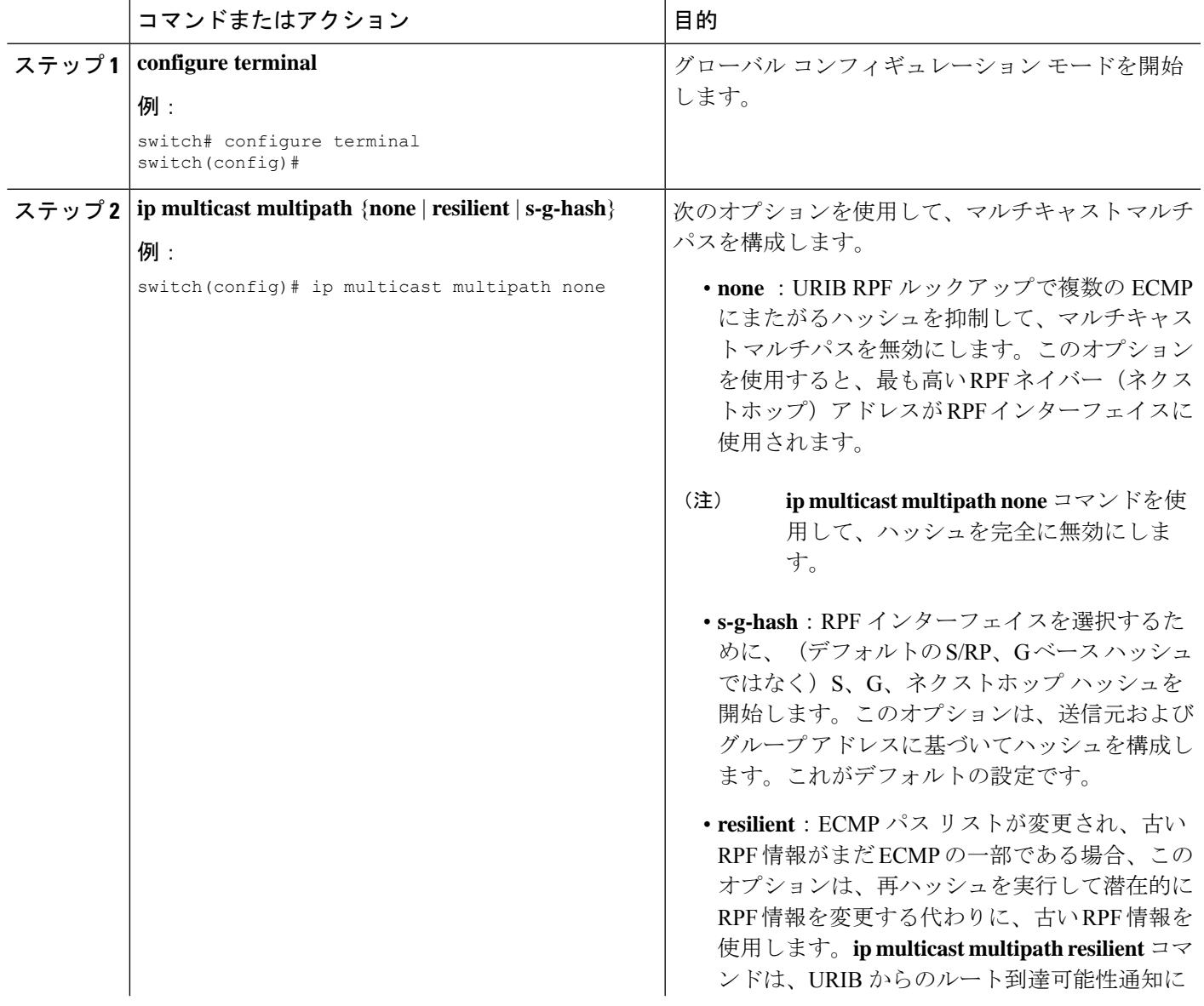

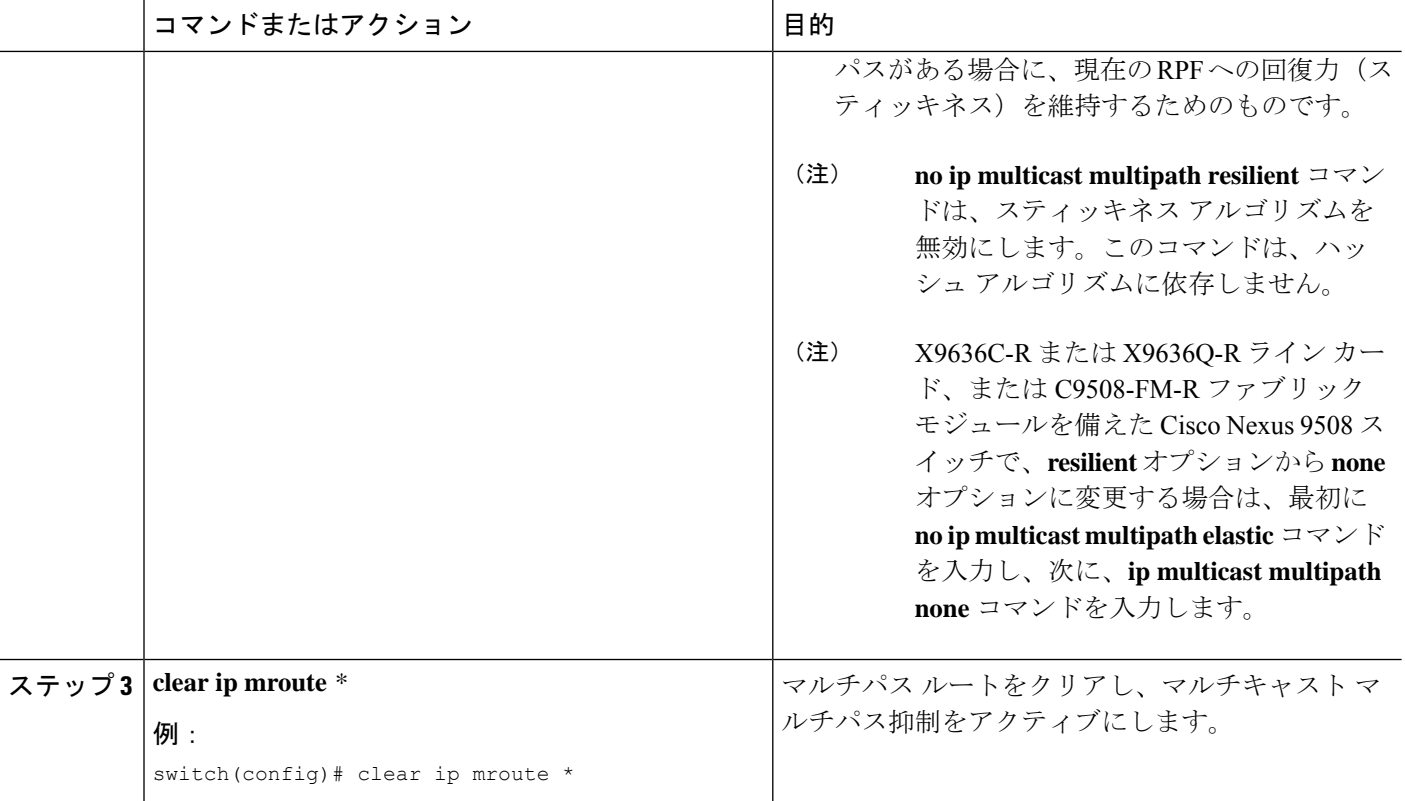

# マルチキャスト **VRF-Lite** ルート リークの設定

Cisco NX-OS リリース 7.0(3)I7(1) 以降では、マルチキャスト VRF-lite ルート リークを設定でき ます。これにより、VRF 間の IPv4 マルチキャスト トラフィックが可能になります。

# 始める前に

EnterpriseServicesライセンスがインストールされていること、およびPIMがイネーブルになっ ていることを確認してください。

# 手順の概要

### **1. configure terminal**

- **2. ip multicast rpf select vrf** *src-vrf-name* **group-list** *group-list*
- **3.** (任意) **copy running-config startup-config**

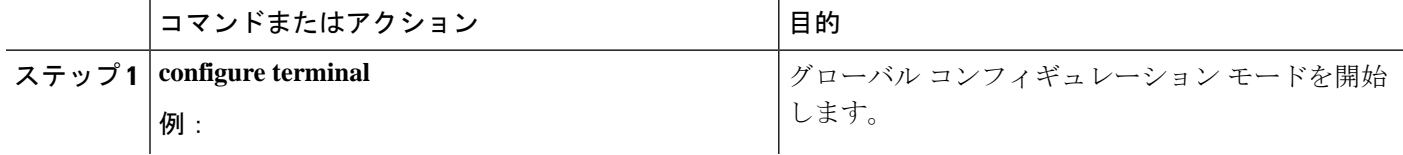

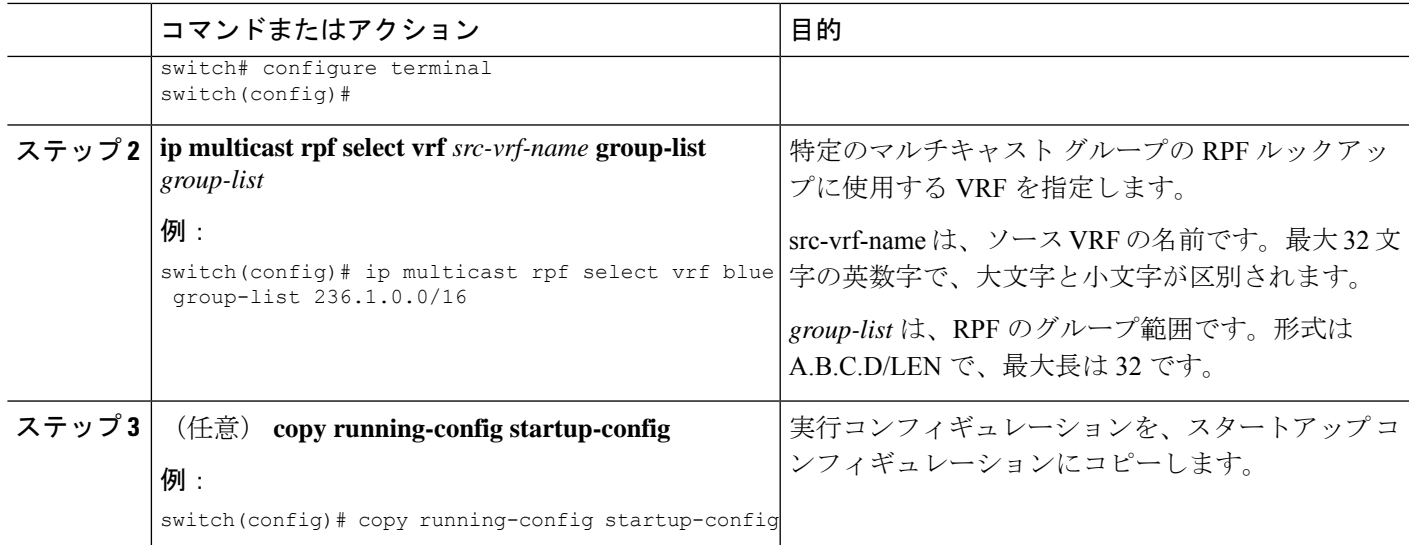

# **RP** 情報配信を制御するルート マップの設定

ルート マップは、一部の RP 設定のミスや悪意のある攻撃に対する保護機能を提供します。

ルート マップを設定すると、ネットワーク全体について RP 情報の配信を制御できます。各ク ライアント ルータで発信元の BSR またはマッピング エージェントを指定したり、各 BSR お よびマッピング エージェントで、アドバタイズされる(発信元の)候補 RP のリストを指定し たりできるため、目的の情報だけが配信されるようになります。

(注) ルート マップに影響を与えるコマンドは、**match ip[v6] multicast** だけです。

Enterprise Services ライセンスがインストールされていること、および PIM または PIM6 がイ ネーブルになっていることを確認してください。

# **RP** 情報配信を制御するルート マップの設定(**PIM**)

#### 手順の概要

- **1. configure terminal**
- **2. route-map** *map-name* [**permit** | **deny**] [*sequence-number*]
- **3. matchip multicast** {**rp***ip-address*[**rp-type** *rp-type*]} {**group***ip-prefix*} {**source** *source-ip-address*}
- **4.** (任意) **show route-map**
- **5.** (任意) **copy running-config startup-config**

#### 手順の詳細

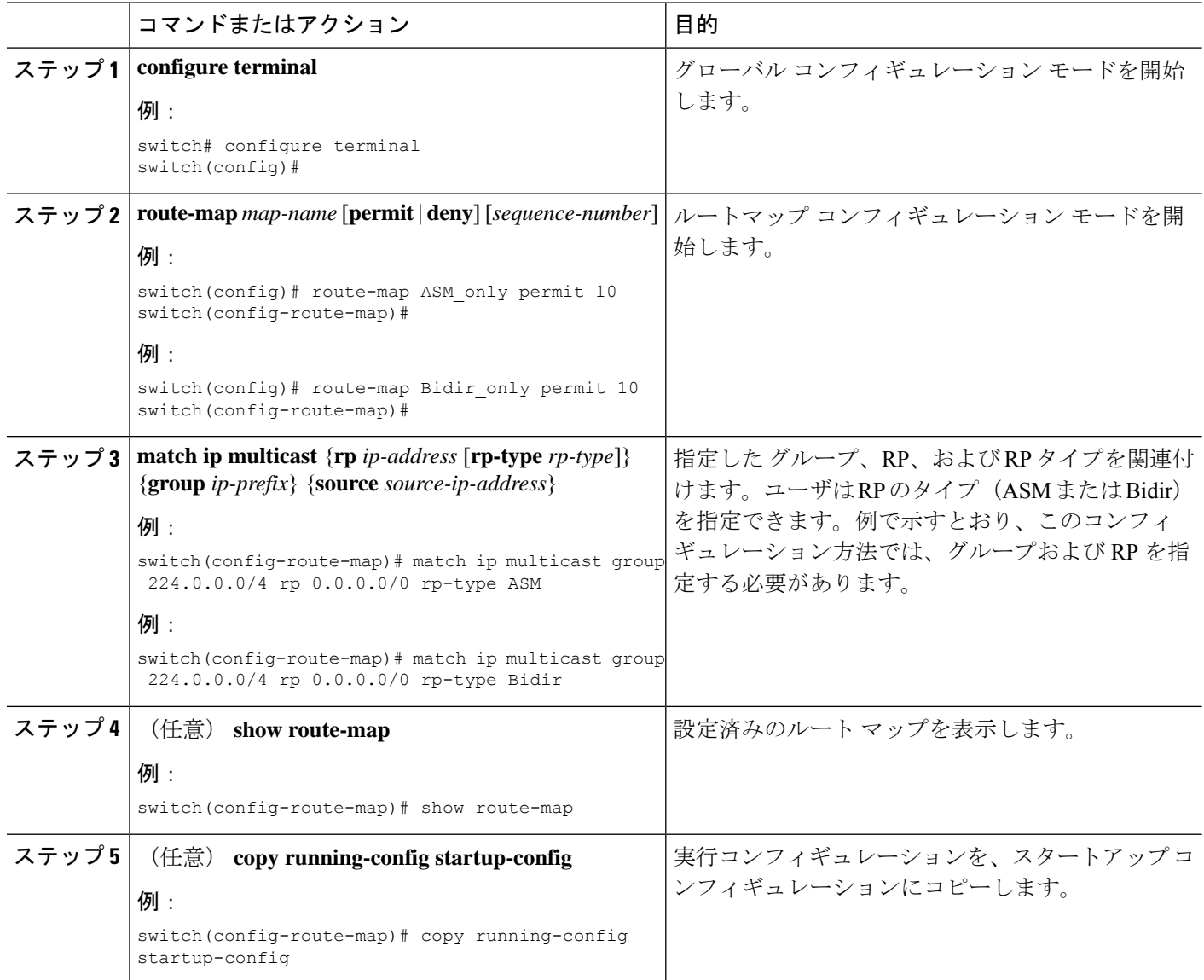

# **RP** 情報配信を制御するルート マップの設定(**PIM6**)

# 手順の概要

- **1. configure terminal**
- **2. route-map** *map-name* [**permit** | **deny**] [*sequence-number*]
- **3. match ipv6 multicast** {**rp** *ip-address* [**rp-type** *rp-type*]} {**group** *ipv6-prefix*} {**source** *source-ip-address*}
- **4.** (任意) **show route-map**
- **5.** (任意) **copy running-config startup-config**

### 手順の詳細

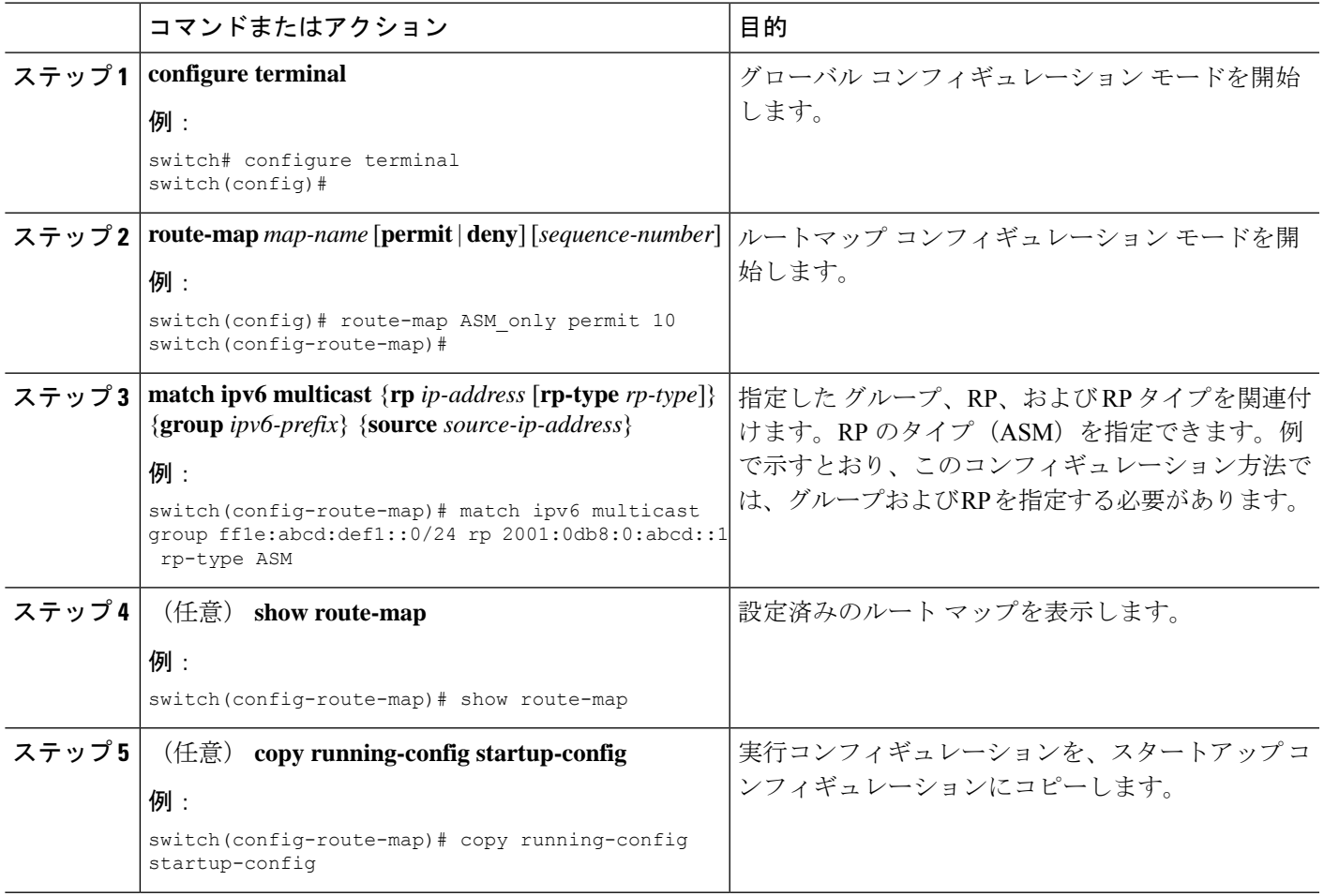

# メッセージ フィルタリングの設定

(注)

rp-candidate-policyでのプレフィックスの照合では、プレフィックスがc-rpによるアドバタイズ の内容と比較して完全に一致する必要があります。部分一致は許容されません。

次の表に、PIM および PIM6 でのメッセージ フィルタリングの設定方法を示します。

表 **<sup>7</sup> : PIM** および **PIM6** でのメッセージ フィルタリング

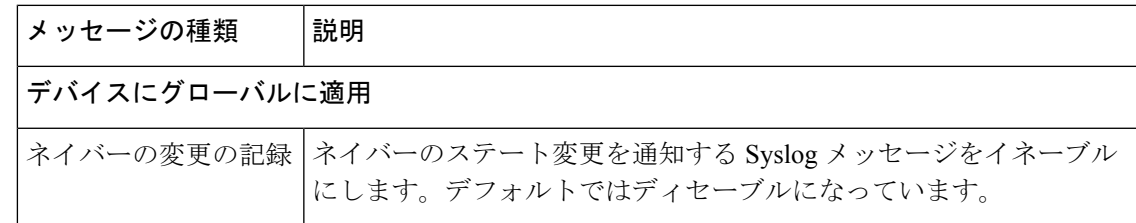

I

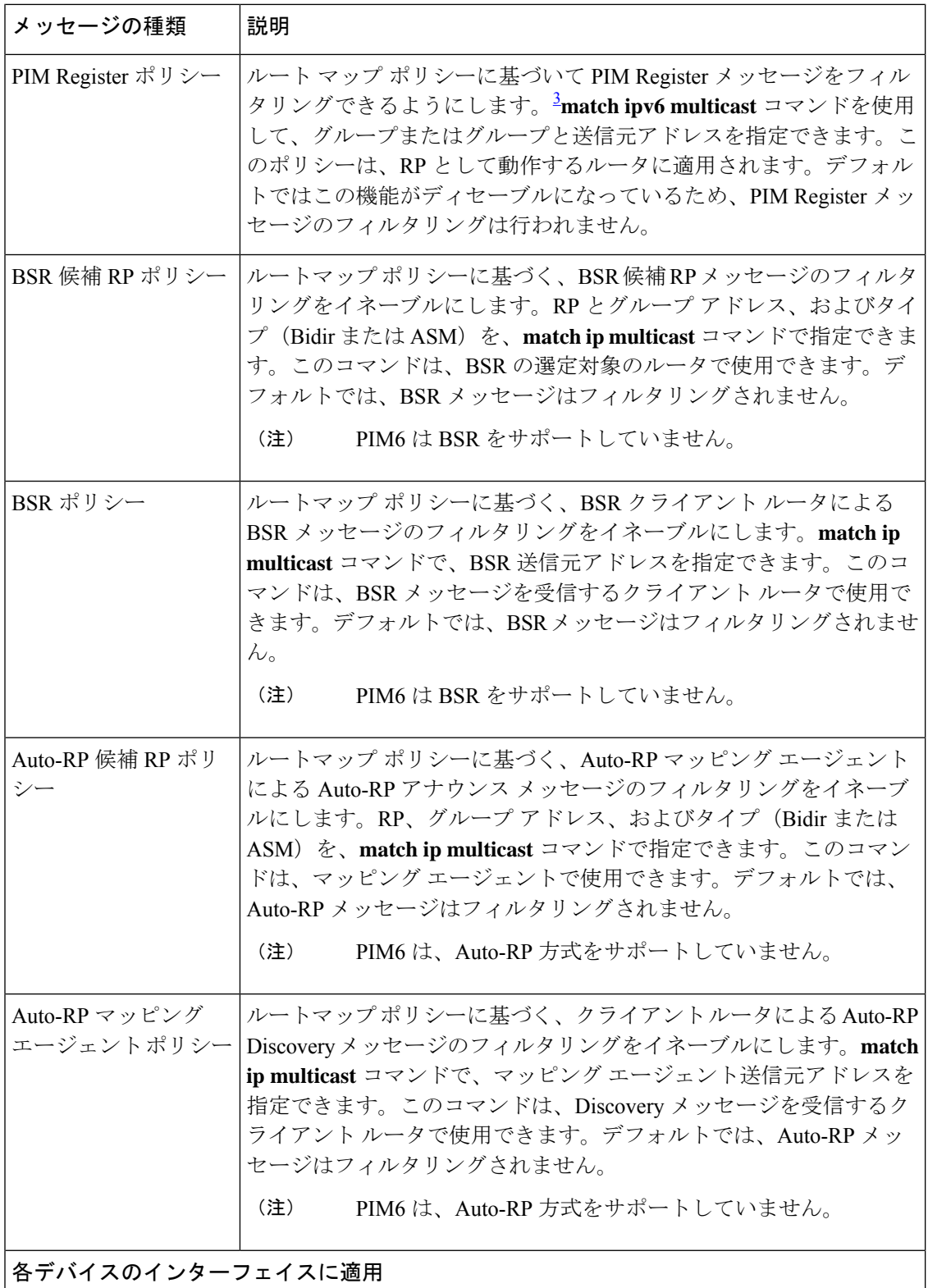

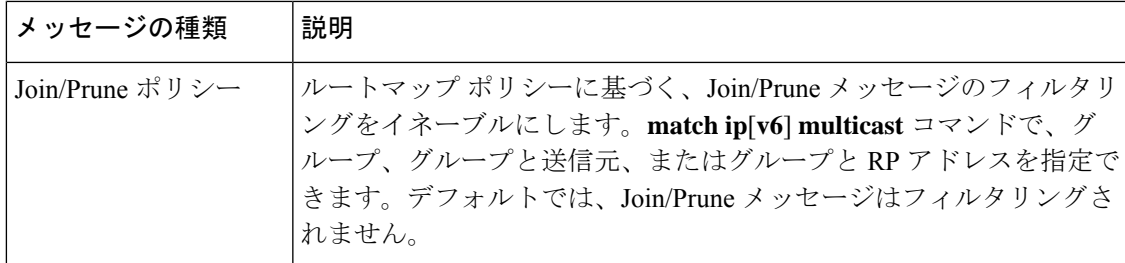

<sup>3</sup> ルート マップ ポリシーの設定については、『*Cisco Nexus 9000 Series NX-OS Unicast Routing Configuration Guide*』を参照してください。

次のコマンドでは、ルート マップをフィルタリング ポリシーとして使用できます(各ステー トメントについて **permit** または **deny** のいずれか)。

- **jp-policy** コマンドは (S,G)、(\*,G)、または (RP,G) を使用できます。
- **register-policy** コマンドは (S,G) または (\*,G) を使用できます。
- **igmp report-policy** コマンドは (\*,G) または (S,G) を使用できます。
- **state-limit reserver-policy** コマンドは (\*,G) または (S,G) を使用できます。
- **auto-rp rp-candidate-policy** コマンドは (RP,G) を使用できます。
- **bsr rp-candidate-policy** コマンドは (RP,G) を使用できます。
- **autorp mapping-agent policy** コマンドは (S) を使用できます。
- **bsr bsr-policy** コマンドは (S) を使用できます。

次のコマンドでは、ルート マップ アクション(**permit** または **deny**)が無視された場合に、 ルート マップをコンテナとして使用できます。

- **ip pim rp-address route map** コマンドは G のみを使用できます。
- **ip pim ssm-range route map** は G のみを使用できます。
- **ip igmp static-oif route map** コマンドは (S,G)、(\*,G)、(S,G-range)、(\*,G-range) を使用でき ます。
- **ipigmpjoin-grouproute map** コマンドは (S,G)、(\*,G)、(S,G-range、(\*,G-range)) を使用でき ます。

# メッセージ フィルタリングの設定(**PIM**)

### 始める前に

EnterpriseServicesライセンスがインストールされていること、およびPIMがイネーブルになっ ていることを確認してください。

#### 手順の概要

- **1. configure terminal**
- **2.** (任意) **ip pim log-neighbor-changes**
- **3.** (任意) **ip pim register-policy** *policy-name*
- **4.** (任意) **ip pim bsr rp-candidate-policy** *policy-name*
- **5.** (任意) **ip pim bsr bsr-policy** *policy-name*
- **6.** (任意) **ip pim auto-rp rp-candidate-policy** *policy-name*
- **7.** (任意) **ip pim auto-rp mapping-agent-policy** *policy-name*
- **8. interface** *interface*
- **9.** (任意) **ip pim jp-policy** *policy-name* [**in** | **out**]
- **10.** (任意) **show run pim**
- **11.** (任意) **copy running-config startup-config**

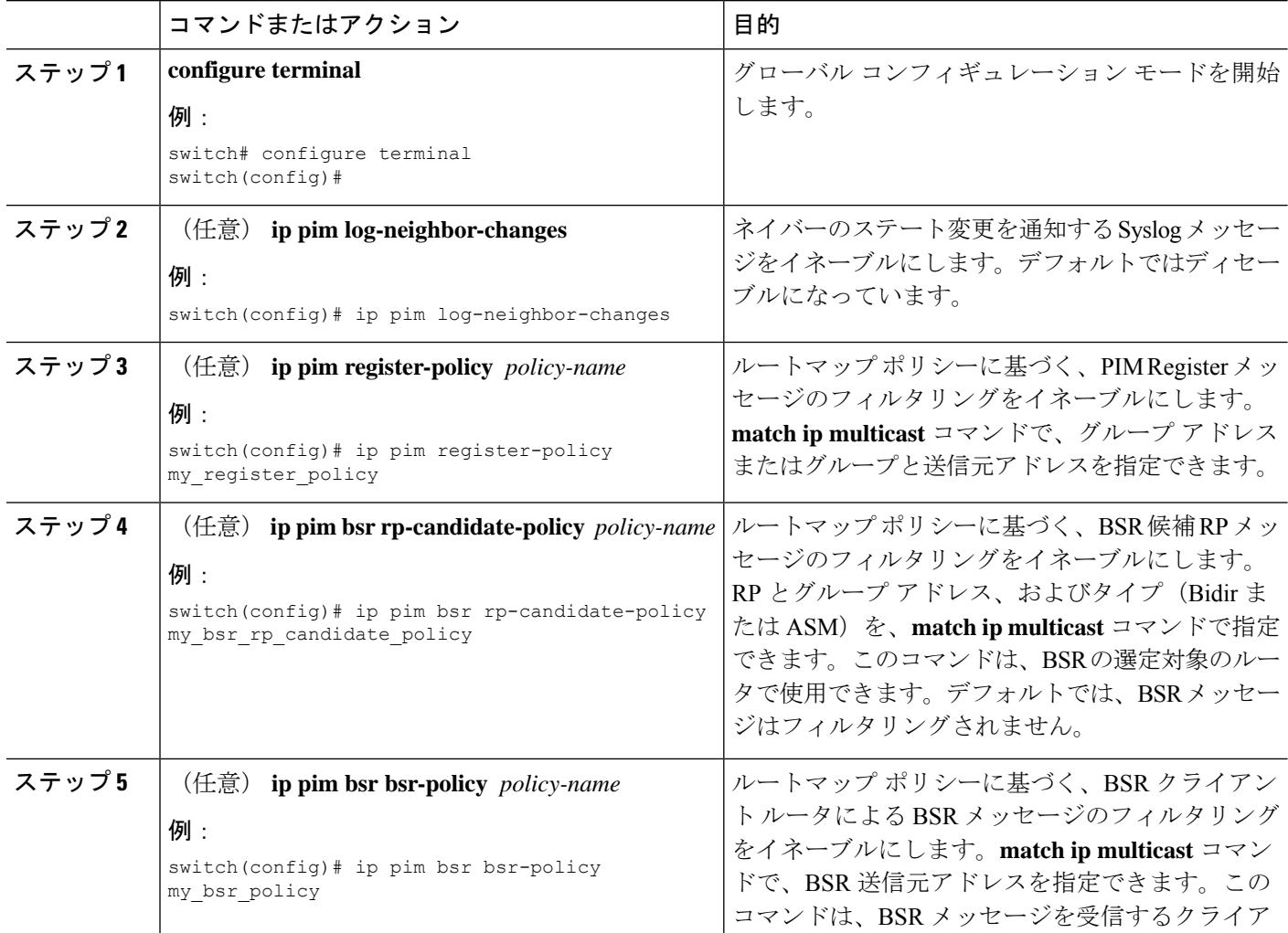

I

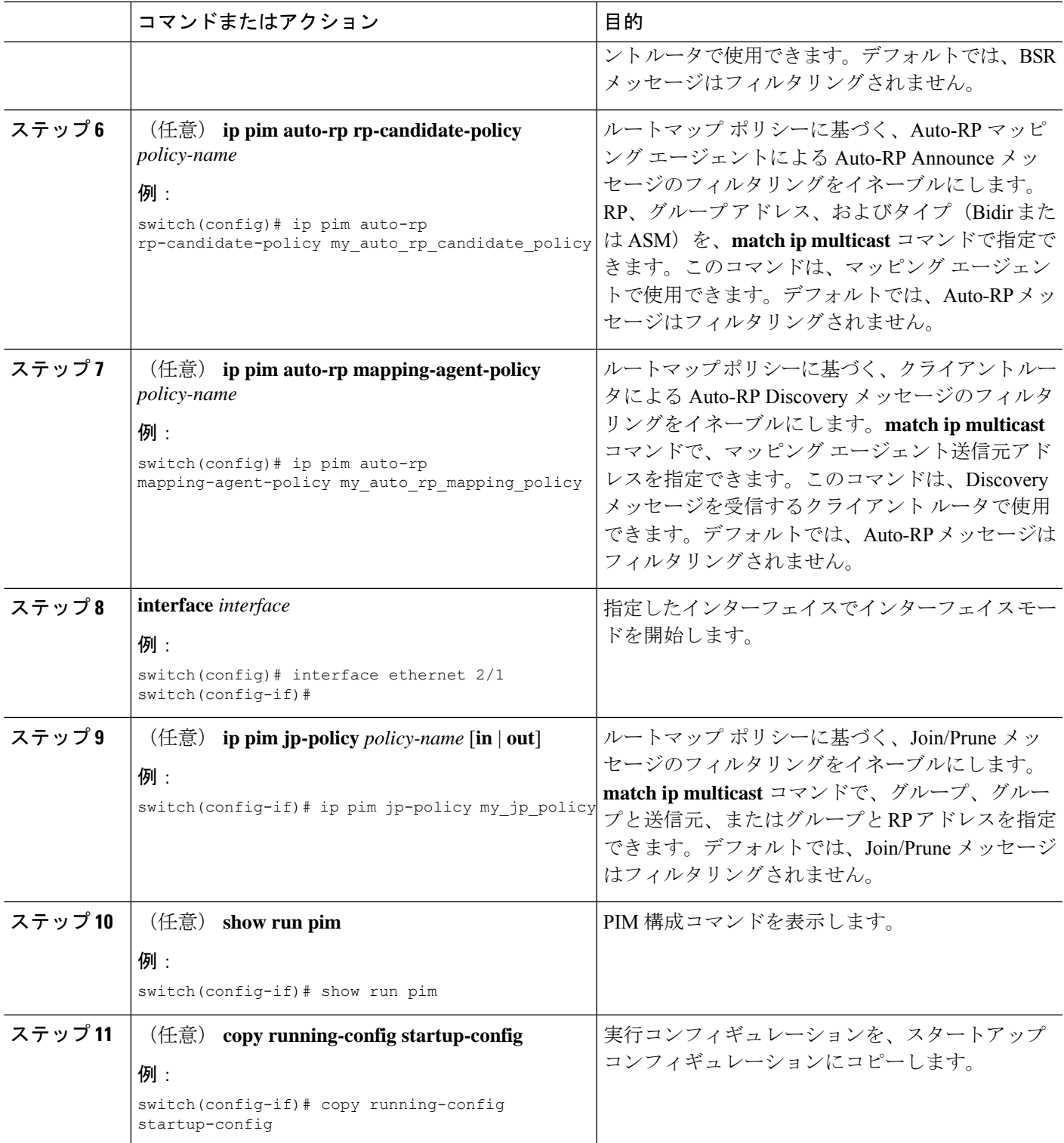

# メッセージ フィルタリングの設定(**PIM6**)

# 始める前に

Enterprise Services ライセンスがインストールされていること、および PIM6 がイネーブルに なっていることを確認してください。

#### 手順の概要

- **1. configure terminal**
- **2.** (任意) **ipv6 pim log-neighbor-changes**
- **3.** (任意) **ipv6 pim register-policy** *policy-name*
- **4. ignore routeable**
- **5.** (任意) **ipv6 pim jp-policy** *policy-name* [**in** | **out**]
- **6.** (任意) **show run pim6**
- **7.** (任意) **copy running-config startup-config**

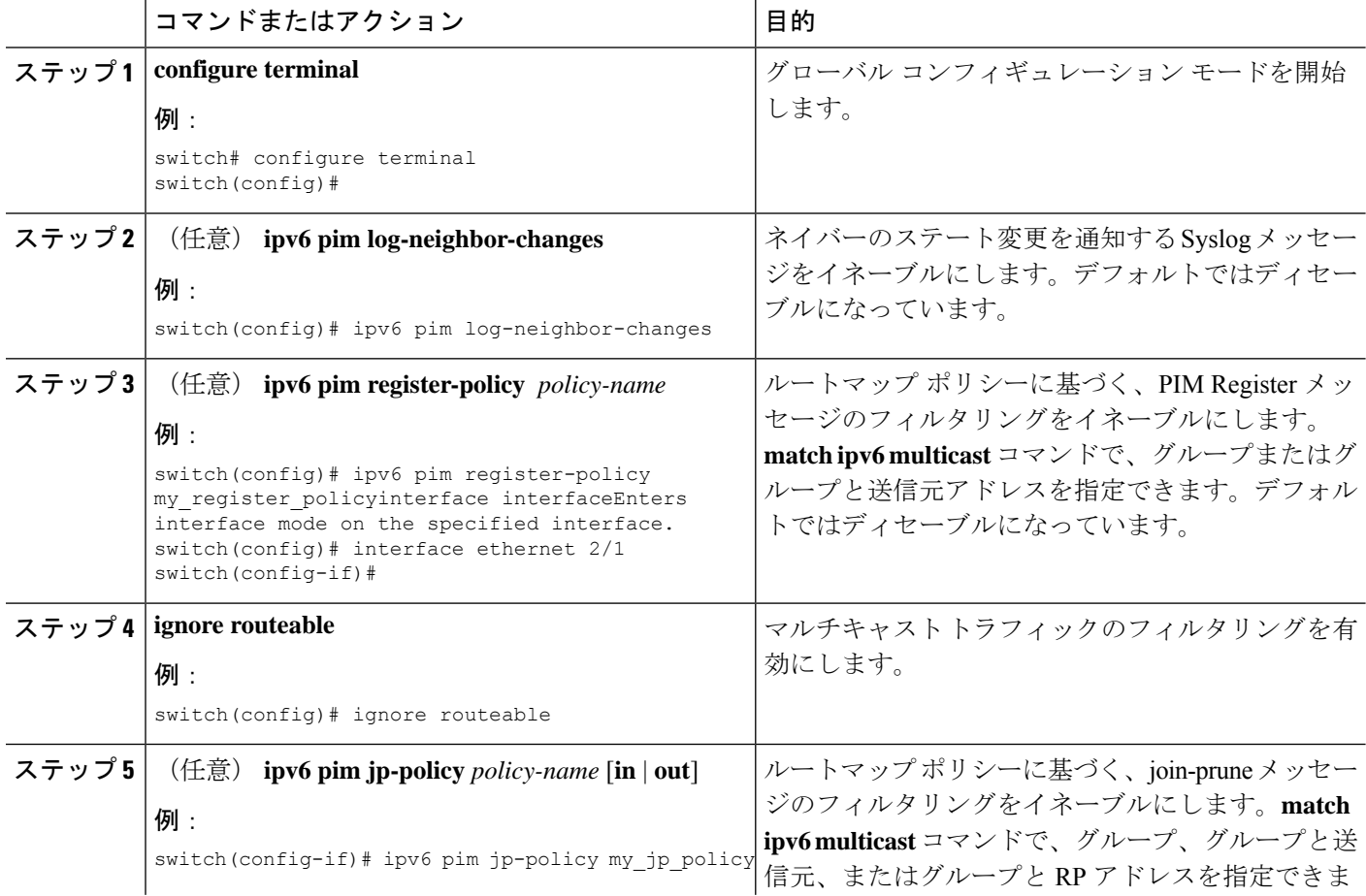

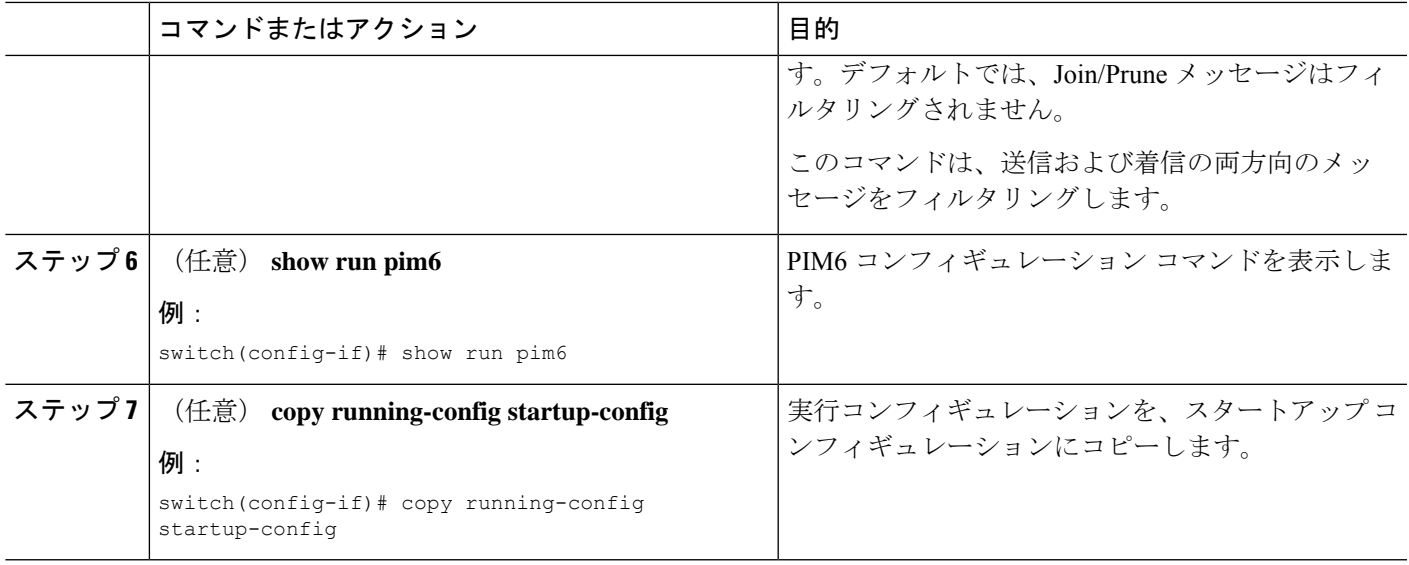

# **PIM** および **PIM6** プロセスの再起動

フラッシュされたルートは、マルチキャストルーティング情報ベース(MRIBおよびM6RIB)、 およびマルチキャスト転送情報ベース (MFIB および M6FIB) から削除されます。

PIM または PIM6 を再起動すると、次の処理が実行されます。

- PIM データベースが削除されます。
- MRIB および MFIB は影響を受けず、トラフィックは引き続き転送されます。
- マルチキャスト ルートの所有権が MRIB 経由で検証されます。
- ネイバーから定期的に送信される PIM Join メッセージおよび Prune メッセージを使用し て、データベースにデータが再度読み込まれます。

# **PIM** プロセスの再起動

#### 始める前に

EnterpriseServicesライセンスがインストールされていること、およびPIMがイネーブルになっ ていることを確認してください。

### 手順の概要

- **1. restart pim**
- **2. configure terminal**
- **3. ip pim flush-routes**
- **4.** (任意) **show running-configuration pim**
- **5.** (任意) **copy running-config startup-config**

### 手順の詳細

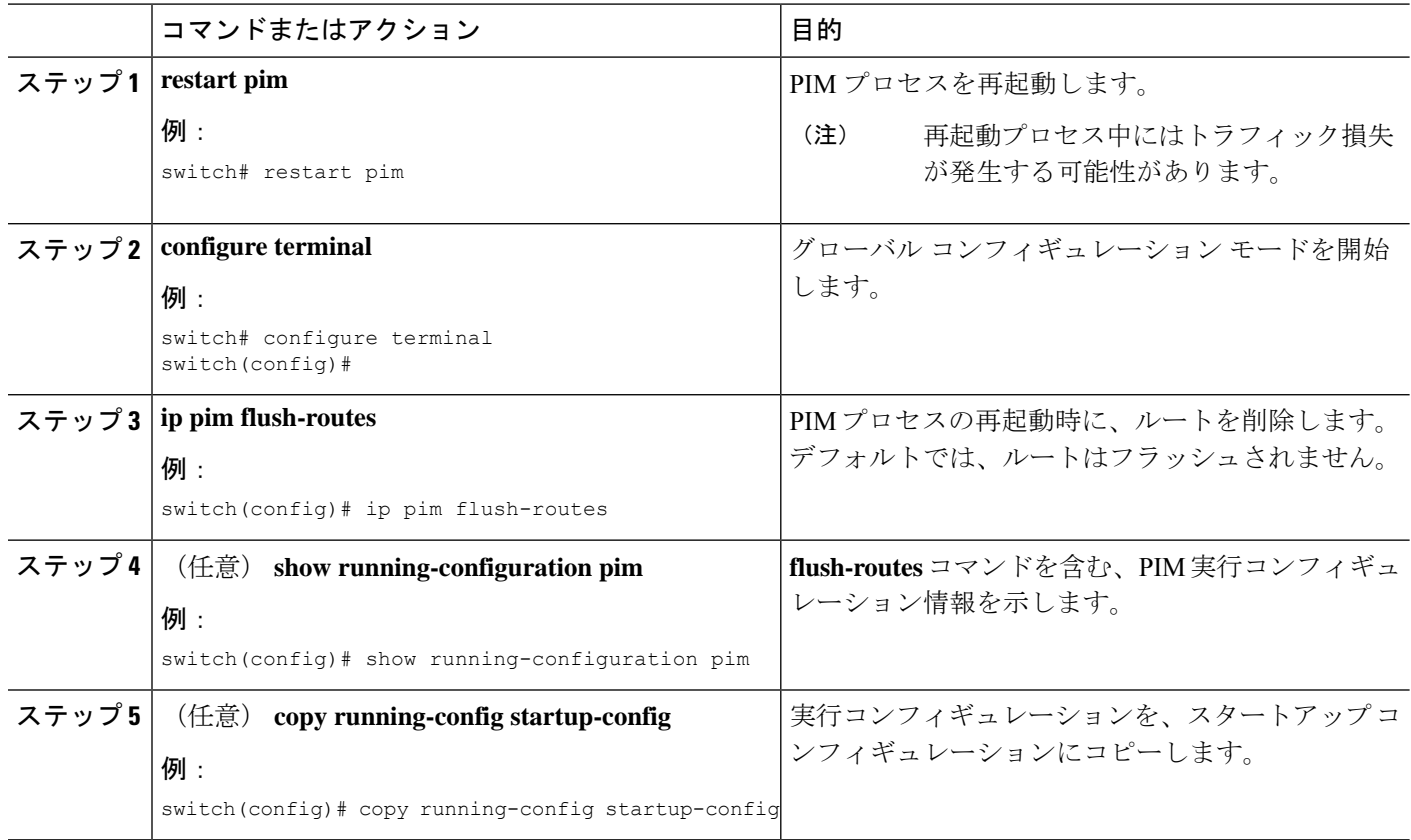

# **PIM6** プロセスの再起動

# 始める前に

Enterprise Services ライセンスがインストールされていること、および PIM6 がイネーブルに なっていることを確認してください。

# 手順の概要

- **1. restart pim6**
- **2. configure terminal**
- **3. ipv6 pim flush-routes**
- **4.** (任意) **show running-configuration pim6**
- **5.** (任意) **copy running-config startup-config**

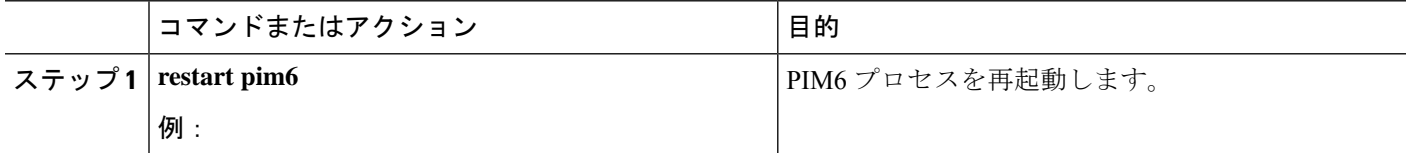

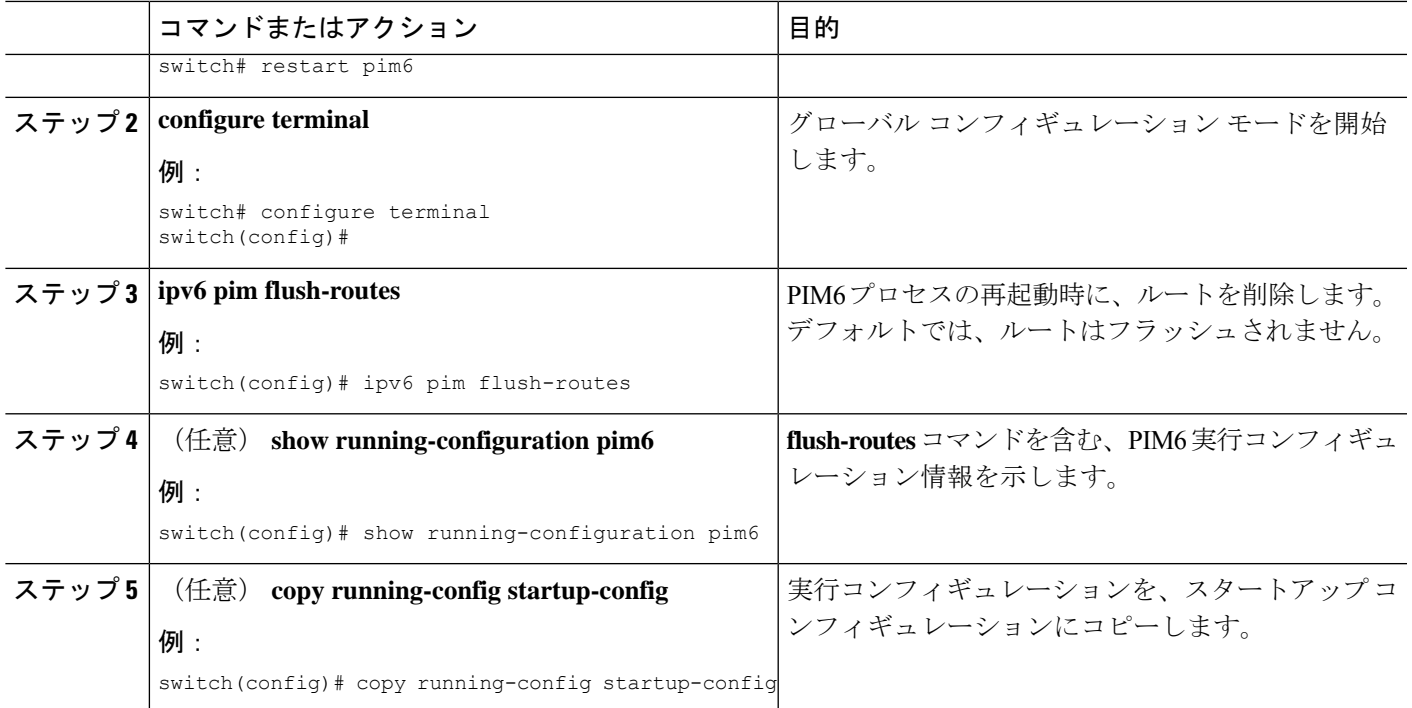

# **VRF** モードでの **PIM** の **BFD** の設定

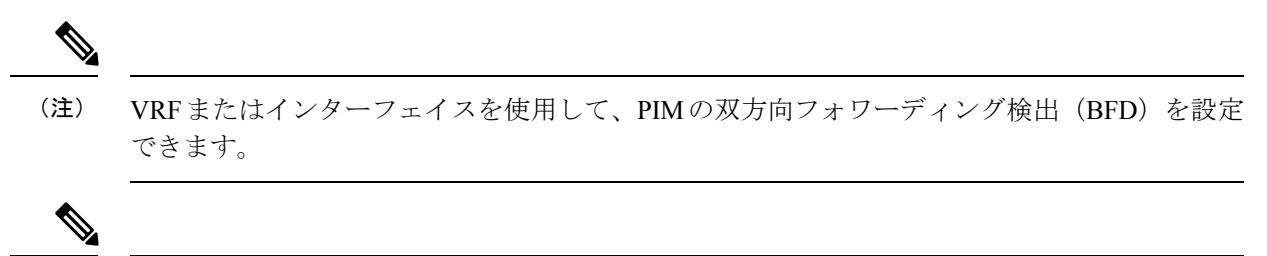

(注) BFD は PIM6 ではサポートされていません。

# 始める前に

EnterpriseServicesライセンスがインストールされていること、PIMがイネーブルになっている こと、および BFD がイネーブルになっていることを確認してください。

#### 手順の概要

- **1. configure terminal**
- **2. vrf context** *vrf-name*
- **3. ip pim bfd**

## 手順の詳細

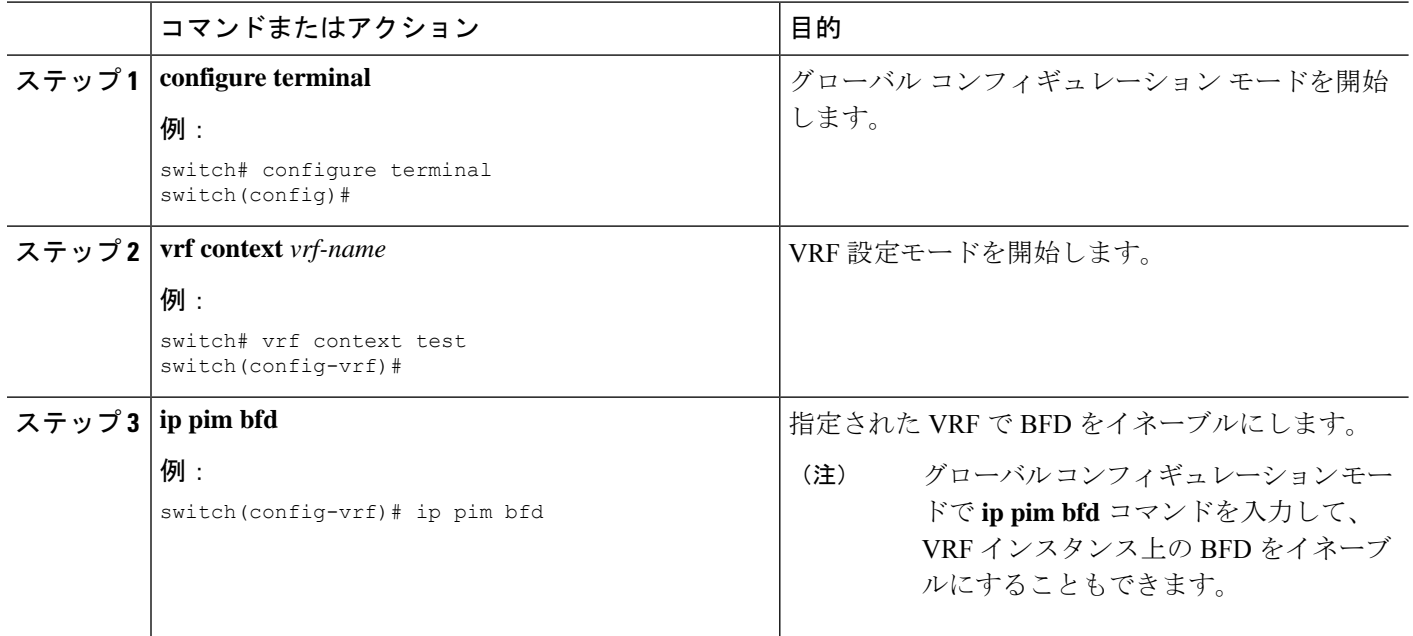

# インターフェイス モードでの **PIM** の **BFD** の設定

### 始める前に

EnterpriseServicesライセンスがインストールされていること、PIMがイネーブルになっている こと、および BFD がイネーブルになっていることを確認してください。

# 手順の概要

- **1. configure terminal**
- **2. interface** *interface-type*
- **3. ip pim bfd instance**
- **4.** (任意) **show running-configuration pim**
- **5.** (任意) **copy running-config startup-config**

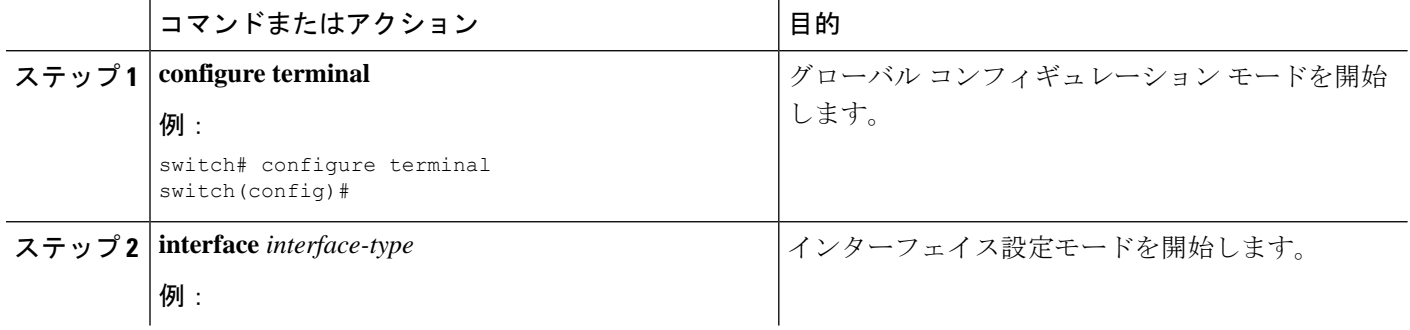
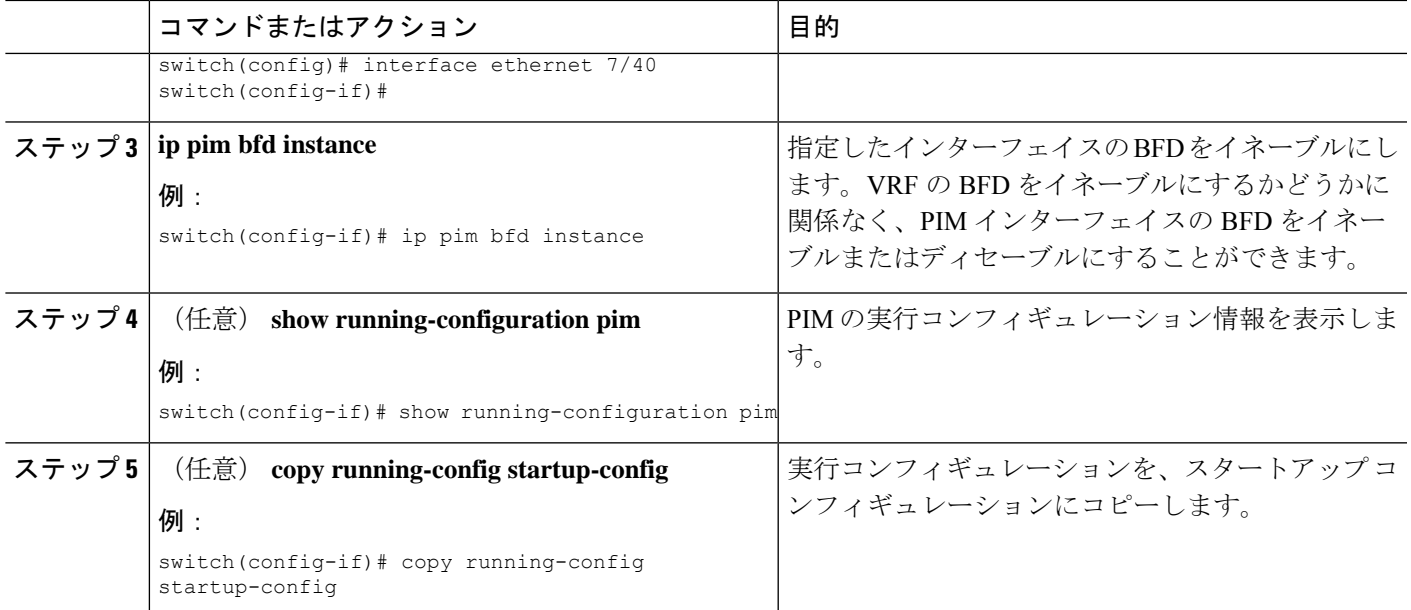

# マルチキャスト ヘビー テンプレートと拡張ヘビー テンプレートの有 効化

最大 32K の IPv4 mroute をサポートするために、マルチキャスト ヘビー テンプレートを有効に することができます。

128K IPv4 ルートをサポートするには、マルチキャスト拡張ヘビー テンプレートを有効にし、 マルチキャスト ルート メモリを設定する必要があります。

ヘビー テンプレートを使用すると、**show ip mroute** コマンドはマルチキャスト トラフィック カウンタを表示します。

#### 始める前に

EnterpriseServicesライセンスがインストールされていること、およびPIMがイネーブルになっ ていることを確認してください。

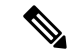

**feature tunnel** コマンドが設定されている場合は、マルチキャスト ヘビー テンプレートを有効 にしないでください。これは、マルチキャスト ヘビー テンプレートが適用されると、**feature tunnel** コマンドによってマルチキャスト機能が中断される可能性があるためです。 (注)

#### 手順の概要

- **1. configure terminal**
- **2. system routing** *template-name*
- **3. vdc** *vdc-name*
- **4. limit-resource m4route-mem** [**minimum** *min-value*]**maximum** *max-value*
- **5. exit**
- **6. ip routing multicast mfdm-buffer-route-count** *size*
- **7. ip pim mtu** *size*
- **8. exit**
- **9. show system routing mode**
- **10.** (任意) **copy running-config startup-config**

#### 手順の詳細

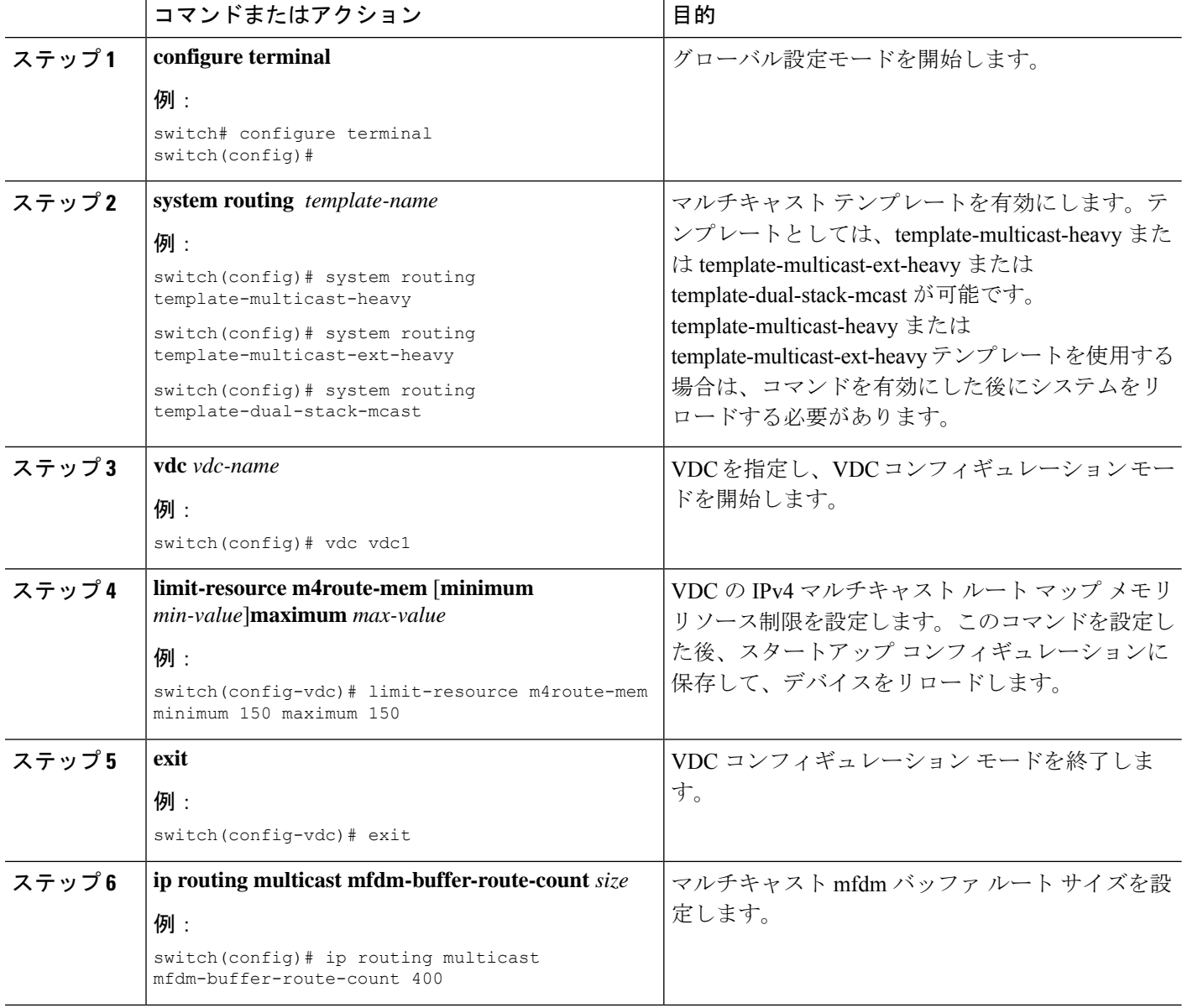

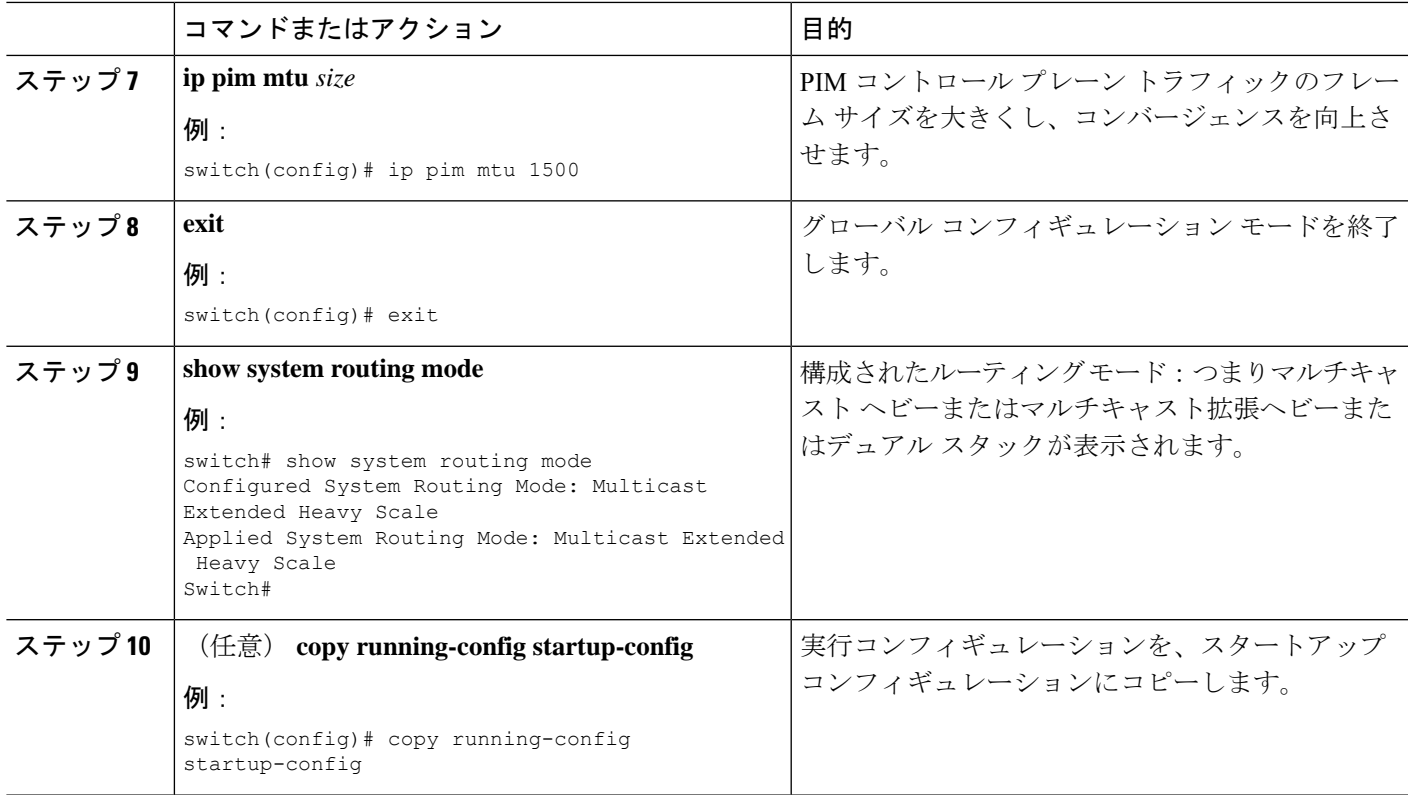

# **PIM** および **PIM6** 設定の検証

PIM および PIM6 の設定情報を表示するには、次の作業のいずれかを行います。PIM の場合は コマンドの **show ip** 形式、PIM6 の場合はコマンドの **show ipv6** 形式を使用します。

 $\overline{\phantom{a}}$ 

I

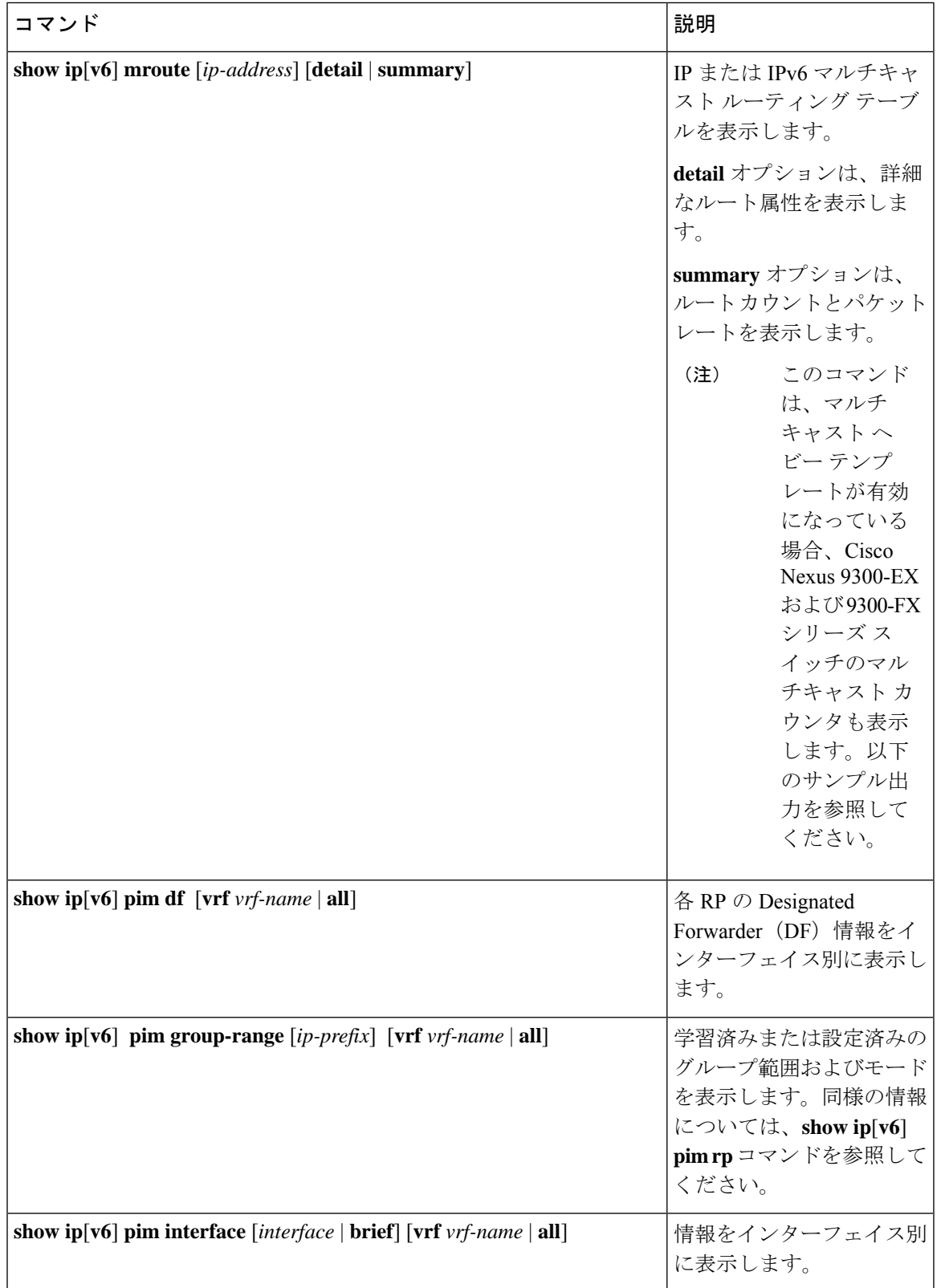

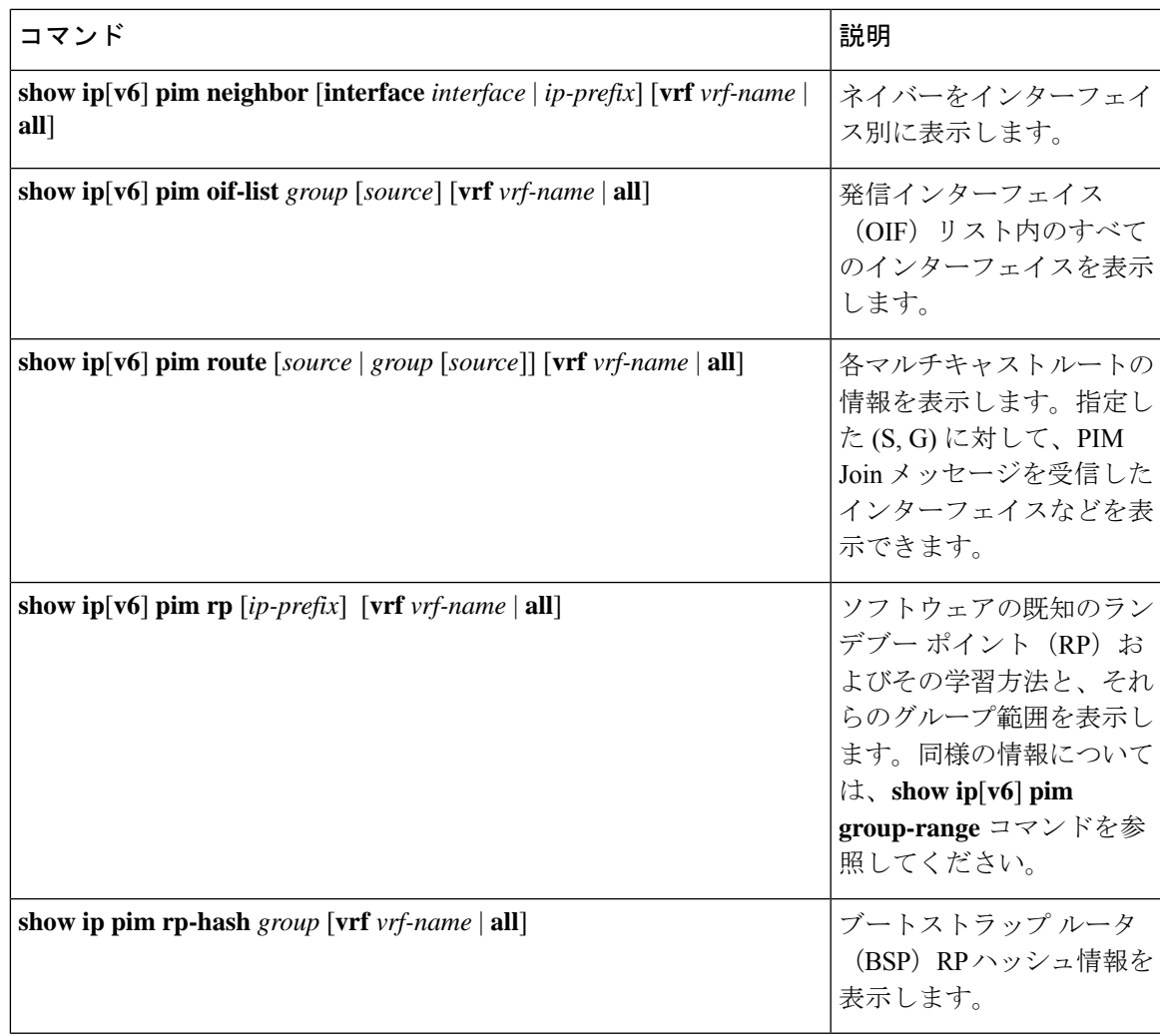

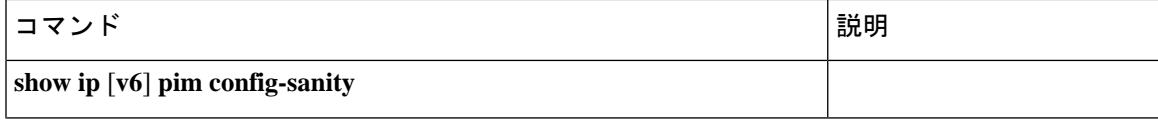

I

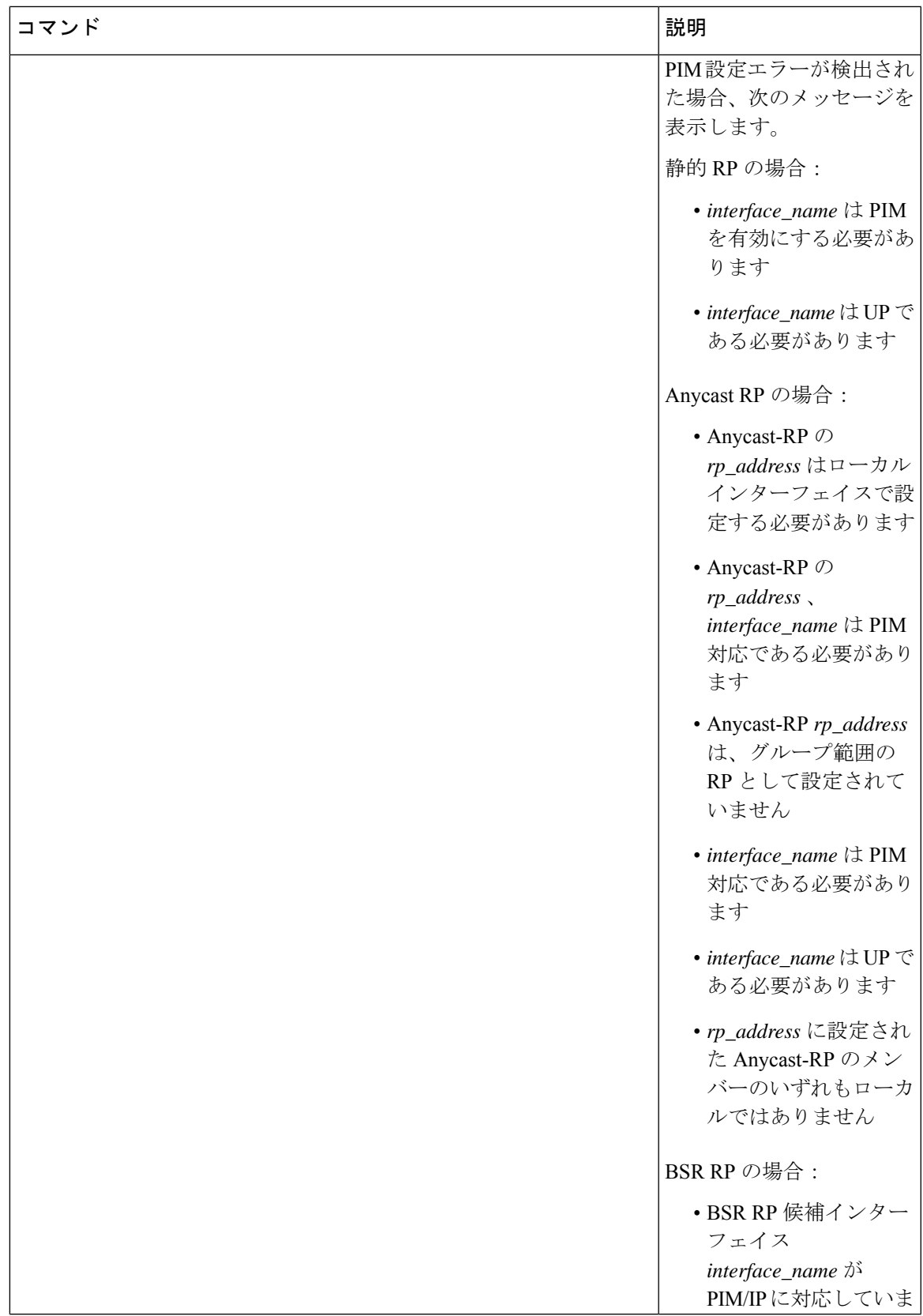

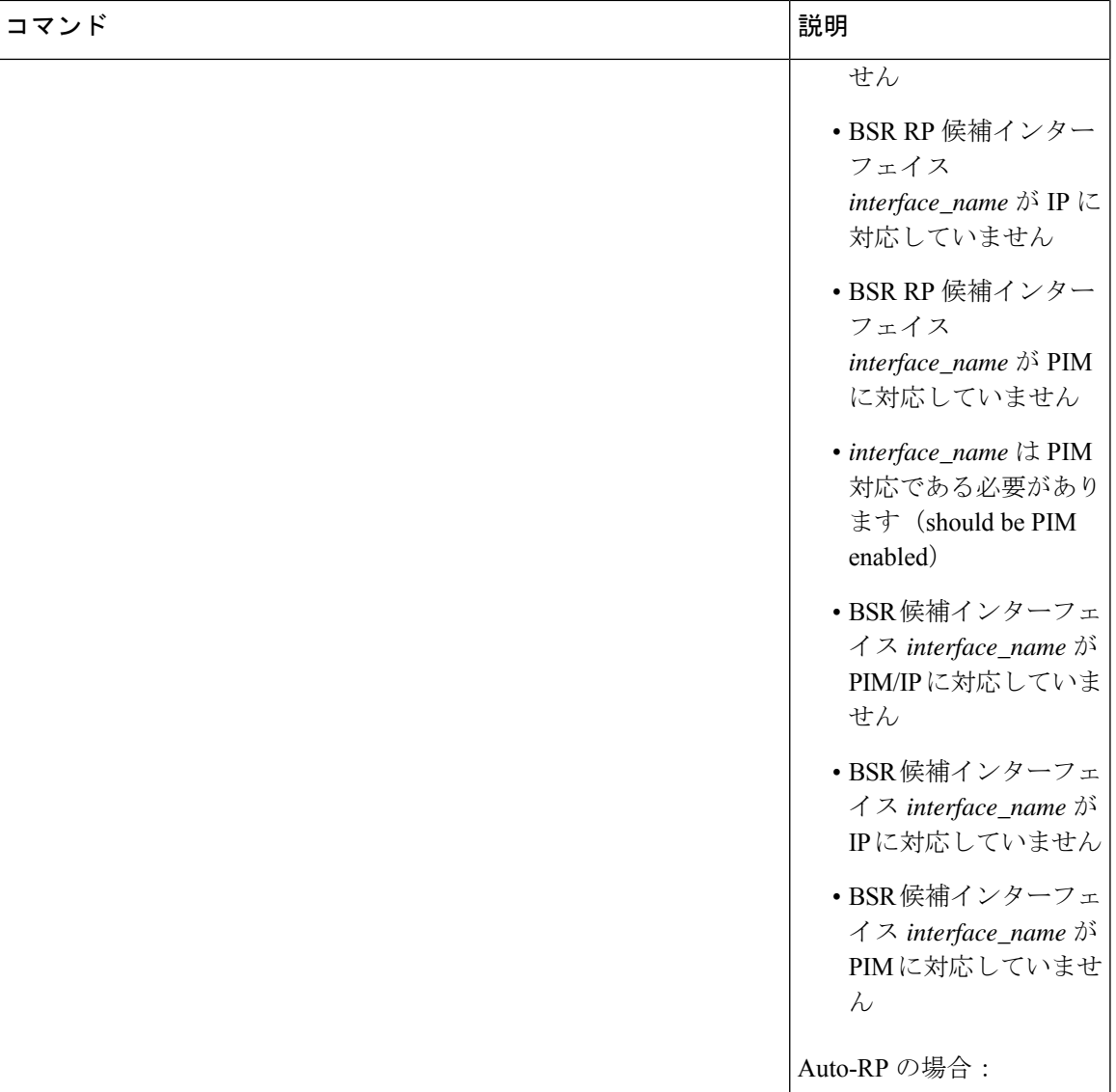

I

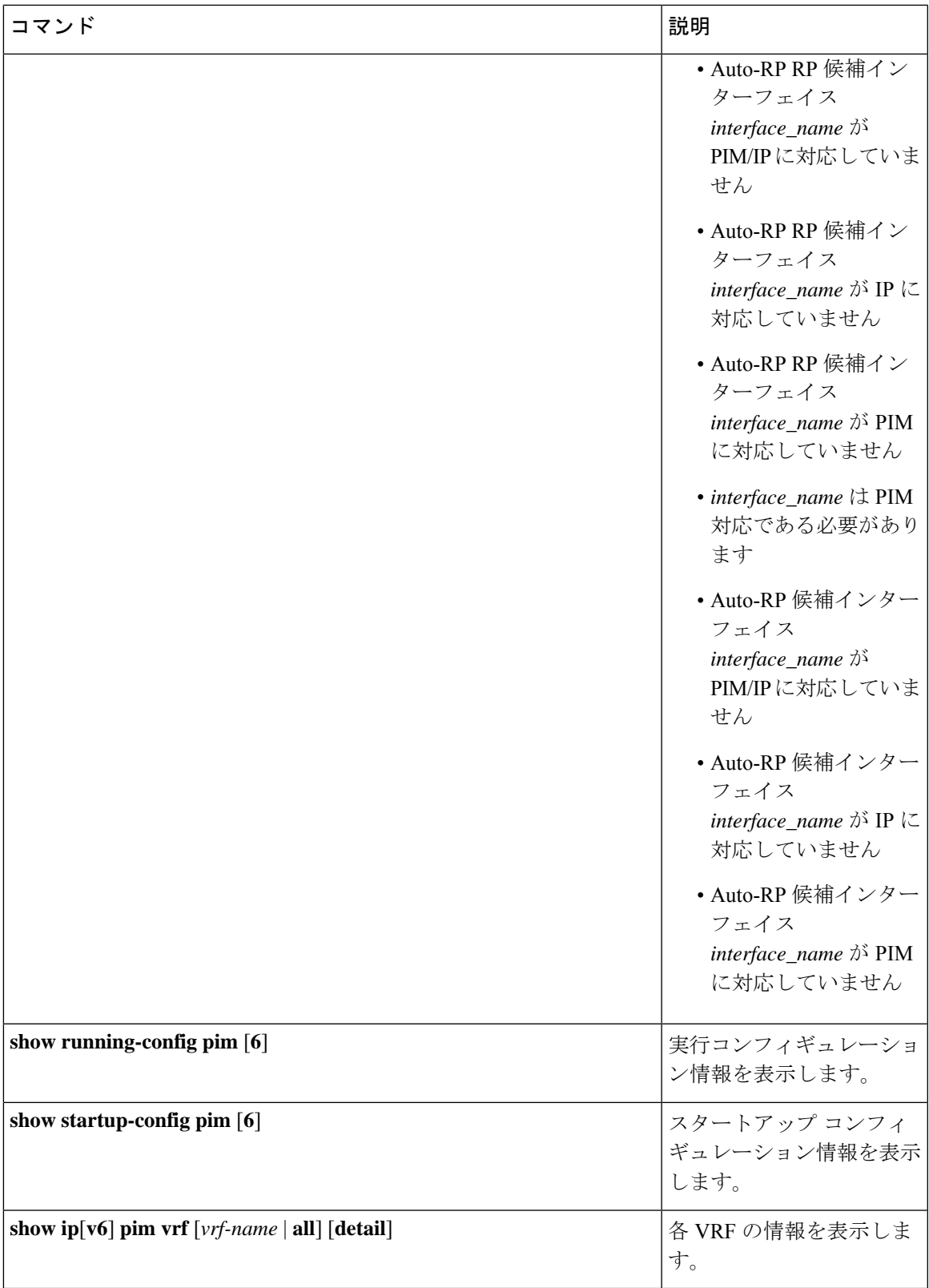

次の例は、**show ip mroute summary** コマンドのマルチキャスト カウンタを含む出力例を示し ています。

switch# **show ip mroute summary** IP Multicast Routing Table for VRF "default" Route Statistics unavailable - only liveness detected

Total number of routes: 701 Total number of (\*,G) routes: 0 Total number of (S,G) routes: 700 Total number of (\*,G-prefix) routes: 1 Group count: 700, rough average sources per group: 1.0

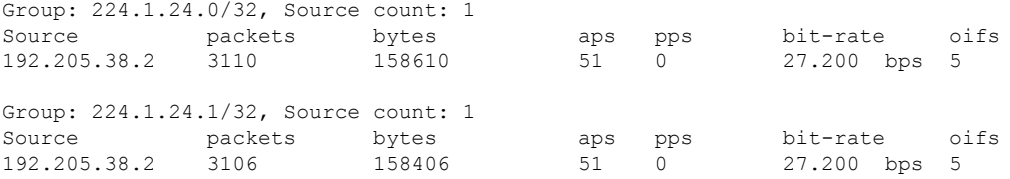

次の例は、**show ip mroute***ip-address***summary** コマンドのマルチキャスト カウンタを含む出力 例を示しています。

switch# **show ip mroute 224.1.24.1 summary** IP Multicast Routing Table for VRF "default" Route Statistics unavailable - only liveness detected

Total number of routes: 701 Total number of (\*,G) routes: 0 Total number of (S,G) routes: 700 Total number of (\*,G-prefix) routes: 1 Group count: 700, rough average sources per group: 1.0

Group: 224.1.24.1/32, Source count: 1 Source **packets** bytes aps pps bit-rate oifs 192.205.38.2 3114 158814 51 0 27.200 bps 5

次の例は、**show ip mroute detail** コマンドのマルチキャスト カウンタを含むサンプル出力を示 しています。

switch# **show ip mroute detail** IP Multicast Routing Table for VRF "default"

Total number of routes: 701 Total number of (\*,G) routes: 0 Total number of (S,G) routes: 700 Total number of (\*,G-prefix) routes: 1

(192.205.38.2/32, 224.1.24.0/32), uptime: 13:03:24, nbm(5) pim(0) ip(0) Data Created: No Stats: 3122/159222 [Packets/Bytes], 27.200 bps Stats: Active Flow Incoming interface: Ethernet1/51, uptime: 13:03:24, internal Outgoing interface list: (count: 5) Ethernet1/39, uptime: 13:03:24, nbm Ethernet1/40, uptime: 13:03:24, nbm Ethernet1/38, uptime: 13:03:24, nbm Ethernet1/37, uptime: 13:03:24, nbm Ethernet1/36, uptime: 13:03:24, nbm

次の例は、 **show ip mroute** *ip-address* **detail** コマンドのマルチキャスト カウンタを含む出力例 を示しています。

switch# **show ip mroute 224.1.24.1 detail** IP Multicast Routing Table for VRF "default" Total number of routes: 701 Total number of (\*,G) routes: 0 Total number of (S,G) routes: 700 Total number of (\*,G-prefix) routes: 1 (192.205.38.2/32, 224.1.24.1/32), uptime: 13:00:32, nbm(5) ip(0) pim(0) Data Created: No Stats: 3110/158610 [Packets/Bytes], 27.200 bps Stats: Active Flow Incoming interface: Ethernet1/50, uptime: 12:59:04, internal Outgoing interface list: (count: 5) Ethernet1/39, uptime: 12:59:04, nbm Ethernet1/40, uptime: 12:59:04, nbm Ethernet1/38, uptime: 12:59:04, nbm Ethernet1/37, uptime: 12:59:04, nbm Ethernet1/36, uptime: 13:00:32, nbm

# 統計の表示

次に、PIM および PIM6 の統計情報を、表示およびクリアするためのコマンドについて説明し ます。

# **PIM** および **PIM6** の統計情報の表示

これらのコマンドを使用すると、PIM および PIM6 の統計情報とメモリ使用状況を表示できま す。

(注)

PIM の場合はコマンドの **show ip** 形式、PIM6 の場合はコマンドの **show ipv6** 形式を使用しま す。

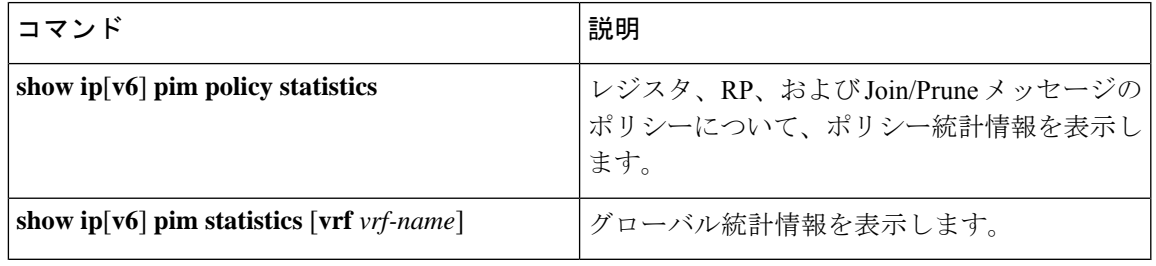

# **PIM** および **PIM6** 統計情報のクリア

これらのコマンドを使用すると、PIM および PIM6 統計情報をクリアできます。PIM の場合は コマンドの **show ip** 形式、PIM6 の場合はコマンドの **show ipv6** 形式を使用します。

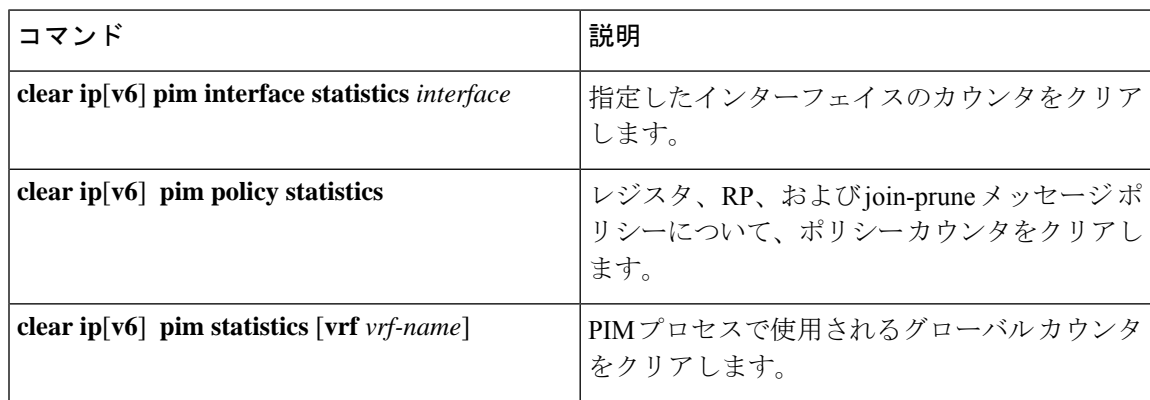

# マルチキャスト サービス リフレクションの設定

マルチキャスト サービス リフレクション機能は、外部で受信したマルチキャスト宛先アドレ スを、組織の内部アドレッシングポリシーに準拠したアドレスに変換できます。これは、外部 で受信したマルチキャスト ストリーム (S1,G1) から内部ドメインの (S2, G2) への、マルチキャ スト ネットワーク アドレス変換(NAT)です。送信元 IP アドレスのみを変換する IP NAT と は異なり、マルチキャスト サービス リフレクションは、送信元と宛先アドレスの両方を変換 します。

入力 NAT では、着信(S、G)を別の送信元、グループ、またはその両方に変換できます。ド メイン内のすべての受信者は、変換後のフローに参加できます。この機能は、マルチキャスト トラフィックが次の場合に役立ちます。

- アドレスが重複している可能性がある別のドメインからネットワークに入る
- ネットワーク内のアプリケーションによって認識されないアドレスが付属しています

出力 NAT では、既存のフロー(S、G)を、発信インターフェイスごとに異なる送信元または グループ アドレスに変換できます。この機能は、特定のソース、グループ アドレスのみを受 け入れる可能性のある外部エンティティへのマルチキャスト配信に役立ちます。また、フロー が外部エンティティに公開されるときに、内部アドレス空間を非表示にする方法として機能す ることもできます。

マルチキャスト サービス リフレクション機能は、VRF コンフィギュレーション モードのルー プバック インターフェイスで設定されます。S1、G1 として着信するフローは S2、G2 に変換 され、宛先 MAC アドレスは変換済みアドレス (G2)のマルチキャスト MAC アドレスに書き 換えられます。

ユニキャストからマルチキャストへの **NAT**(**UM NAT**)

Cisco NX-OS リリース 10.2(2)F 以降、ユニキャストからマルチキャスト NAT (UMNAT) への変 換がサポートされています。UMNAT は入力 NAT であり、出力 NAT のソフトウェア設計に従 います。

UM NAT では、事前変換されたユニキャスト トラフィックが到着するポートでユニキャスト 帯域幅の予約を設定することにより、そのポートのマルチキャストトラフィックがポートの帯 域幅すべてを消費してしまわないようにする必要があります。

### マルチキャスト サービス リフレクションの注意事項と制限事項

マルチキャスト サービス リフレクション機能には、次の注意事項と制限事項があります。

- マルチキャストサービスリフレクション機能はCisco NX-OSリリース9.3(5)で導入され、 Cisco Nexus 9300-FX、FX2、FXP、EX シリーズ スイッチでサポートされています。
- Cisco NX-OS リリース 10.1(1) 以降、NBM を使用したマルチキャスト サービス リフレク ションは、Cisco Nexus 9300-FX3、Cisco Nexus C9316D-GX、Cisco Nexus C93600CD-GX、 および Cisco Nexus C9364C-GX プラットフォーム スイッチでサポートされています。
- マルチキャスト サービス リフレクション機能は、以下のプラットフォームではサポート されていません
	- クラウド スケール ライン カード搭載の Cisco Nexus 9500 シリーズ スイッチ
	- R シリーズ ライン カード搭載の Cisco Nexus 9500 シリーズ スイッチ
	- Cisco Nexus 3600-R シリーズ スイッチ
	- Cisco Nexus 9200 シリーズ スイッチ
	- Cisco Nexus 9364C スイッチ
- マルチキャスト サービス リフレクション機能は、Protocol Independent Multicast(PIM)ス パース モード(ASM または SSM)でのみサポートされます。
- マルチキャスト サービス リフレクション機能は、vPC 環境では機能しません。
- マルチキャストからユニキャストへの NAT は、Cisco NX-OS リリース 10.2(1)F からサポー トされています。
- マルチキャストからユニキャストへのNAT変換は、出力モードでのみサポートされます。
- マルチキャストからユニキャストへの NAT 変換は、Cisco Nexus 9300-FX、FX2 スイッチ でサポートされています。
- マルチキャストからユニキャストへの変換は、CiscoNX-OSリリース10.1(x)ではサポート されていません。
- PIM パッシブ モードでのマルチキャストからユニキャスト NAT への PMN サポート。
- リリース 10.2(2)F から、ユニキャストからマルチキャストへの NAT 変換がサポートされ ます。
- マルチキャストからマルチキャストおよびユニキャストからユニキャストへの NAT 構成 は、同時に同時に行うことはできません。
- ユニキャスト NAT、マルチキャスト NAT、および PBR 機能は、同じデバイスでは同時に サポートされません。
- 出力 NAT 機能は、デフォルトの VRF でのみサポートされ、他の VRF ではサポートされ ません。
- FEX はサポートされていません。
- NAT ルールが事前変換済み (S1, G1) ペアに設定されている場合、マルチキャスト サー ビス リフレクション機能は、このペアの非 NAT レシーバーをサポートしません(つま り、出力 NAT は事前変換済み (S.1, G1) レシーバーをサポートするのに対し、入力 NAT はそれらをサポートしません)。変換されていない受信側 OIF は、出力 NAT でサポート されます。
- SVI は、RPF および OIF ではサポートされていません。
- 変換後の出力 NAT グループのサブインターフェイス レシーバーはサポートされていませ  $h_{\rm o}$
- マルチキャスト サービス リフレクション構成用に選択されたハードウェア ループバック ポートは、「リンクダウン」状態で、SFPが接続されていない物理ポートである必要があ ります。
- マスク長が 0 ~ 4 の場合、マルチキャスト NAT 変換は行われません。このマスク長の制 限は、グループ アドレスのみに適用され、送信元アドレスには適用されません。
- Cisco NX-OS リリース 10.2(1q)F 以降、マルチキャスト NAT は Cisco Nexus N9K-C9332D-GX2B プラットフォーム スイッチでサポートされます。
- インターフェイスでの IGMP 静的結合の場合、結合を生成するために /24 のグループ範囲 マスクが使用されます。送信元マスク長は /32 と見なされます。**ip igmp static** 結合コマン ドで結合を生成する際に、送信元マスク長の変動は考慮されません。

マルチキャスト サービス リフレクション機能用に設定されたデバイスの入力および出力イン ターフェイス ACL には、次の制限があります。

- 入力ACLが適用されて、すでに流れている未変換のマルチキャストトラフィックをブロッ クする場合、(S,G)エントリは削除されません。その理由は、ACL がパケットをドロッ プしても、マルチキャスト ルート エントリが引き続きトラフィックによってヒットされ るためです。
- 出力インターフェイスで変換されたソース トラフィック (S2、G2) をブロックする出力 ACL が適用されている場合、変換されたトラフィックに対して出力 ACL がサポートされ ていないため、出力 ACL は機能しません。

マルチキャスト出力 NAT は、 PMN パッシブ モードでサポートされます。PIM パッシブ モードでは、外部コントローラがフローの帯域幅管理を実行し、変換前と変換後の両方の フローをプロビジョニングします。

事前変換済みフローの場合、コントローラはスイッチRestAPIを呼び出して、事前変換済 みフローが OIF なしで受信される RPF インターフェイスに対し、プロビジョニングを行 います。

変換後のフローの場合、コントローラはスイッチ Rest API を呼び出して、サービス リフ レクト送信元ループバック インターフェイスと同じ RPF インターフェイスと、SR ルール で定義されたインターフェイスと同じ OIF をプロビジョニングします。

### 前提条件

マルチキャスト サービス リフレクション機能には、次の前提条件があります。

マルチキャスト サービス リフレクション機能をサポートするプラットフォームでは、マルチ キャスト NAT を設定する前に TCAM を分割する必要があります。次のコマンドを使用しま す。

**hardware access-list tcam region mcast-nat** *region tcam-size*

# マルチキャスト サービス リフレクションの設定

### 始める前に

- マルチキャスト対応のネットワークで、Protocol Independent Multicast Sparse Mode (PIM-SM) または PIM Source-Specific Multicast (PIM-SSM)のいずれかが動作していることを確認し ます。
- マルチキャスト サービス リフレクション用仮想インターフェイスが NAT ルータで設定さ れ、マルチキャスト サービス リフレクション ルールがインストールされ、動作すること を確認します。

#### 手順の概要

- **1. configure terminal**
- **2. vrf context** *name*
- **3. [no] ip service-reflect source-interface** *interface-name interface-number*
- **4. [no] ip service-reflect mode** {**ingress** | **egress**} *prefix*
- **5. [no] ip service-reflect destination** *in-grp* **to** *out-grp* **mask-len** *g-mlen* **source** *in-src* **to** *out-src* **mask-len** *s-mlen*[ **to-udp** *udp-to-src-port udp-to-dest-port*] [**to-udp-src-port** *udp-to-src-port*] [ **to-udp-dest-port** *udp-to-dest-port*]
- **6. [no] ip service-reflect mode egress** *prefix*
- **7. [no] ip service-reflect destination** *in-grp* **to** *out-grp* **mask-len** *g-mlen* **source** *in-src* **to** *out-src* **mask-len** *s-mlen*[ **to-udp** *udp-to-src-port udp-to-dest-port*] [**to-udp-src-port** *udp-to-src-port*] [ **to-udp-dest-port** *udp-to-dest-port*] [**static-oif** *out-if*]
- **8. exit**
- **9. interface** *interface-name interface-number*
- **10. ip address** *prefix*
- **11. ip pim sparse-mode**
- **12. ip igmp static-oif** {*group* [**source** *source* ] |**route-map** *policy-name*}
- **13. no system multicast dcs-check**
- **14. ip pim border-router**
- **15. nbm external-link**
- **16. exit**
- **17. [no] multicast service-reflect interface all map interface** *interface-name* **vrf** *vrf-name*
- **18. [no] multicastservice-reflect interface** *interface-name* **mapinterface** *interface-name***vrf** *vrf-name*
- **19. [no] multicast service-reflect interface** *interface-1, interface-2, interface-3***map interface** *interface-name***vrf** *vrf-name*
- **20. exit**
- **21. show ip mroute sr**
- **22. show forwarding distribution multicast route**
- **23. show forwarding distribution multicast route group**

#### 手順の詳細

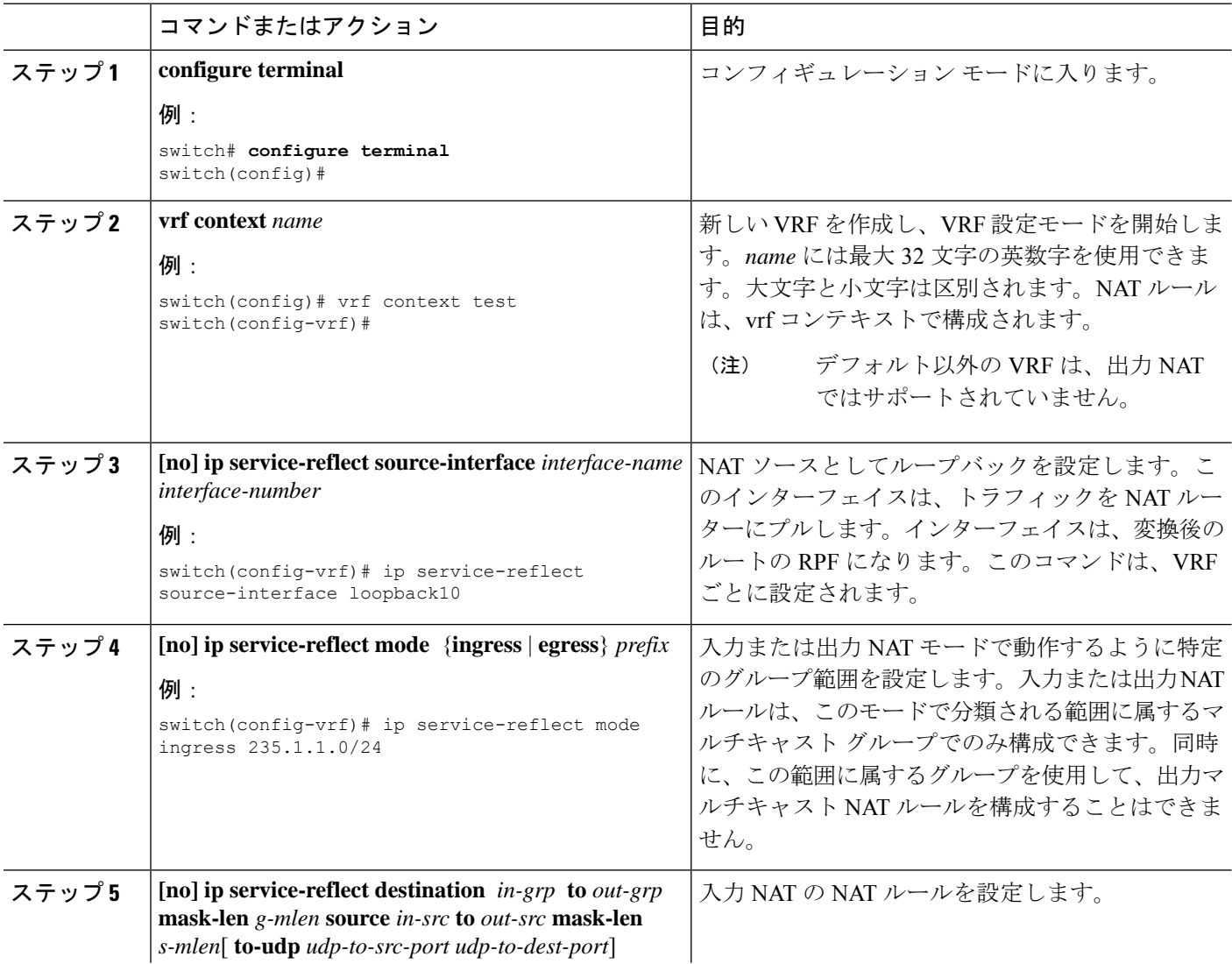

ш

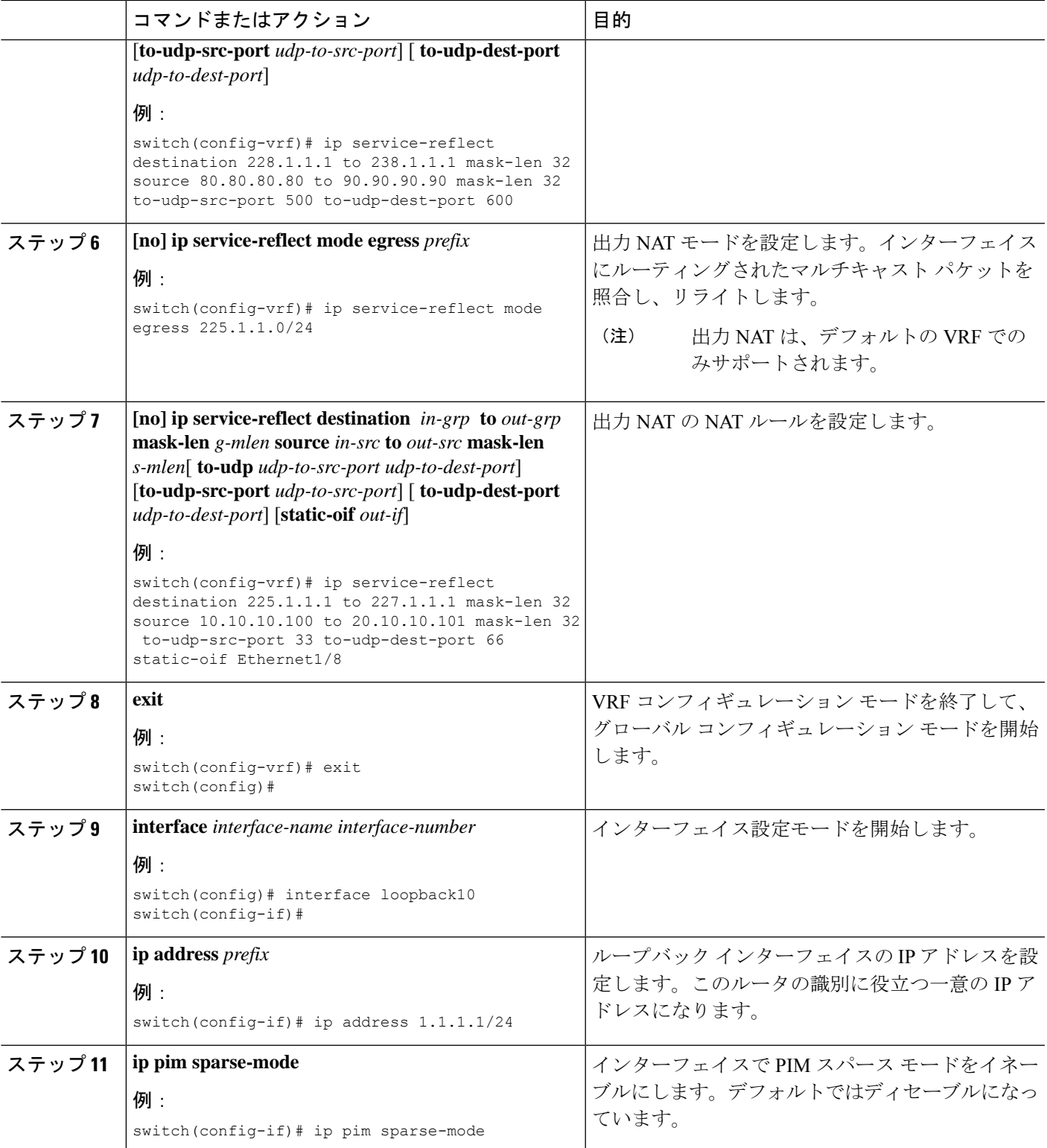

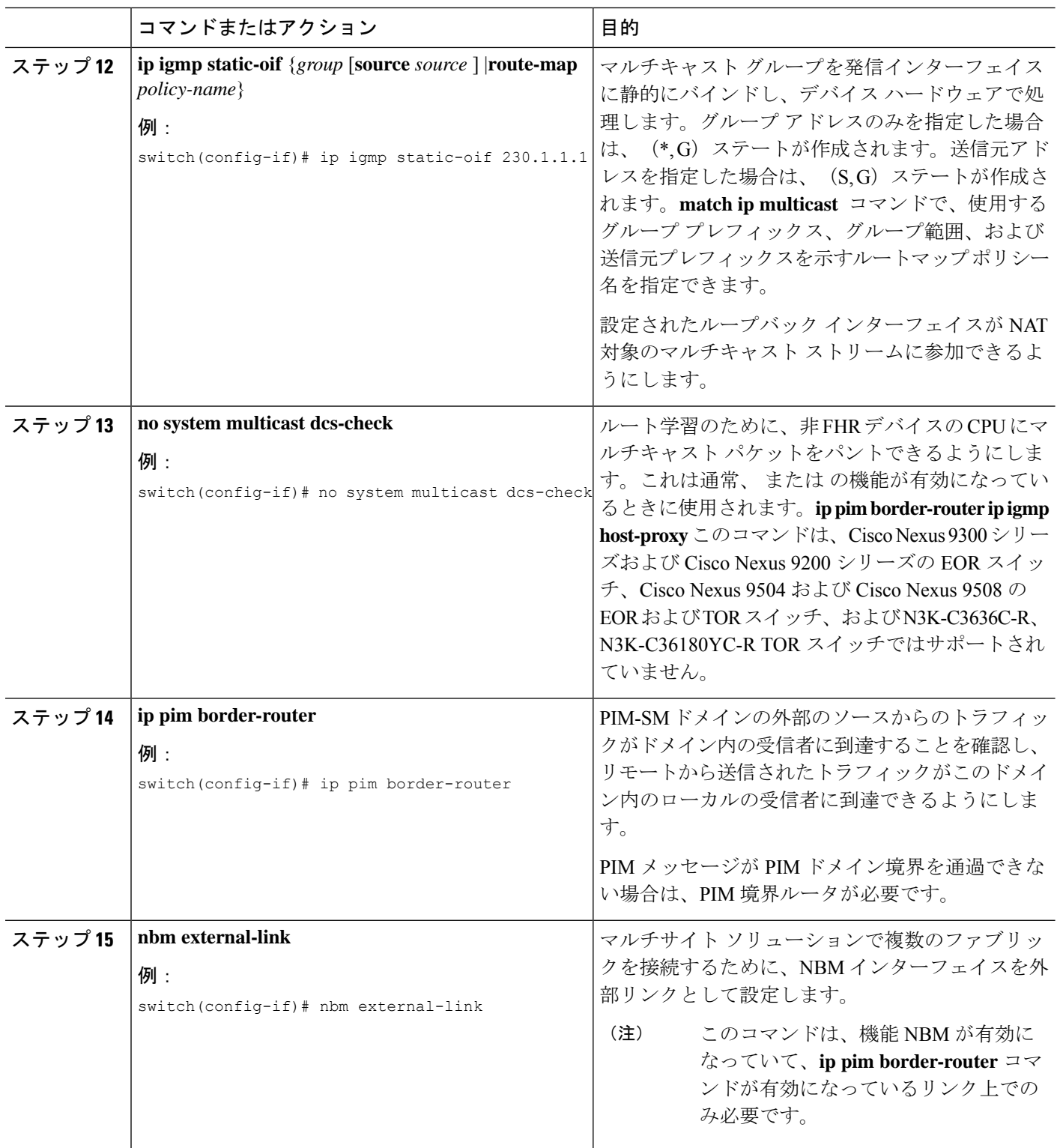

ш

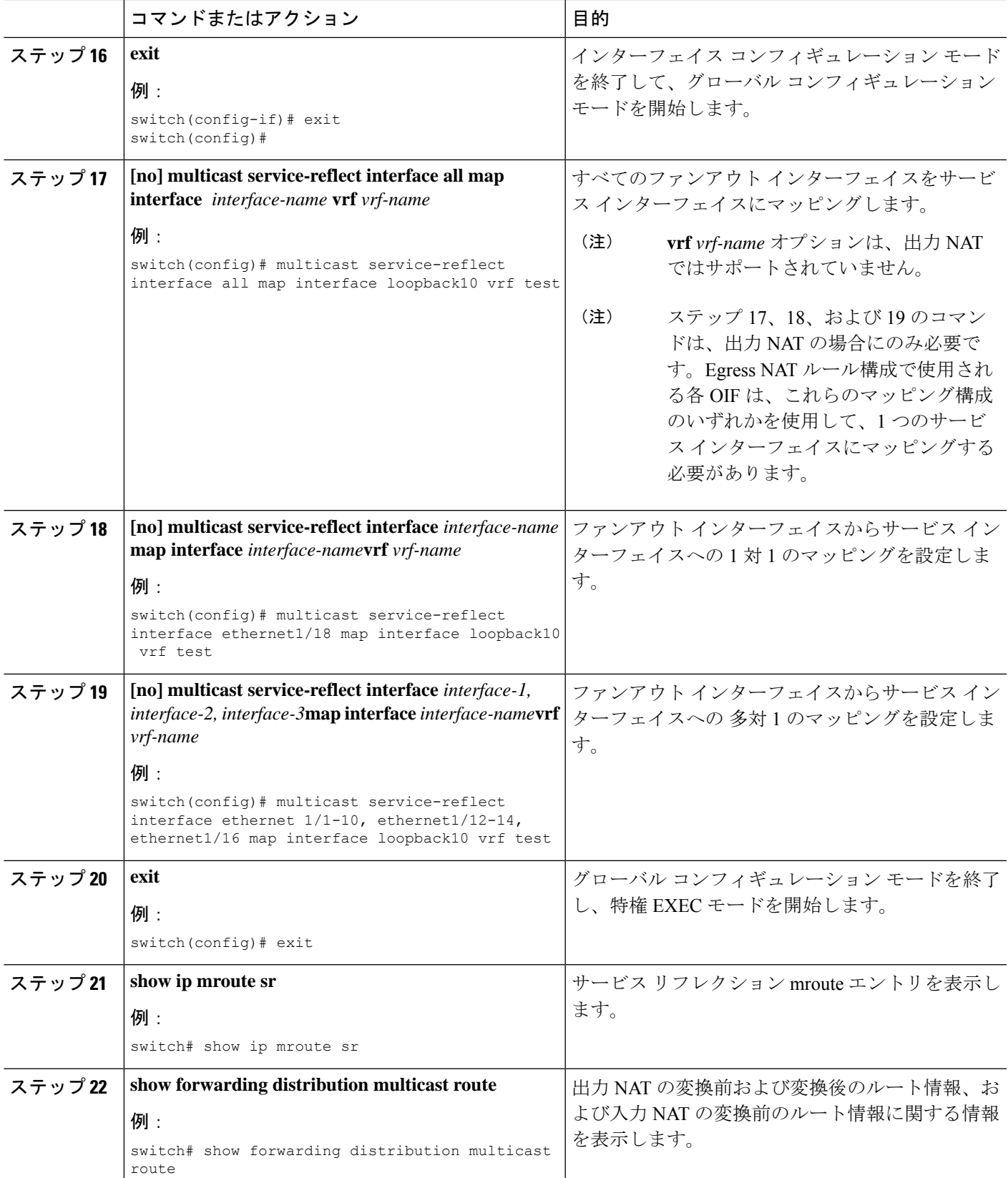

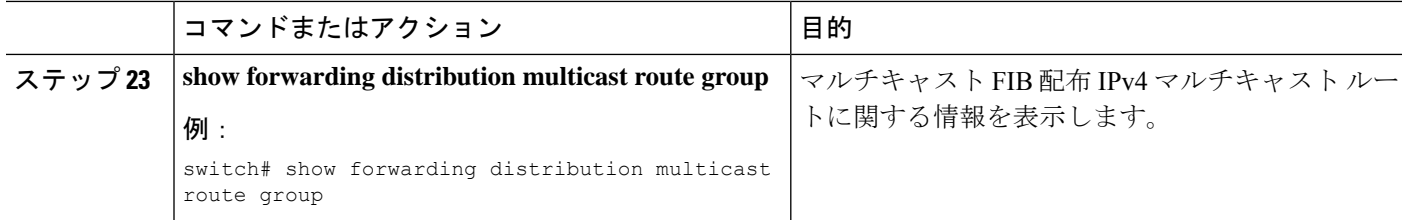

# マルチキャスト サービス リフレクションの設定例

次の例は、マルチキャスト NAT 入出力ポートの設定を示しています。

```
interface loopback0
  ip address 20.1.1.2/24
  ip pim sparse-mode
  ip igmp static-oif 225.1.1.1
hardware access-list tcam region mcast-nat 512
<<Ingress NAT>>
ip route 30.1.1.0/24 10.1.1.1
ip pim ssm range 232.0.0.0/8
ip service-reflect source-interface loopback0
ip service-reflect mode ingress 235.1.1.0/24
ip service-reflect destination 235.1.1.1 to 234.1.1.1 mask-len 32 source 30.1.1.70 to
20.1.1.70 mask-len 32
hardware access-list tcam region mcast-nat 512
<<Egress NAT>>
ip route 30.1.1.0/24 10.1.1.1
ip pim ssm range 232.0.0.0/8
ip service-reflect mode egress 225.1.1.0/24
ip service-reflect destination 225.1.1.1 to 224.1.1.1 mask-len 32 source 30.1.1.1 to
20.1.1.1 mask-len 32 static-oif port-channel40
ip service-reflect destination 225.1.1.1 to 224.1.1.100 mask-len 32 source 30.1.1.1 to
20.1.1.100 mask-len 32 static-oif port-channel40
ip service-reflect destination 225.1.1.1 to 224.1.1.101 mask-len 32 source 30.1.1.1 to
20.1.1.101 mask-len 32 static-oif port-channel40
ip service-reflect destination 235.1.1.1 to 234.1.1.1 mask-len 32 source 30.1.1.70 to
20.1.1.70 mask-len 32
multicast service-reflect interface all map interface Ethernet1/21
hardware access-list tcam region mcast-nat 512
interface Ethernet1/21
  link loopback
  no shutdown
interface Ethernet1/21.1
  encapsulation dot1q 10
  no shutdown
interface Ethernet1/21.2
  encapsulation dot1q 20
  no shutdown
interface Ethernet1/21.3
  encapsulation dot1q 30
  no shutdown
interface Ethernet1/21.4
  encapsulation dot1q 40
  no shutdown
```
次の例は、マルチキャスト サービス リフレクションの show コマンドの表示/出力を示してい ます。 switch# **show ip mroute sr** IP Multicast Routing Table for VRF "default" (30.1.1.1/32, 225.1.1.1/32), uptime: 01:29:45, ip mrib pim NAT Mode: Egress NAT Route Type: Pre Incoming interface: Ethernet1/1, RPF nbr: 10.1.1.1 Outgoing interface list: (count: 1) loopback0, uptime: 01:29:45, mrib SR: (20.1.1.1, 224.1.1.1) OIF: port-channel40 SR: (20.1.1.100, 224.1.1.100) OIF: port-channel40 SR: (20.1.1.101, 224.1.1.101) OIF: port-channel40 (30.1.1.70/32, 235.1.1.1/32), uptime: 01:05:12, ip mrib pim NAT Mode: Ingress NAT Route Type: Pre Incoming interface: Ethernet1/1, RPF nbr: 10.1.1.1 Outgoing interface list: (count: 1) loopback0, uptime: 01:05:12, mrib SR: (20.1.1.70, 234.1.1.1) switch# **show ip mroute 234.1.1.1 detail** IP Multicast Routing Table for VRF "default" Total number of routes: 26 Total number of (\*,G) routes: 19 Total number of (S,G) routes: 6 Total number of (\*,G-prefix) routes: 1 (20.1.1.70/32, 234.1.1.1/32), uptime: 01:06:30, mrib(0) ip(0) pim(0) static(1) RPF-Source: 20.1.1.70 [0/0] Data Created: Yes Stats: 499/24259 [Packets/Bytes], 27.200 bps Stats: Active Flow Incoming interface: loopback0, RPF nbr: 20.1.1.70 LISP dest context id: 0 Outgoing interface list: (count: 1) (bridge-only: 0) port-channel40, uptime: 00:59:20, static switch# **show forwarding distribution multicast route** IPv4 Multicast Routing Table for table-id: 1 Total number of groups: 22 Legend: C = Control Route D = Drop Route G = Local Group (directly connected receivers) O = Drop on RPF Fail P = Punt to supervisor L = SRC behind L3 d = Decap Route Es = Extranet src entry Er = Extranet recv entry Nf = VPC None-Forwarder dm = MVPN Decap Route em = MVPN Encap Route IPre = Ingress Service-reflect Pre EPre = Egress Service-reflect Pre Pst = Ingress/Egress Service-reflect Post (30.1.1.70/32, 235.1.1.1/32), RPF Interface: Ethernet1/1, flags: IPre Upstream Nbr: 10.1.1.1 Received Packets: 25 Bytes: 1625 Number of Outgoing Interfaces: 1 Outgoing Interface List Index: 4

port-channel40

```
(20.1.1.1/32, 224.1.1.1/32), RPF Interface: loopback0, flags: Pst
   Upstream Nbr: 20.1.1.1
   Received Packets: 0 Bytes: 0
   Number of Outgoing Interfaces: 1
   Outgoing Interface List Index: 2
      port-channel40
  (20.1.1.100/32, 224.1.1.100/32), RPF Interface: loopback0, flags: Pst
   Upstream Nbr: 20.1.1.100
   Received Packets: 0 Bytes: 0
   Number of Outgoing Interfaces: 1
   Outgoing Interface List Index: 2
     port-channel40
  (20.1.1.101/32, 224.1.1.101/32), RPF Interface: loopback0, flags: Pst
   Upstream Nbr: 20.1.1.101
   Received Packets: 0 Bytes: 0
   Number of Outgoing Interfaces: 1
   Outgoing Interface List Index: 2
     port-channel40
switch# show forwarding multicast route group 235.1.1.1 source 30.1.1.70
slot 1
=======
  (30.1.1.70/32, 235.1.1.1/32), RPF Interface: Ethernet1/1, flags: c
   Received Packets: 18 Bytes: 1170
   Outgoing Interface List Index: 4
   Number of next hops: 1
   oiflist flags: 16384
  Outgoing Interface List Index: 0x4
   port-channel40
```
### ユニキャストからマルチキャスト **NAT** へ

ユニキャストからマルチキャストへの NAT は、入力変換モードで機能します。マルチキャス ト変換されたパケットは、出力変換してマルチキャストに戻すことができます。ユニキャスト パケットの宛先アドレスは、NAT サービス リフレクション インターフェイスと一致する必要 があります。

ユニキャストからマルチキャストへの NAT は、1:1 の変換をサポートします。マルチキャスト から別のマルチキャストへの変換がサポートされるチェーン変換。マルチキャストからマルチ キャストへの変換は、1 対多でサポートされます。変換が機能するためには、ソース IP、プリ およびポストがサービス インターフェイス ループバック上にある必要があります。

ユニキャストからマルチキャストへの NAT は、N9K-C93180YC-FX、N9K-C93180YC2-FX、 N9K-C93180YC-FX-24、N9K-C93108TC-FX、N9K-C93108TC2-FX、N9K-C93108TC-FX-24、 N9K-C9348GC-F、N9K-C9348GC-FXP、N9K-C9348GC2-FXP、N9K-C9358GY-FXP、 N9K-C92348GC、N9K-X9732C-FX、N9K-C9336C-FX2、N9K-C93240YC-FX2、 N9K-C93300YC-FX2、N9K-C93240YC-FX2-Z、N9K-C93360YC-FX2、N9K-C93216TC-FX2、 N9K-C9336C-FX2-E、N9K-C93180YC-FX3S、N9K-C93180YC-FX3、N9K-C93108TC-FX3P、 N9K-C93360YC-FX3、N9K-C9316D-GX、N9K-C93600CD-GX、N9K-C9364C-GX、 N9K-C9364D-GX2A、N9K-C9332D-GX2B、N9K-C93560LD-GX2B、および N9K-C9348D-GX2A プラットフォームでサポートされています。

#### ユニキャストからマルチキャストへの **NAT** でサポートされるスケール

各変換フローには、1 つの ACL をインストールする必要があります。これは 2 パス ソリュー ションであるため、サービスインターフェイスの帯域幅によって変換数が制限されます。ユニ キャストからマルチキャストへの変換のみを行うボックスの場合、最大2047の変換までスケー ルアップできます。

ユニキャストからマルチキャストへの NAT 変換を組み合わせたセットアップでは、変換の最 大数は 1976 を超えてはなりません。 (注)

#### 出力 **NAT** プラットフォーム再循環サービス インターフェイス

変換後のマルチキャスト グループ IP に基づいて、プラットフォーム再循環インターフェイス の設定には、ユニキャストからマルチキャストへの NAT フローを提供する宛先プレフィック スを選択するためのオプションがあります。各フローの帯域幅要件に基づいて、複数のより小 さな帯域幅フローは、同じ再循環インターフェイスを共有できます。再循環インターフェイス を使用して変換後のルートを追跡するために、マルチキャストからユニキャスト NAT および ユニキャストからマルチキャスト NAT への個別の結合データベースが維持されています。

ユニキャストからマルチキャストの場合、MFDMは親インターフェイスをサービスループバッ ク インターフェイスとして選択し、同じサービス インターフェイスを複数のルートで共有で きるようにします。パケットがサービス ループバック インターフェイスから再循環された後 に FIB ルックアップが実行されるため、MFDM は RPF をサービス ループバック インターフェ イスとして上書きします。ACL は、redirect\_ptr および nat\_ptr をドライブする修飾子としてユ ニキャスト送信元 IP および宛先 IP を使用し、ユニキャストからマルチキャスト NAT にプロ グラムされます。redirect\_ptr は、サービス ループバック インターフェイスから出るパケット をドライブします。nat\_ptr は、ユニキャストからマルチキャストへの NAT 設定に基づいて、 送信元 IP、宛先 IP、および L4 ポート情報を変換します。redirect\_ptr は、同じサービス ループ バック インターフェイスを共有する複数のルートで共有されます。

#### ユニキャストからマルチキャストへの **NAT** 変換

ユニキャストからマルチキャストへの変換では、ユーザーがソースインターフェイスを構成す る必要があります。ここでは、変換後のマルチキャスト ソースがソース インターフェイス サ ブネットに分類される必要があります。ユニキャストからマルチキャストへの変換では、着信 トラフィックがユニキャストアドレスであるため、モード設定は必要ありません。送信元イン ターフェイスを設定するためのコマンドは次のとおりです。

#### **ip service-reflect source-interface <interface>**

ルール構成では、変換のためにユニキャスト アドレスとマルチキャスト アドレスを受け取り ます。次に、例を示します。

ip service-reflect destination 1.2.3.4 to 227.1.1.1 mask-len 32 source 21.1.1.1 to 57.1.1.51 mask-len 32 to-udp-src-port 1000 to-udp-dest-port 500

#### **MRIB** 表示コマンド

次に、MRIB ユニキャストからマルチキャスト NAT への show コマンドを示します。

#### **show ip mroute sr umnat**

ユニキャストからマルチキャストへの NAT の設定は次のとおりです。

ip service-reflect destination 1.2.3.4 to 227.1.1.1 mask-len 32 source 21.1.1.1 to 57.1.1.51 mask-len 32 to-udp-src-port 1000 to-udp-dest-port 500

```
ip service-reflect destination 1.2.3.5 to 227.1.1.1
mask-len 32 source 21.1.1.1 to 57.1.1.51
mask-len 32
```
ip service-reflect destination 227.1.1.1 to 229.1.1.1 mask-len 32 source 57.1.1.51 to 21.1.1.2 mask-len 32 static-oif Ethernet1/7

```
switch(config)# show ip mroute sr umnat
IP Multicast Routing Table for VRF "default"
(21.1.1.1/32, 1.2.3.4/32)
Translation:
SR: (57.1.1.51/32, 227.1.1.1/32) udp src: 1000, udp dst : 500
Outgoing interface list: (count: 1)
loopback100, uptime: 1d01h, static
Chained translations:
SR: (21.1.1.2, 229.1.1.1) OIF: Ethernet1/7
(21.1.1.1/32, 1.2.3.5/32)
Translation:
SR: (57.1.1.51/32, 227.1.1.1/32) udp src: 0, udp dst : 0
Outgoing interface list: (count: 1)
loopback100, uptime: 1d01h, static
Chained translations:
SR: (21.1.1.2, 229.1.1.1) OIF: Ethernet1/7
```
#### **MFDM Show** コマンド

次に、MFDM ユニキャストからマルチキャスト NAT への show コマンドを示します。

ip service-reflect destination 10.2.3.4 to 239.1.1.1 mask-len 32 source 10.1.1.1 to 8.8.8.8 mask-len 32 to-udp-src-port 10 to-udp-dest-port 20

```
ip service-reflect destination 10.2.3.5 to 225.1.1.1
mask-len 32 source 10.1.1.2 to 9.9.9.9
mask-len 32
```
switch(config)# show forwarding distribution multicast route sr um-nat (10.1.1.1, 10.2.3.4 -> 8.8.8.8, 239.1.1.1) L4(0,0) SrcIf(Ethernet1/31) (10.1.1.2, 10.2.3.5 -> 9.9.9.9, 225.1.1.1) L4(0,0) SrcIf(Ethernet1/32)

#### **MFIB** 表示コマンド

次に、MFIB ユニキャストからマルチキャストへの NAT の表示コマンドを示します。

show forwarding multicast-sr internal-db Encap 3 (10.1.1.1, 10.2.3.4 -> 8.8.8.8, 239.1.1.1) L4(0,0) SrcIf(Ethernet1/31) Flags(0x0) Encap 4 (10.1.1.2, 10.2.3.5 -> 9.9.9.9, 225.1.1.1) L4(0,0) SrcIf(Ethernet1/32) Flags(0x0)

#### **ACLQOS Show** コマンド

ユニキャストからマルチキャストへの NAT のデータベースを表示するには、次のコマンドを 使用します。

sh system internal aclqos multicast sr hw-to-redir-db <= Displays ACL hardware index to Redirect index database

#### ユニキャストからマルチキャストへの **NAT** 変換ルールの設定

次に、ユニキャストからマルチキャストへの NAT の変換ルール設定の例を示します。

```
ip service-reflect destination 1.2.3.4 to 227.1.1.1 mask-len 32 source 21.1.1.1 to
57.1.1.51 mask-len 32 to-udp-src-port 1000 to-udp-dest-port 500
{
"mribRule": {
"attributes": {
"childAction": "",
"dn":
"sys/mrib/inst/dom-default/sr/rule/pregrp-[1.2.3.4]-postgrp-[227.1.1.1]-gm-32-presrc-[21.1.1.1]-postsrc-[57.1.1.51]-sm-32-srcudp-1000-destudp-500-oif-[unspecified]",
"grpMasklen": "32",
"modTs": "2021-07-24T02:13:54.360+00:00",
"postTransGrp": "227.1.1.1",
"postTransSrc": "57.1.1.51",
"preTransGrp": "1.2.3.4",
"preTransSrc": "21.1.1.1",
"srcMasklen": "32",
"staticOif": "unspecified",
"status": "",
"udpDestPort": "500",
"udpsrcPort": "1000"
}
}
}
```
### マルチキャストからユニキャスト **NAT**

マルチキャストからユニキャストへの NAT は、コンテンツをパブリック クラウドにホストす るために使用されます。クラウドがマルチキャストをサポートしていない可能性があるため、 変換が必要です。変換後、ユニキャスト パケットはユニキャスト転送ロジックに従ってルー ティングされます。

異なるサイトに接続する場合も同様の使用例が見られます。コアがエンド ツー エンドのマル チキャストをサポートしていない場合、コンテンツはさまざまなサイトにユニキャストとして 配信されます。境界ボックスは、マルチキャストをユニキャストに変換し、消費のためにさま ざまなサイトに配信します。

MU NAT の場合、PMN は、事前に変換されたマルチキャスト フローの帯域幅管理を引き続き 実行します。変換されたユニキャスト フローの場合、変換されたユニキャスト トラフィック が中断することなく送信されるように、発信インターフェイスはユニキャスト帯域幅を予約す る必要があります。PMN は、NAT 関係を示すためにフロー操作 MO も発行します。ユニキャ スト変換ごとに内部で 3 つの再循環が発生するため、再循環ポート帯域幅の 3 分の 1 だけが想 定されていることを確認する必要があります。再循環に使用されるサービス リフレクト マッ プ インターフェイスで輻輳が発生した場合、PMN は障害 MO を公開しません。

PIMパッシブモードでは、コントローラは帯域幅管理を実行し、Rest APIを呼び出して事前変 換されたフローをプロビジョニングします。PMN は、NAT 関係を示すために、フロー操作 MO を公開します。

# **MU NAT PIM** パッシブの例

以下は、MUNAT Rest API 呼び出しとペイロード情報です。

#### **Re-circ** インターフェイスの設定

```
url: 172.28.249.173/api/mo/sys/mca/config/natsr/mappings.json?rsp-subtree=full
Payload:
{
"mcaNatMapDestPrefixSif": {
"attributes": {
"destPrefix": "112.10.3.0/24",
"domName": "default",
"maxEnatReplications": "40",
"siIfName": "eth1/15",
"status": ""
}
}
}
```
#### サービス リフレクト ルール

```
url: <ip switch>/api/mo/sys/mrib/inst/dom-default/sr/rule.json?rsp-subtree=full
Payload:
{
"mribRule": {
"attributes": {
"grpMasklen": "32",
"postTransGrp": "112.3.3.51",
"postTransSrc": "11.1.1.3",
"preTransGrp": "225.10.1.50",
"preTransSrc": "112.3.1.2",
"srcMasklen": "32",
"staticOif": "unspecified",
"status": "",
"udpDestPort": "0",
"udpsrcPort": "0"
}
}
}
```
#### **NBM** フロー

```
url: <ip switch>/api/mo/sys/nbm/show/flows/dom-default.json?rsp-subtree=full
Payload:
{
"nbmConfFlow": {
"attributes": {
"bwKbps": "50000",
"group": "225.1.1.1",
"ingressIf": "eth1/2",
"policer": "ENABLED",
"source": "112.3.1.2",
"status": ""
}
}
}
```
# **PIM** の設定例

ここでは、さまざまなデータ配信モードおよび RP 選択方式を使用し、PIM を設定する方法に ついて説明します。

### **SSM** の設定例

SSM モードで PIM を設定するには、PIM ドメイン内の各ルータで、次の手順を実行します。

**1.** ドメインに参加させるインターフェイスでPIMスパースモードパラメータを設定します。 すべてのインターフェイスで PIM をイネーブルにすることを推奨します。

```
switch# configure terminal
switch(config)# interface ethernet 2/1
switch(config-if)# ip pim sparse-mode
```
**2.** SSM をサポートする IGMP のパラメータを設定します。通常は、SSM をサポートするた めに、PIM インターフェイスに IGMPv3 を設定します。

```
switch# configure terminal
switch(config)# interface ethernet 2/1
switch(config-if)# ip igmp version 3
```
**3.** デフォルト範囲を使用しない場合は、SSM 範囲を設定します。

```
switch# configure terminal
switch(config)# ip pim ssm range 239.128.1.0/24
```
**4.** メッセージ フィルタリングを設定します。

```
switch# configure terminal
switch(config)# ip pim log-neighbor-changes
```
次に、PIM SSM モードの設定例を示します。

```
configure terminal
  interface ethernet 2/1
   ip pim sparse-mode
   ip igmp version 3
    exit
  ip pim ssm range 239.128.1.0/24
  ip pim log-neighbor-changes
```
### **PIM SSM over vPC** の設定例

この例は、デフォルトの SSM 範囲である 232.0.0.0/8 ~ 225.1.1.0/24 をオーバーライドする方法 を示しています。S, G Join がこの範囲で受信される限り、vPC 上の PIM SSM は機能します。

switch# **configure terminal** switch(config)# **vrf context Enterprise** switch(config-vrf)# **ip pim ssm range 225.1.1.0/24** switch(config-vrf)# **show ip pim group-range** --> Shows the configured SSM group range. PIM Group-Range Configuration for VRF "Enterprise" Group-range Mode RP-address Shared-tree-only range 225.1.1.0/24 SSM switch1# **show vpc** (primary vPC) --> Shows vPC-related information. Legend: (\*) - local vPC is down, forwarding via vPC peer-link vPC domain id : 10 Peer status : peer adjacency formed ok vPC keep-alive status : peer is alive Configuration consistency status : success Per-vlan consistency status : success Type-2 consistency status : success<br>vPC role : primary : primary Number of vPCs configured : 2 Peer Gateway : Disabled<br>
Dual-active excluded VLANs : -Dual-active excluded VLANs Graceful Consistency Check : Enabled<br>Auto-recovery status : Disabled Auto-recovery status Delay-restore status : Timer is off. (timeout = 30s) Delay-restore SVI status : Timer is off. (timeout = 10s) vPC Peer-link status -------------------------------------------------------------------- id Port Status Active vlans -- ---- ------ -------------------------------------------------- 1 Po1000 up 101-102 vPC status --------------------------------------------------------------------- id Port Status Consistency Reason and Active vlans -- ---- ------ ----------- ------ ------------ 1 Po1 up success success 102 2 Po2 up success success 101 switch2# **show vpc** (secondary vPC) Legend: (\*) - local vPC is down, forwarding via vPC peer-link vPC domain id : 10 Peer status : peer adjacency formed ok vPC keep-alive status : peer is alive Configuration consistency status : success Per-vlan consistency status : success Type-2 consistency status : success vPC role  $\qquad \qquad :$  secondary Number of vPCs configured : 2 Peer Gateway : Disabled Dual-active excluded VLANs : -<br>Graceful Consistency Check : Enabled Graceful Consistency Check Auto-recovery status : Disabled Delay-restore status : Timer is off. (timeout = 30s)

Delay-restore SVI status : Timer is off. (timeout = 10s) vPC Peer-link status -------------------------------------------------------------------- id Port Status Active vlans -- ---- ------ -------------------------------------------------- 1 Po1000 up 101-102 vPC status --------------------------------------------------------------------- id Port Status Consistency Reason and Active vlans -- ---- ------ ----------- ------ ------------ 1 Po1 up success success 102 2 Po2 up success success 101 switch1# **show ip igmp snooping group vlan 101** (primary vPC IGMP snooping states) --> Shows if S,G v3 joins are received and on which VLAN. The same VLAN should be OIF in the MRIB output. Type: S - Static, D - Dynamic, R - Router port, F - Fabricpath core port Vlan Group Address Ver Type Port list 101 \*/\* - R Po1000 Vlan101  $101 \t*/*$ <br>101 225.1.1.1 100.6.160.20 D Po2 switch2# **show ip igmp snooping group vlan 101** (secondary vPC IGMP snooping states) Type: S - Static, D - Dynamic, R - Router port, F - Fabricpath core port Vlan Group Address Ver Type Port list 101  $*/*$  - R Po1000 Vlan101<br>101 225.1.1.1 v3 101 225.1.1.1 v3 100.6.160.20 D Po2 switch1# **show ip pim route** (primary vPC PIM route) --> Shows the route information in the PIM protocol. PIM Routing Table for VRF "default" - 3 entries (10.6.159.20/32, 225.1.1.1/32), expires 00:02:37 Incoming interface: Ethernet1/19, RPF nbr 10.6.159.20 Oif-list: (1) 00000000, timeout-list: (0) 00000000 Immediate-list: (1) 00000000, timeout-list: (0) 00000000 Sgr-prune-list: (0) 00000000 Timeout-interval: 2, JP-holdtime round-up: 3 (100.6.160.20/32, 225.1.1.1/32), expires 00:01:19 Incoming interface: Vlan102, RPF nbr 100.6.160.20 Oif-list: (0) 00000000, timeout-list: (0) 00000000 Immediate-list: (0) 00000000, timeout-list: (0) 00000000 Sgr-prune-list: (0) 00000000 Timeout-interval: 2, JP-holdtime round-up: 3 (\*, 232.0.0.0/8), expires 00:01:19 Incoming interface: Null0, RPF nbr 0.0.0.0 Oif-list: (0) 00000000, timeout-list: (0) 00000000 Immediate-list: (0) 00000000, timeout-list: (0) 00000000 Sgr-prune-list: (0) 00000000 Timeout-interval: 2, JP-holdtime round-up: 3

switch2# **show ip pim route** (secondary vPC PIM route) PIM Routing Table for VRF "default" - 3 entries

(10.6.159.20/32, 225.1.1.1/32), expires 00:02:51 Incoming interface: Vlan102, RPF nbr 100.6.160.100 Oif-list: (0) 00000000, timeout-list: (0) 00000000 Immediate-list: (0) 00000000, timeout-list: (0) 00000000 Sgr-prune-list: (0) 00000000 Timeout-interval: 3, JP-holdtime round-up: 3 (100.6.160.20/32, 225.1.1.1/32), expires 00:02:51 Incoming interface: Vlan102, RPF nbr 100.6.160.20 Oif-list: (0) 00000000, timeout-list: (0) 00000000 Immediate-list: (0) 00000000, timeout-list: (0) 00000000 Sgr-prune-list: (0) 00000000 Timeout-interval: 3, JP-holdtime round-up: 3 (\*, 232.0.0.0/8), expires 00:02:51 Incoming interface: Null0, RPF nbr 0.0.0.0 Oif-list: (0) 00000000, timeout-list: (0) 00000000 Immediate-list: (0) 00000000, timeout-list: (0) 00000000 Sgr-prune-list: (0) 00000000 Timeout-interval: 3, JP-holdtime round-up: 3 switch2# **show ip pim route** (secondary vPC PIM route) PIM Routing Table for VRF "default" - 3 entries (10.6.159.20/32, 225.1.1.1/32), expires 00:02:29 Incoming interface: Vlan102, RPF nbr 100.6.160.100 Oif-list: (0) 00000000, timeout-list: (0) 00000000 Immediate-list: (0) 00000000, timeout-list: (0) 00000000 Sgr-prune-list: (0) 00000000 Timeout-interval: 3, JP-holdtime round-up: 3 (100.6.160.20/32, 225.1.1.1/32), expires 00:02:29 Incoming interface: Vlan102, RPF nbr 100.6.160.20 Oif-list: (0) 00000000, timeout-list: (0) 00000000 Immediate-list: (0) 00000000, timeout-list: (0) 00000000 Sgr-prune-list: (0) 00000000 Timeout-interval: 3, JP-holdtime round-up: 3 (\*, 232.0.0.0/8), expires 00:02:29 Incoming interface: Null0, RPF nbr 0.0.0.0 Oif-list: (0) 00000000, timeout-list: (0) 00000000 Immediate-list: (0) 00000000, timeout-list: (0) 00000000 Sgr-prune-list: (0) 00000000 Timeout-interval: 3, JP-holdtime round-up: 3 switch1# **show ip mroute** (primary vPC MRIB route) --> Shows the IP multicast routing table. IP Multicast Routing Table for VRF "default" (10.6.159.20/32, 225.1.1.1/32), uptime: 03:16:40, pim ip Incoming interface: Ethernet1/19, RPF nbr: 10.6.159.20 Outgoing interface list: (count: 1) Vlan102, uptime: 03:16:40, pim (100.6.160.20/32, 225.1.1.1/32), uptime: 03:48:57, igmp ip pim Incoming interface: Vlan102, RPF nbr: 100.6.160.20 Outgoing interface list: (count: 1) Vlan101, uptime: 03:48:57, igmp (\*, 232.0.0.0/8), uptime: 6d06h, pim ip Incoming interface: Null, RPF nbr: 0.0.0.0 Outgoing interface list: (count: 0)

switch1# **show ip mroute detail** (primary vPC MRIB route) --> Shows if the (S,G) entries have the RPF as the interface toward the source and no \*,G states are maintained for the SSM group range in the MRIB. IP Multicast Routing Table for VRF "default" Total number of routes: 3 Total number of (\*,G) routes: 0 Total number of (S,G) routes: 2 Total number of (\*,G-prefix) routes: 1 (10.6.159.20/32, 225.1.1.1/32), uptime: 03:24:28, pim(1) ip(0) Data Created: Yes VPC Flags RPF-Source Forwarder Stats: 1/51 [Packets/Bytes], 0.000 bps Stats: Inactive Flow Incoming interface: Ethernet1/19, RPF nbr: 10.6.159.20 Outgoing interface list: (count: 1) Vlan102, uptime: 03:24:28, pim (100.6.160.20/32, 225.1.1.1/32), uptime: 03:56:45, igmp(1) ip(0) pim(0) Data Created: Yes VPC Flags RPF-Source Forwarder Stats: 1/51 [Packets/Bytes], 0.000 bps Stats: Inactive Flow Incoming interface: Vlan102, RPF nbr: 100.6.160.20 Outgoing interface list: (count: 1) Vlan101, uptime: 03:56:45, igmp (vpc-svi) (\*, 232.0.0.0/8), uptime: 6d06h, pim(0) ip(0) Data Created: No Stats: 0/0 [Packets/Bytes], 0.000 bps Stats: Inactive Flow Incoming interface: Null, RPF nbr: 0.0.0.0 Outgoing interface list: (count: 0) switch2# **show ip mroute detail** (secondary vPC MRIB route) IP Multicast Routing Table for VRF "default" Total number of routes: 3 Total number of (\*,G) routes: 0 Total number of (S,G) routes: 2 Total number of (\*,G-prefix) routes: 1 (10.6.159.20/32, 225.1.1.1/32), uptime: 03:26:24, igmp(1) pim(0) ip(0) Data Created: Yes Stats: 1/51 [Packets/Bytes], 0.000 bps Stats: Inactive Flow Incoming interface: Vlan102, RPF nbr: 100.6.160.100 Outgoing interface list: (count: 1) Ethernet1/17, uptime: 03:26:24, igmp (100.6.160.20/32, 225.1.1.1/32), uptime: 04:06:32, igmp(1) ip(0) pim(0) Data Created: Yes VPC Flags RPF-Source Forwarder Stats: 1/51 [Packets/Bytes], 0.000 bps Stats: Inactive Flow Incoming interface: Vlan102, RPF nbr: 100.6.160.20 Outgoing interface list: (count: 1) Vlan101, uptime: 04:03:24, igmp (vpc-svi)

```
(*, 232.0.0.0/8), uptime: 6d06h, pim(0) ip(0)
 Data Created: No
 Stats: 0/0 [Packets/Bytes], 0.000 bps
 Stats: Inactive Flow
 Incoming interface: Null, RPF nbr: 0.0.0.0
 Outgoing interface list: (count: 0)
```
# **BSR** の設定例

BSR メカニズムを使用して ASM モードで PIM を設定するには、PIM ドメイン内の各ルータ で、次の手順を実行します。

**1.** ドメインに参加させるインターフェイスでPIMスパースモードパラメータを設定します。 すべてのインターフェイスで PIM をイネーブルにすることを推奨します。

```
switch# configure terminal
switch(config)# interface ethernet 2/1
switch(config-if)# ip pim sparse-mode
```
**2.** ルータが BSR メッセージの受信と転送を行うかどうかを設定します。

```
switch# configure terminal
switch(config)# ip pim bsr forward listen
```
**3.** BSR として動作させるルータのそれぞれに、BSR パラメータを設定します。

```
switch# configure terminal
switch(config)# ip pim bsr-candidate ethernet 2/1 hash-len 30
```
**4.** 候補 RP として動作させるルータのそれぞれに、RP パラメータを設定します。

```
switch# configure terminal
switch(config)# ip pim rp-candidate ethernet 2/1 group-list 239.0.0.0/24
```
**5.** メッセージ フィルタリングを設定します。

```
switch# configure terminal
switch(config)# ip pim log-neighbor-changes
```
次に、BSR メカニズムを使用して PIM ASM モードを設定し、同一のルータに BSR と RP を設 定する場合の例を示します。

```
configure terminal
  interface ethernet 2/1
   ip pim sparse-mode
   exit
  ip pim bsr forward listen
ip pim bsr-candidate ethernet 2/1 hash-len 30
```
**ip pim rp-candidate ethernet 2/1 group-list 239.0.0.0/24 ip pim log-neighbor-changes**

### **Auto-RP** の設定例

Auto-RP メカニズムを使用して Bidir モードで PIM を設定するには、PIM ドメイン内のルータ ごとに、次の手順を実行します。

**1.** ドメインに参加させるインターフェイスでPIMスパースモードパラメータを設定します。 すべてのインターフェイスで PIM をイネーブルにすることを推奨します。

```
switch# configure terminal
switch(config)# interface ethernet 2/1
switch(config-if)# ip pim sparse-mode
```
**2.** ルータが Auto-RP メッセージの受信と転送を行うかどうかを設定します。

```
switch# configure terminal
switch(config)# ip pim auto-rp forward listen
```
**3.** マッピング エージェントとして動作させるルータのそれぞれに、マッピング エージェン ト パラメータを設定します。

```
switch# configure terminal
switch(config)# ip pim auto-rp mapping-agent ethernet 2/1
```
**4.** 候補 RP として動作させるルータのそれぞれに、RP パラメータを設定します。

```
switch# configure terminal
switch(config)# ip pim auto-rp rp-candidate ethernet 2/1 group-list 239.0.0.0/24
bidir
```
**5.** メッセージ フィルタリングを設定します。

switch# **configure terminal** switch(config)# **ip pim log-neighbor-changes**

次に、Auto-RP メカニズムを使用して PIM Bidir モードを設定し、同一のルータにマッピング エージェントと RP を設定する場合の例を示します。

```
configure terminal
  interface ethernet 2/1
   ip pim sparse-mode
    exit
  ip pim auto-rp listen
  ip pim auto-rp forward
  ip pim auto-rp mapping-agent ethernet 2/1
  ip pim auto-rp rp-candidate ethernet 2/1 group-list 239.0.0.0/24 bidir
  ip pim log-neighbor-changes
```
# **PIM** エニーキャスト **RP** の設定例

PIM エニーキャスト RP 方式を使用して ASM モードを設定するには、PIM ドメイン内のルー タごとに、次の手順を実行します。

**1.** ドメインに参加させるインターフェイスでPIMスパースモードパラメータを設定します。 すべてのインターフェイスで PIM をイネーブルにすることを推奨します。

```
switch# configure terminal
switch(config)# interface ethernet 2/1
switch(config-if)# ip pim sparse-mode
```
**2.** Anycast-RP セット内のすべてのルータに適用する RP アドレスを設定します。

```
switch# configure terminal
switch(config)# interface loopback 0
switch(config-if)# ip address 192.0.2.3/32
switch(config-if)# ip pim sparse-mode
```
**3.** Anycast-RPセットに加える各ルータで、そのAnycast-RPセットに属するルータ間で通信に 使用するアドレスを指定し、ループバックを設定します。

```
switch# configure terminal
switch(config)# interface loopback 1
switch(config-if)# ip address 192.0.2.31/32
switch(config-if)# ip pim sparse-mode
```
**4.** Anycast-RP セットに加える各ルータについて、Anycast-RP パラメータとして Anycast-RP の IP アドレスを指定します。同じ作業を、Anycast-RP の各 IP アドレスで繰り返します。 この例では、2 つの Anycast-RP を指定しています。

```
switch# configure terminal
switch(config)# ip pim anycast-rp 192.0.2.3 193.0.2.31
switch(config)# ip pim anycast-rp 192.0.2.3 193.0.2.32
```
**5.** メッセージ フィルタリングを設定します。

switch# **configure terminal** switch(config)# **ip pim log-neighbor-changes**

次の例は、IPv6 の PIM エニーキャスト RP を設定する方法を示しています。

```
configure terminal
interface loopback 0
ipv6 address 2001:0db8:0:abcd::5/32
ipv6 pim sparse-mode
ipv6 router ospfv3 1 area 0.0.0.0
exit
interface loopback 1
ipv6 address 2001:0db8:0:abcd::1111/32
ipv6 pim sparse-mode
ipv6 router ospfv3 1 area 0.0.0.0
exit
ipv6 pim rp-address 2001:0db8:0:abcd::1111 group-list ff1e:abcd:def1::0/24
ipv6 pim anycast-rp 2001:0db8:0:abcd::5 2001:0db8:0:abcd::1111
```
次に、2 つの Anycast-RP を使用し、PIM ASM モードを設定する場合の例を示します。

```
configure terminal
interface ethernet 2/1
ip pim sparse-mode
exit
interface loopback 0
```

```
ip address 192.0.2.3/32
ip pim sparse-mode
exit
interface loopback 1
ip address 192.0.2.31/32
ip pim sparse-mode
exit
ip pim anycast-rp 192.0.2.3 192.0.2.31
ip pim anycast-rp 192.0.2.3 192.0.2.32
ip pim log-neighbor-changes
```
### **PFM-SD** 構成例

双方向モードでPIMを構成するには、PIMドメイン内の各ルータで、次の手順を実行します。

- **1.** PFM-SD 機能が有効になっているすべてのスイッチで PFM-SD の範囲を構成します。 switch(config)# **ip pim pfm-sd range 224.0.0.0/4**
- **2.** FHR でのみ PFM-SD 発信元を構成します。 switch(config)# **ip pim pfm-sd originator-id loopback0**
- **3.** PFM-SD アナウンス間隔を構成します(オプション)。 switch(config)# **ip pim pfm-sd announcement interval 100**
- **4.** PFM-SD アナウンス ギャップを構成します(オプション)。 switch(config)# **ip pim pfm-sd announcement gap 1200**
- **5. PFM-SD アナウンス レートを構成します(オプション)。** switch(config)# ip pim pfm-sd announcement rate 10
- **6.** PFM\_SD gsh ホールド時間を構成します(オプション)。

switch(config)# ip pim pfm-sd gsh holdtime 60

- **7.** PFM-SD トラフィックをブロックするために必要な次のオプションを使用して、eth1/2 で PFM-SD 境界を構成します。
	- **in**:着信 PFM-SD トラフィックをブロックします。
	- **out**:発信 PFM-SD トラフィックをブロックします。
	- **both**:着信および発信の両方の PFM-SD トラフィックをブロックします。

```
switch(config)# interface ethernet1/2
switch(config-if)# ip pim pfm-sd boundary in
```
次の例は、**show run pim** コマンドのサンプル出力を示しています。

switch(config-if)# **show run pim**

!Command: show running-config pim !Running configuration last done at: Mon Dec 5 09:01:34 2022 !Time: Mon Dec 5 09:01:40 2022

```
version 10.3(2) Bios:version 07.69
```
feature pim

ip pim prune-on-expiry ip pim pfm-sd range 224.0.0.0/4 ip pim pfm-sd originator-id loopback0 ip pim pfm-sd announcement interval 100 ip pim pfm-sd announcement gap 1200 ip pim pfm-sd announcement rate 10 ip pim pfm-sd gsh holdtime 60 interface Ethernet1/2 ip pim pfm-sd boundary in

次の例は、**show ip pim pfm-sd cache** コマンドのサンプル出力を示しています。

switch# show ip pim pfm-sd cache Legend \* - Originator down PIM PFM Local Cache-Info - VRF "default" Group: 224.0.0.0, Source count: 1 Source Originator Last announced Holdtime 1.21.21.2 55.55.55.55 00:00:44 00:07:58

次の例は、**show ip pim pfm-sd cache remote-discovery** コマンドのサンプル出力を示していま す。

switch# show ip pim pfm-sd cache remote-discovery PIM PFM Remote Discovery Cache-Info - VRF "default" Group: 224.0.0.0, Source count: 1 Source Originator Last announced Holdtime 1.21.21.2 55.55.55.55 00:00:44 00:07:58

次の例は、**show ip pim vrf internal** コマンドのサンプル出力を示しています。

switch# show ip pim vrf internal PIM Enabled VRFs<br>VRF Name VRF VRF Table Interface BFD MVPN ID ID Count Enabled Enabled default 1 0x00000001 8 no no PIM RP change: no …. PIM VxLAN VNI ID: 0 PIM pfm-sd : Enabled group range : 224.0.0.0/4 originator interface : loopback0 originator ip : 55.55.55.55 announcement interval : 100 seconds announcement gap : 1200 milliseconds announcement rate : 10 holdtime : 60 seconds

次の例は、**show ip pim interface interface port** コマンドのサンプル出力を示しています。

switch# show ip pim interface ethernet 1/17 PIM Interface Status for VRF "default" Ethernet1/17, Interface status: protocol-up/link-up/admin-up IP address: 17.17.17.1, IP subnet: 17.17.17.0/24

PIM border-router interface: no PIM pfm-sd boundary: none pfm-sd packets sent : 0 pfm-sd packets received :1 pfm-sd packets forwarded :1

……
### プレフィックスベースおよびルートマップベースの設定

ip prefix-list plist11 seq 10 deny 231.129.128.0/17 ip prefix-list plist11 seq 20 deny 231.129.0.0/16 ip prefix-list plist11 seq 30 deny 231.128.0.0/9 ip prefix-list plist11 seq 40 permit 231.0.0.0/8 ip prefix-list plist22 seq 10 deny 231.129.128.0/17 ip prefix-list plist22 seq 20 deny 231.129.0.0/16 ip prefix-list plist22 seq 30 permit 231.128.0.0/9 ip prefix-list plist22 seq 40 deny 231.0.0.0/8 ip prefix-list plist33 seq 10 deny 231.129.128.0/17 ip prefix-list plist33 seq 20 permit 231.129.0.0/16 ip prefix-list plist33 seq 30 deny 231.128.0.0/9 ip prefix-list plist33 seq 40 deny 231.0.0.0/8 ip pim rp-address 172.21.0.11 prefix-list plist11 ip pim rp-address 172.21.0.22 prefix-list plist22 ip pim rp-address 172.21.0.33 prefix-list plist33 route-map rmap11 deny 10 match ip multicast group 231.129.128.0/17 route-map rmap11 deny 20 match ip multicast group 231.129.0.0/16 route-map rmap11 deny 30 match ip multicast group 231.128.0.0/9 route-map rmap11 permit 40 match ip multicast group 231.0.0.0/8 route-map rmap22 deny 10 match ip multicast group 231.129.128.0/17 route-map rmap22 deny 20 match ip multicast group 231.129.0.0/16 route-map rmap22 permit 30 match ip multicast group 231.128.0.0/9 route-map rmap22 deny 40 match ip multicast group 231.0.0.0/8 route-map rmap33 deny 10 match ip multicast group 231.129.128.0/17 route-map rmap33 permit 20 match ip multicast group 231.129.0.0/16 route-map rmap33 deny 30

match ip multicast group 231.128.0.0/9 route-map rmap33 deny 40 match ip multicast group 231.0.0.0/8

ip pim rp-address 172.21.0.11 route-map rmap11 ip pim rp-address 172.21.0.22 route-map rmap22 ip pim rp-address 172.21.0.33 route-map rmap33

#### 出力

dc3rtg-d2(config-if)# show ip pim rp PIM RP Status Information for VRF "default" BSR disabled Auto-RP disabled BSR RP Candidate policy: None BSR RP policy: None Auto-RP Announce policy: None Auto-RP Discovery policy: None

```
RP: 172.21.0.11, (0), uptime: 00:12:36, expires: never,
 priority: 0, RP-source: (local), group-map: rmap11, group ranges:
      231.0.0.0/8 231.128.0.0/9 (deny)
      231.129.0.0/16 (deny) 231.129.128.0/17 (deny)
RP: 172.21.0.22, (0), uptime: 00:12:36, expires: never,
  priority: 0, RP-source: (local), group-map: rmap22, group ranges:
     231.0.0.0/8 (deny) 231.128.0.0/9
      231.129.0.0/16 (deny) 231.129.128.0/17 (deny)
RP: 172.21.0.33, (0), uptime: 00:12:36, expires: never,
  priority: 0, RP-source: (local), group-map: rmap33, group ranges:
      231.0.0.0/8 (deny) 231.128.0.0/9 (deny)
     231.129.0.0/16 231.129.128.0/17 (deny)
dc3rtg-d2(config-if)# show ip mroute
IP Multicast Routing Table for VRF "default"
(*, 231.1.1.1/32), uptime: 00:07:20, igmp pim ip
 Incoming interface: Ethernet2/1, RPF nbr: 10.165.20.1
 Outgoing interface list: (count: 1)
   loopback1, uptime: 00:07:20, igmp
(*, 231.128.1.1/32), uptime: 00:14:27, igmp pim ip
  Incoming interface: Ethernet2/1, RPF nbr: 10.165.20.1
  Outgoing interface list: (count: 1)
   loopback1, uptime: 00:14:27, igmp
(*, 231.129.1.1/32), uptime: 00:14:25, igmp pim ip
  Incoming interface: Ethernet2/1, RPF nbr: 10.165.20.1
 Outgoing interface list: (count: 1)
   loopback1, uptime: 00:14:25, igmp
(*, 231.129.128.1/32), uptime: 00:14:26, igmp pim ip
  Incoming interface: Null, RPF nbr: 10.0.0.1
 Outgoing interface list: (count: 1)
   loopback1, uptime: 00:14:26, igmp
(*, 232.0.0.0/8), uptime: 1d20h, pim ip
  Incoming interface: Null, RPF nbr: 10.0.0.1
 Outgoing interface list: (count: 0)
dc3rtg-d2(config-if)# show ip pim group-range
PIM Group-Range Configuration for VRF "default"
Group-range Mode RP-address Shared-tree-only range
232.0.0.0/8 ASM
231.0.0.0/8 ASM 172.21.0.11
231.128.0.0/9 ASM 172.21.0.22 -
231.129.0.0/16 ASM 172.21.0.33 -
231.129.128.0/17    Unknown
```
## 関連資料

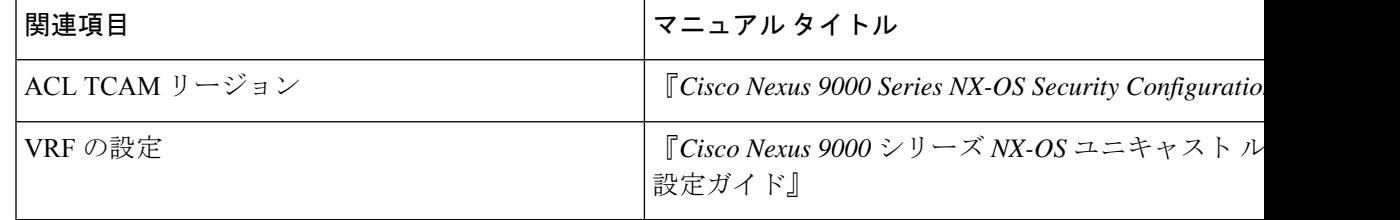

#### 標準 アイトル かんしゅう しゅうしゅう しゅうしゅう しゅうしゅう しゅうしゅう しゅうしゅう

この機能によってサポートされる新しい規格または変更された規格はありません。またこの機能によ サポートに変更はありません。

# **MIB**

Ι

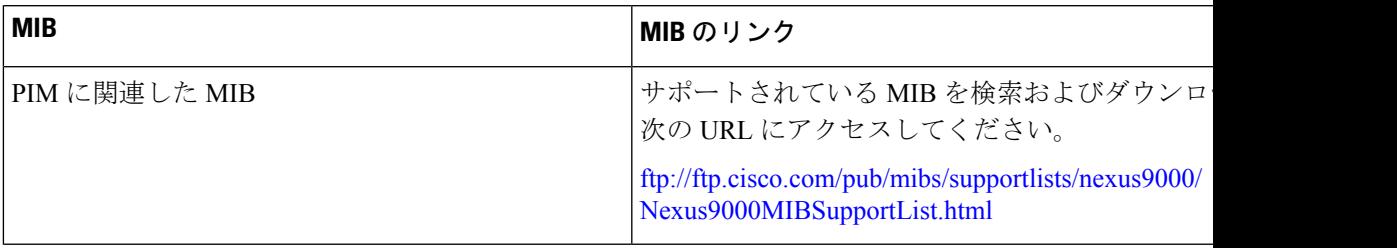

I

翻訳について

このドキュメントは、米国シスコ発行ドキュメントの参考和訳です。リンク情報につきましては 、日本語版掲載時点で、英語版にアップデートがあり、リンク先のページが移動/変更されている 場合がありますことをご了承ください。あくまでも参考和訳となりますので、正式な内容につい ては米国サイトのドキュメントを参照ください。